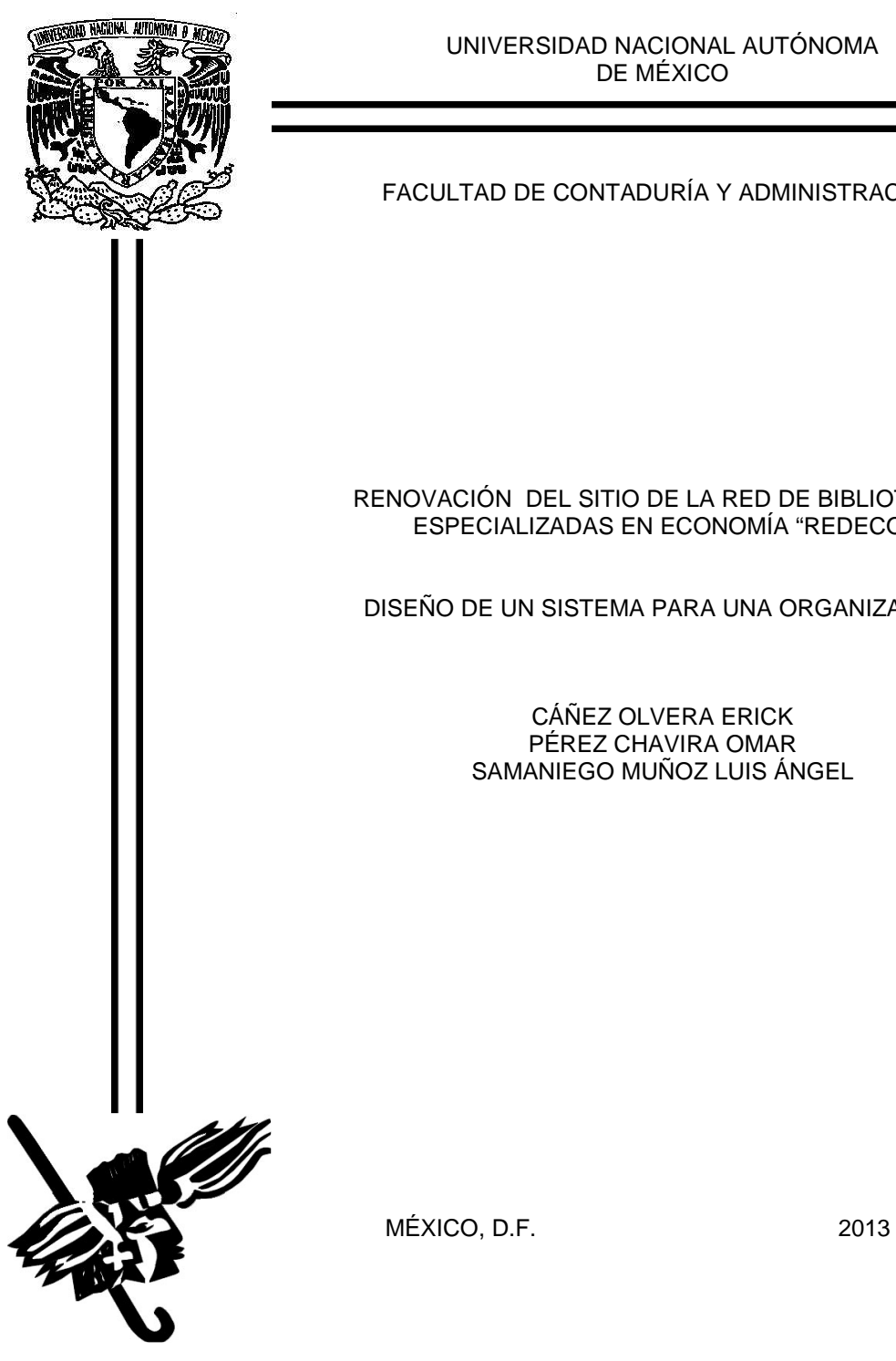

UNIVERSIDAD NACIONAL AUTÓNOMA DE MÉXICO

#### FACULTAD DE CONTADURÍA Y ADMINISTRACIÓN

#### RENOVACIÓN DEL SITIO DE LA RED DE BIBLIOTECAS ESPECIALIZADAS EN ECONOMÍA "REDECO"

#### DISEÑO DE UN SISTEMA PARA UNA ORGANIZACIÓN

CÁÑEZ OLVERA ERICK PÉREZ CHAVIRA OMAR SAMANIEGO MUÑOZ LUIS ÁNGEL

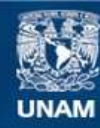

Universidad Nacional Autónoma de México

**UNAM – Dirección General de Bibliotecas Tesis Digitales Restricciones de uso**

#### **DERECHOS RESERVADOS © PROHIBIDA SU REPRODUCCIÓN TOTAL O PARCIAL**

Todo el material contenido en esta tesis esta protegido por la Ley Federal del Derecho de Autor (LFDA) de los Estados Unidos Mexicanos (México).

**Biblioteca Central** 

Dirección General de Bibliotecas de la UNAM

El uso de imágenes, fragmentos de videos, y demás material que sea objeto de protección de los derechos de autor, será exclusivamente para fines educativos e informativos y deberá citar la fuente donde la obtuvo mencionando el autor o autores. Cualquier uso distinto como el lucro, reproducción, edición o modificación, será perseguido y sancionado por el respectivo titular de los Derechos de Autor.

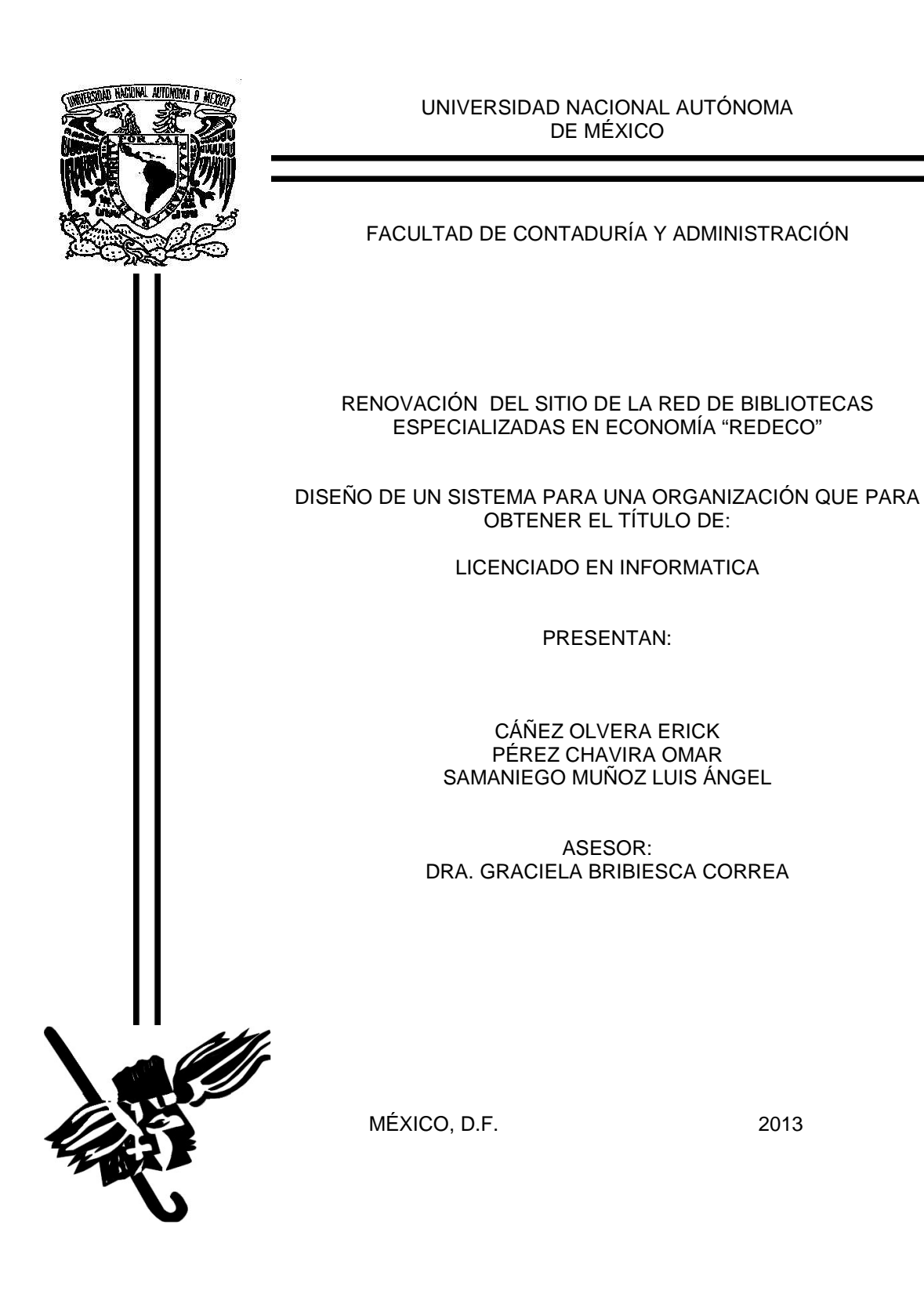

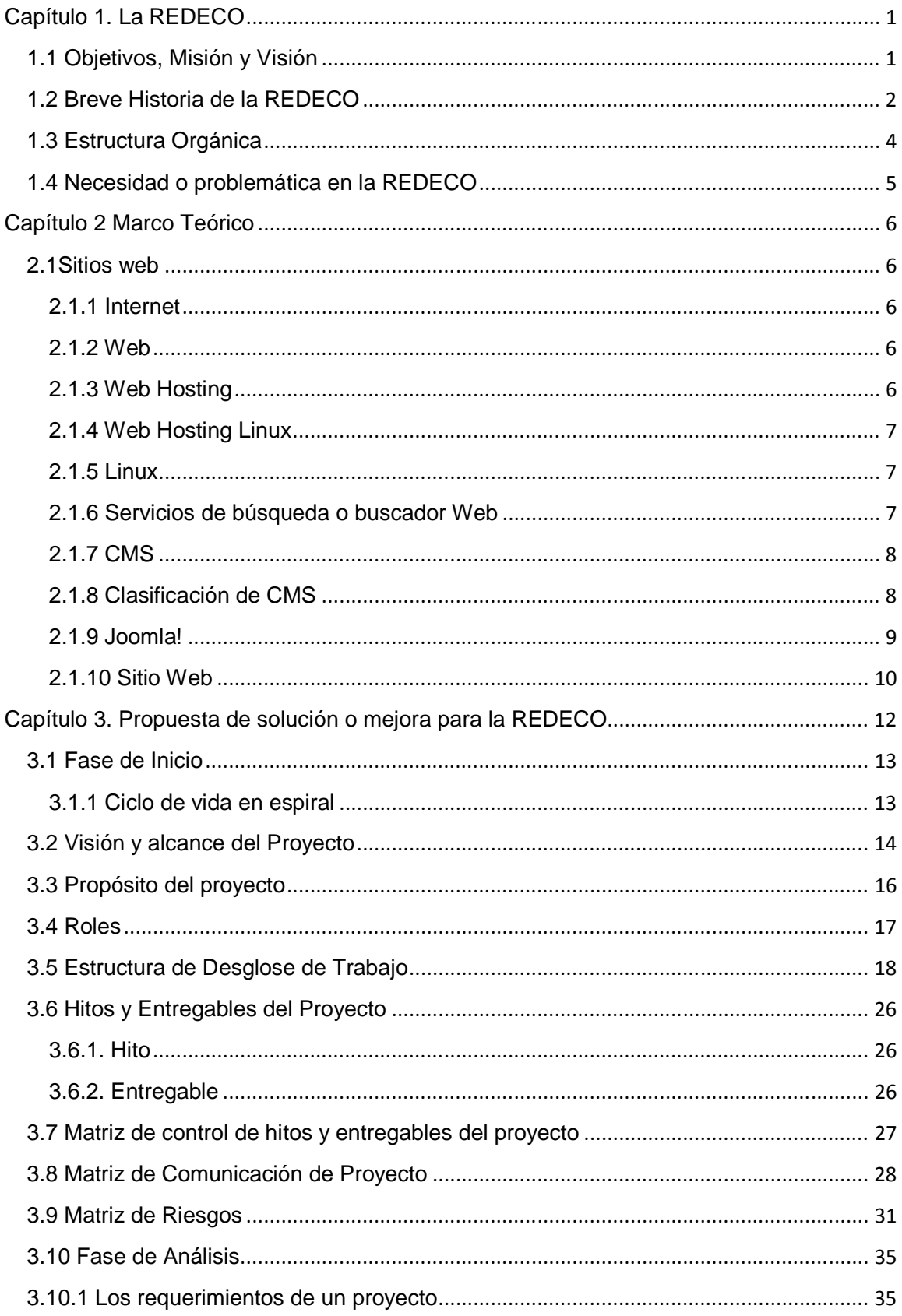

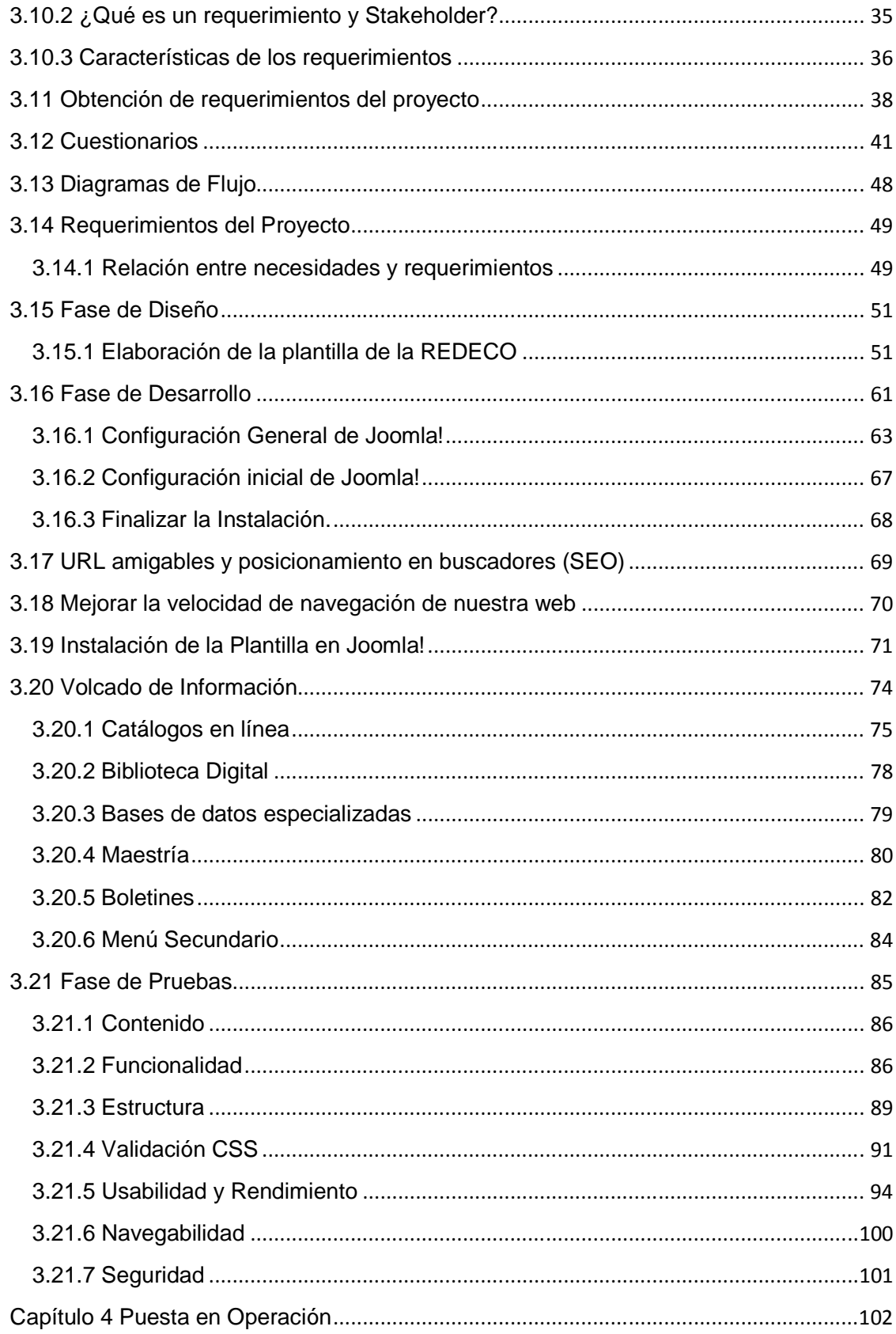

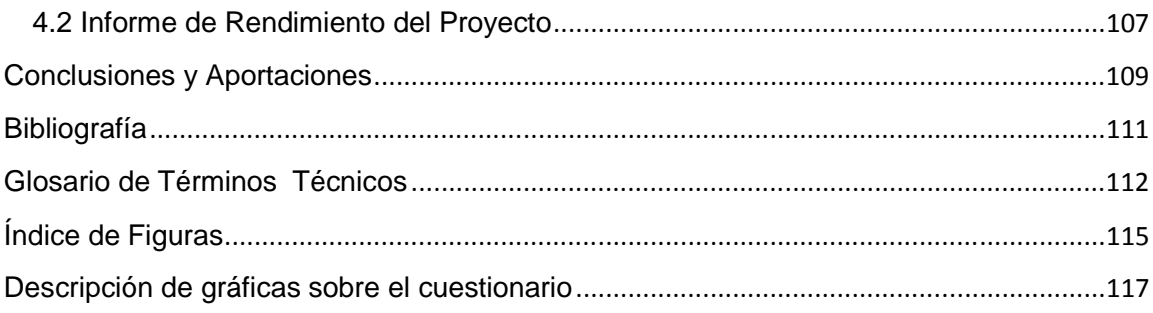

## **Introducción**

El acceso a la información para el ser humano, y según el interés particular, es de total relevancia para el desarrollo integral en el entorno profesional. Es por ello que es cada vez más fácil su obtención gracias al avance de la tecnología, que prácticamente no establece barreras geográficas ni tecnológicas que nos impidan el acceso al conocimiento.

Con el surgimiento de nuevas tecnologías se ha propiciado el desarrollo de elementos sustanciales y sus aplicaciones en el campo de la enseñanza. El uso de estas tecnologías por diversos tipos de comunidades y su aplicación en las bibliotecas, han aportado en el campo del desarrollo fortaleciendo uno de los conceptos con mayor efervescencia en materia de organización de la información. Dicho concepto se refiere a la centralización de la información y la publicación de la misma mediante elementos web (Biblioteca Digital). Esto nos integra a un verdadero mundo globalizado en donde las fronteras geográficas no existen; teniendo como punta de lanza su desarrollo, principalmente en universidades.

La progresiva implementación de tecnologías en las bibliotecas hace reflexionar sobre los retos a los que se enfrenta la comunidad bibliotecaria en un momento en el que un nuevo entorno tecnológico ha modificado sustancialmente la forma de conseguir el acceso a la información.

Aunado a este factor también se tiene que reconocer el rol que juega actualmente la comunidad estudiantil de cualquier entidad de conocimiento, los comportamientos y la forma de acceder a la información han cambiado. Por ello es cada día más importante la optimización de recursos por parte de las entidades a fin de proveer de manera puntual toda aquella información que se requiera por parte del alumnado sin sacrificar los recursos que ésta tenga asignada.

Otro de los puntos importantes a destacar, es la cuestión de movilidad estudiantil propuesta en el año 2002 por el entonces Rector de la Máxima Casa de Estudios, Dr. Juan Ramón de la Fuente. El creía que la UNAM al albergar una cantidad inmensa de alumnos tendría que actualizarse y poner a disposición de toda la comunidad los recursos y oportunidades que esta posee. Para ello se desarrolló el plan de movilidad estudiantil con el objetivo de que cualquier alumno de la UNAM pueda cursar cualquier materia afín en una diferente entidad a la cual pertenece, o bien un semestre. Ya sea de forma local (dentro de la UNAM) o internacional.

Con esta finalidad es como nace la REDECO (Red de Bibliotecas Especializadas en Economía). Una instancia creada por las entidades que ofrecen el posgrado en economía y con el propósito de ofrecer a sus todos los alumnos una forma fácil y

centralizada de acceder a los recursos con que cuenta cada dependencia. Tomando a cada uno de los usuarios como locales, es decir, no importando a que dependencia estén asignados, el servicio se les brindará de forma oportuna y sin problema alguno considerándolos como parte de su población. Optimizando para ello, el costo, tiempo y trabajo en la adquisición de nuevos materiales. Ya sean de forma electrónica o física.

Por esta iniciativa se destinaron recursos para la creación de un sitio web que albergara aquellos materiales facilitados por las diferentes entidades que conforman la red así como las adquiridas de forma conjunta; en su mayoría electrónicas. Y que se pusieran a disposición de la comunidad universitaria del Posgrado en Economía sin restricción alguna.

En un principio dicho sitio web tenía una estructura que priorizaba las tareas, exámenes tipo (simulaciones de exámenes) y demás documentos pertenecientes a las materias impartidas dentro de cada una de las entidades que ofrecían la Maestría en Economía. Para lo cual se destinaban bastantes recursos y colocaban en segundo término la misión y el objetivo por el cual fue creada la red y por consiguiente, el sitio.

Además de esta situación, también se debe considerar que la tendencia en cuanto al desarrollo de sitios web durante ese periodo, tendía a un diseño básico y sin mucha carga gráfica a fin de que el sitio se considerara amigable para el usuario final.

En sus inicios el sitio web no contaba con un buscador de información ya que el acervo no lo requería, dado que las diferentes plataformas, bases de datos, artículos, libros electrónicos, etc. De por si escasas, no eran de las dimensiones a que actualmente se manejan. Y muchos de los usuarios no estaban acostumbrados a su uso y manejo, inclusive existía un poco de resistencia al uso de éstas.

Con el uso y popularización de los nuevos medios electrónicos de manejo de contenido (tablets, teléfonos inteligentes y computadoras). El enfoque y tendencia actuales son totalmente distintos a diferencia cuando se inició su construcción.

**El objetivo del presente trabajo de titulación**, es realizar el diseño y construcción del sitio web de la REDECO con tecnologías actuales, mejor contenido de información y ampliación del acervo digital; todo en un entorno amigable para el usuario final. Dando prioridad al cumplimiento de la misión, visión y objetivo para la cual fue creada la RED.

Podemos decir que actualmente el sitio de la REDECO se encuentra funcionando al 100%. Su dirección electrónica es: http://www.redeco.economia.unam.mx

A razón de lo anterior, a continuación se describe el contenido de este trabajo de titulación:

En el Primer capítulo se describe la estructura organizacional y operativa de la REDECO. Sus inicios y la problemática que aquejaba a dicha entidad. En el Segundo capítulo se describen las tecnologías bajo las cuales se estructuró la nueva versión del sitio de la REDECO. En el Tercer capítulo se realizaron todas las fases del ciclo de vida de sistemas teniendo como base para este trabajo de titulación el desarrollo en espiral. Adicionalmente se realizó trabajo de campo con base en encuestas para conocer las necesidades de los alumnos que cursan el posgrado en economía dentro de las diferentes entidades que conforman la REDECO. Para finalizar, el Cuarto y último capítulo se refiere la puesta en operación del sistema y liberación del mismo; así como, un cuestionario de retroalimentación para el equipo de desarrollo.

# **Capítulo 1. La REDECO**

### **1.1 Objetivos, Misión y Visión**

Las dependencias de la UNAM que conforman la Red de Bibliotecas Especializadas en información económica, denominada REDECO, son: la Facultad de Economía, el Instituto de Investigaciones Económicas, la Facultad de Estudios Superiores de Acatlán y la Facultad de Estudios Superiores de Aragón. Esta Red fue constituida en 2002. Y en 2011 se unió la biblioteca del posgrado de la Facultad de Contaduría.

#### **La REDECO tiene como:**

#### **• Misión:**

Proveer recursos y servicios de información de calidad a la comunidad académica de la REDECO, de manera accesible y oportuna, para su uso las 24 horas del día, los siete días de la semana, mediante la colaboración entre bibliotecas del área de Economía, a fin de diversificar la disposición de servicios y sistemas de información en línea para satisfacer las necesidades de movilidad de los estudiantes de posgrado y el sentido interdisciplinario, interinstitucional e internacional, de la UNAM.

#### **• Visión:**

Ser líder en proveer recursos documentales y servicios bibliotecarios especializados en información económica, tanto nacional como internacional, y constituir un apoyo fundamental en los procesos de generación, transmisión y difusión de la ciencia económica.

#### **Objetivos:**

- Proveer a la comunidad académica del estado del arte de la literatura económica
- Brindar servicios bibliotecarios in situ y de forma remota.
- Seleccionar, adquirir, organizar y poner a disposición de los usuarios los recursos documentales más relevantes de la disciplina.
- Desarrollar los canales de comunicación idóneos en los distintos ámbitos: físico, electrónico y digital para el intercambio de información.
- Poner a disposición de los usuarios una gran variedad de bases de datos y sistemas de información.
- Facilitar el uso de las colecciones electrónicas las 24 horas del día, los siete días de la semana.
- Facilitar el acceso a los recursos y servicios fuera del campus universitario.

# **1.2 Breve Historia de la REDECO**

La Red de Bibliotecas Especializadas en Economía (REDECO) nace en el año de 2002 bajo una iniciativa promovida en primer término por el entonces Rector Dr. Juan Ramón de la Fuente, materializada por la división de estudios posgrado y consolidada por las siguientes dependencias:

- La Facultad de Economía (Licenciatura y Posgrado)
- El Instituto de Investigaciones Económicas
- La Facultad de Estudios Superiores de Acatlán
- La Facultad de Estudios superiores de Aragón

Una necesidad creciente dentro de la población estudiantil de la Universidad, era la accesibilidad a los recursos que se ofrecen para el desarrollo profesional del estudiantado. Dichos recursos en ocasiones son limitados y restringidos a la población residente de dicha dependencia. Siendo esta la causa principal de un aprovechamiento equivoco de los recursos que promueve la Universidad para el resto de la población.

Los trámites burocráticos y convenios que se realizaban para tales efectos limitaban las actividades académicas tales como:

- Acceso a los servicios bibliotecarios
- Consulta de acervos
- Acceso a los recursos de cómputo

Con base en esta problemática la División de Estudios de Posgrado propone la creación de un modelo dirigido a un sector particular de la universidad.

Las bibliotecas del posgrado de economía toman esta iniciativa y desarrollan la Red de Bibliotecas Especializadas en Economía (REDECO). Cuya misión es proveer recursos y servicios de información de calidad a la comunidad académica de la red, de manera accesible y oportuna, para su uso las 24 horas del día, los siete días de la semana, mediante la colaboración interdependencias, a fin de diversificar la disposición de servicios y sistemas de información en línea para satisfacer las necesidades de movilidad de los estudiantes de posgrado de economía.

## **1.3 Estructura Orgánica**

La REDECO se conforma por las siguientes entidades:

- La Facultad de Economía (Licenciatura y Posgrado)
- El Instituto de Investigaciones Económicas
- La Facultad de Estudios Superiores de Acatlán
- La Facultad de Estudios superiores de Aragón

Y se constituye por un coordinador siendo este el titular de la biblioteca de la facultad de economía de la licenciatura, cuenta con un desarrollador web, por parte de la misma biblioteca.

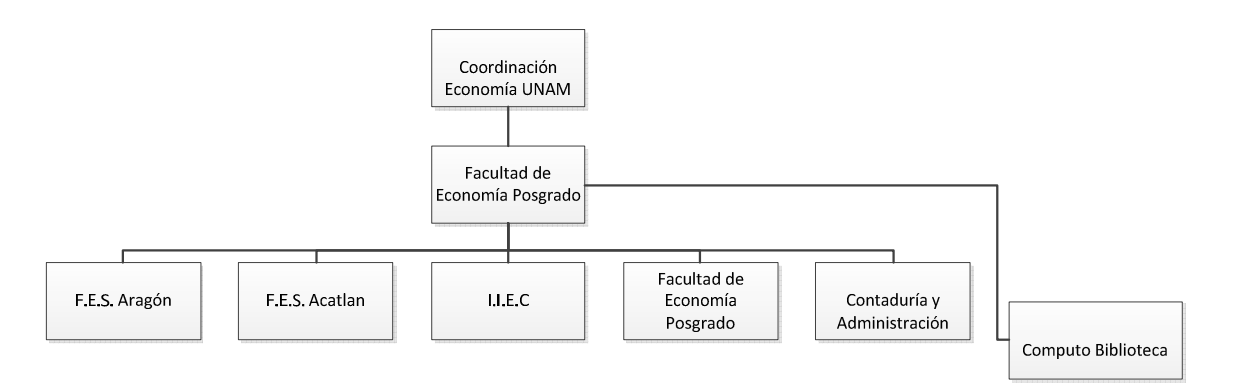

**Figura 1 Organigrama de la REDECO** 

## **1.4 Necesidad o problemática en la REDECO**

Debido a que hoy en día, internet en conjunto con páginas web se han convertido en el principal medio de comunicación entre diferentes organizaciones educativas por el hecho de permitir intercambiar información de una forma eficiente, rápida y segura, y tomando en cuenta (justificación manual estándar)para tener un sitio web funcional que ponga en práctica los métodos herramientas y tecnologías que se utilizan para el análisis, diseño e implementación, de tal forma que satisfaga las necesidades de la organización y del público al que está dirigido.

En un principio el sitio web de REDECO se pensó como una herramienta de apoyo a los alumnos que cursaban el nivel de maestría y doctorado en economía. El sitio reunía diversos elementos tales como artículos, libros electrónicos, bases de datos especializadas, documentos, bibliografía básica, exámenes tipo, catálogos en línea de cada una de las dependencias participantes y boletines de nuevas adquisiciones.

 Este sitio no se construyó con base en un análisis adecuado (añadir bibliografía buenas prácticas) siguiendo un modelo de desarrollo, por lo que contaba aun con muchas áreas de oportunidad.; funcionando alrededor de 3 años de forma eficaz mas no eficiente sin contar con una renovación de estructura y contenido que permitiera al usuario explotar todas las cualidades que la red y que el sitio ofrece.

De acuerdo a la reciente evolución tecnológica, las organizaciones educativas con un crecimiento constante, deben contar con tecnologías vanguardistas que permitan tener el máximo desempeño en la docencia y por ende en el aprendizaje.

Tomando esto en cuenta la coordinación determinó en consenso con los demás participantes realizar una renovación integral al sitio ya que se ha visto rebasado de acuerdo a las recientes tendencias tecnológicas en materia de educación y funcionalidad.

# **Capítulo 2 Marco Teórico**

## **2.1Sitios web**

Conceptos básicos:

### **2.1.1 Internet**

Se define internet como un conjunto de redes heterogéneas, redes de computadoras y equipos que se encuentran interconectados físicamente mediante la familia de protocolos TCP/IP (Transmission Control Protocol/Internet Protocol).

Integrado por las diferentes redes de cada país del mundo, un usuario con acceso a una computadora o un dispositivo móvil, en caso de contar con los permisos apropiados puede realizar consultas, acceder a información e inclusive tener comunicación directa con otros usuarios no importando donde su ubicación geográfica.(Avello, 2000)

## **2.1.2 Web**

El concepto se utiliza en el ámbito tecnológico para nombrar a una red informática y, en general, a Internet (en este caso, suele escribirse como Web, con la W mayúscula).

Web El término, de todas formas, tiene varios usos. Además de nombrar a Internet en general, la palabra web puede servir hacer mención a una página web, un sitio web o hasta un servidor web.

Una página web es un documento que incluye un archivo HTML con texto, imágenes, videos, animaciones Flash, etc. Al conjunto de páginas web que suelen formar parte del mismo dominio o subdominio de Internet se lo conoce como sitio web. Dentro del sitio web, todas las páginas guardan alguna relación entre sí y están vinculadas mediante vínculos (también conocidos como enlaces, hipervínculos, hiperenlaces o links).(Avello, 2000)

## **2.1.3 Web Hosting**

Es el servicio que provee a los usuarios de Internet un sistema para poder almacenar información, imágenes, vídeo, correo electrónico, bases de datos o cualquier contenido accesible vía Web. Los Web Host son compañías que rentan espacio de un servidor a sus clientes.(Avello, 2000)

## **2.1.4 Web Hosting Linux**

Los servicios de hosting pueden dividirse dependiendo del sistema operativo que utilizan, el más popular hasta el momento es el sistema operativo Linux, debido a su costo, estabilidad, fácil manejo, así como la gran cantidad de aplicaciones administrativas para el control y buen funcionamiento de todos los servicios brindados por las empresas de Web Hosting, es el preferido a nivel mundial.

Algunos de los servicios más utilizados por este tipo de sistema operativo en servidores son el de aplicaciones basadas en PHP así como el uso de bases de datos MySQL.(Canonical, 2010)

### **2.1.5 Linux**

Linux es un sistema operativo de software libre (no es propiedad de ninguna persona o empresa), por ende no es necesario comprar una licencia para instalarlo y utilizarlo en un equipo de cómputo. Es un sistema multitarea, multiusuario, compatible con UNIX, y proporciona una interfaz de comandos y una interfaz gráfica, que lo convierte en un sistema muy atractivo y con estupendas perspectivas de futuro.

Al ser software libre, el código fuente es accesible para que cualquier usuario pueda estudiarlo y modificarlo. La licencia de Linux no restringe el derecho de venta, por lo que diversas empresas de software comercial distribuyen versiones de Linux. Además de esto, este sistema cuenta con muchas distribuciones y gestores de ventanas para el entorno gráfico.

El sistema operativo Linux fue desarrollado por Linus Torvalds, y se basa en el sistema Minix que a su vez está basado en el sistema Unix, Torvalds fue añadiéndole herramientas y utilidades, haciéndolo operativo. A partir de la primera versión de Linux el sistema ha sido modificado por miles de programadores de todo el mundo, bajo la coordinación de su creador.(C.V., 2011)

## **2.1.6 Servicios de búsqueda o buscador Web**

Un buscador o motor de búsqueda es un sistema o aplicación informática que permite la búsqueda de todo tipo de términos y palabras clave a partir del desarrollo de índices de archivos almacenados en servidores web.

En informática, un buscador es un sistema que opera indexando archivos y datos en la web para facilitar la búsqueda de los mismos respecto de términos y conceptos relevantes al usuario con sólo ingresar una palabra clave. Al entrar el término, la aplicación devuelve un listado de direcciones Web en las cuales dicha palabra está incluida o mencionada.(Avello, 2000)

La utilización de buscadores web se ha convertido en uno de los principales motivos de uso de Internet, facilitando la obtención de información y el trabajo de índole investigativa pero también con fines sociales, recreativos y personales.

#### **Tipos de Servicios de Búsqueda**

- Buscadores o motores de búsqueda
- Directorios
- Servicios combinados de buscador y directorio
- Meta-Buscadores

### **2.1.7 CMS**

CMS son las siglas de Content Management System, que se traduce directamente al español como Sistema Gestor de Contenidos. Un CMS permite administrar contenidos en un medio digital y para el caso particular los contenidos de una web.

Dicho de otra forma, un CMS es una herramienta que permite a un usuario crear, clasificar y publicar cualquier tipo de información en una página web. Generalmente los CMS trabajan contra una base de datos, de modo que el usuario simplemente actualiza una base de datos, incluyendo nueva información o editando la existente.(Marriott & Waring, 2010)

## **2.1.8 Clasificación de CMS**

En el mundo de los CMS hay cientos de posibilidades y de variantes, ya sea por sus funcionalidades, casos de uso o por las tecnologías que se utilizan para crear las infraestructuras para la publicación y visualización de contenidos.

Una primera clasificación de CMS se podría dar entre sistemas propietarios y no propietarios. Digamos que un sistema propietario es el primer ejemplo que podemos encontrar de CMS, puesto que son herramientas creadas a medida para actualizar una página web. Cualquier página que se haya creado e incluya un sistema para actualizarla a través de formularios, o cualquier interfaz que facilite la publicación, es un sistema CMS. En los inicios de la web no existían sistemas CMS, comerciales o gratuitos, para gestionar los contenidos de los sistemas CMS, comerciales o gratuitos, para gestionar los contenidos de los sitios, por lo que se tenía que programar un sistema para poder actualizarla rápidamente, propio para esa web.

Por otra parte, tenemos los CMS no propietarios, son sistemas que se han desarrollado por empresas o instituciones y que se colocan a disponibilidad para que sean utilizados en la creación de cualquier tipo de página web.(Marriott & Waring, 2010)

Estos CMS no propietarios son, en muchos de los casos, completamente configurables, es decir, que sirven para producir cualquier tipo de web con cualquier clasificación de secciones y contenidos.

### **2.1.9 Joomla!**

Joomla es un potente gestor de contenidos web (CMS o Content Management System) que permite crear sitios web elegantes, dinámicos e interactivos.

Esta herramienta permite crear en poco tiempo un completo portal para un centro escolar o una web docente en la que publicar noticias, blogs, directorios de enlaces o documentos para descargar sin necesidad de conocimientos técnicos especiales o de complejos lenguajes de programación.

A partir de una plantilla y de unos contenidos de ejemplo iniciales podemos desarrollar un vistoso y completo portal añadiendo los contenidos, menús y elementos visuales deseados a través de un entorno web y sin necesidad de programas auxiliares ni de conocimientos especiales de diseño o de programación ya que todas estas operaciones de edición y administración se realizan a través de cualquier navegador.

Es una aplicación Open Source o de código abierto programada en lenguaje PHP bajo una licencia GPL y que utiliza una base de datos MySQL para almacenar el contenido y los parámetros de configuración del sitio.(Marriott & Waring, 2010)(Team, 2010)

Se basa en Mambo, otro CMS iniciado por la empresa australiana Miro, que tenía además la propiedad de la marca. El proyecto Joomla surge en 2005 cuando Miro decidió crear una Fundación que, a juicio de una buena parte de los desarrolladores de Mambo, se apartaba bastante de la filosofía del software libre. Estos desarrolladores se agruparon en torno al movimiento Open Source Matters que poco después daría lugar a Joomla!, una denominación que procede de una palabra de la lengua swahili que significa "todos juntos".

### **2.1.10 Sitio Web**

Empleados por instituciones públicas y privadas, organizaciones e individuos para comunicarse con el mundo entero, un Sitio Web es un espacio virtual en Internet. Se trata de un conjunto de páginas web que son accesibles desde un mismo dominio o subdominio de la World Wide Web (WWW).

Los sitios web incluyen documentos HTML, fotografías, sonidos, vídeos, animaciones Flash y otro tipo de contenidos que pueden compartirse en línea. La URL raíz del sitio web se conoce como portada o homepage. Lo más habitual es que esta portada facilite el acceso a todas las páginas del sitio mediante hipervínculos (también conocidos como enlaces o links).

Cabe destacar que para acceder a un sitio web se necesita contar con un navegador en la computadora. Este es un programa informático que posibilita la visualización de la información contenida en una página web.(Avello, 2000)

#### **2.1.10.1 Características de los Sitios Web:**

- No necesariamente debe localizarse en sistema de cómputo del negocio.
- Los documentos que integran pueden ubicarse en un equipo en otra localidad e inclusive en otro país, el único requisito es que el equipo en el que residan los documentos esté conectado a la red mundial de internet.
- El servidor web, como se le denomina técnicamente, puede contener más de un sitio web y atender concurrentemente a los visitantes de cada uno de los diferentes sitios.
- Al igual que los edificios, oficinas y casas, los sitios Web requieren de una dirección particular para que se pueda acceder a la información contenida por parte de los usuarios. Estas direcciones o URL (Por sus siglas en inglés Uniform Resource Locutor - Localizador Uniforme de Recurso) aparecen cotidianamente en todos los medios de comunicación (Radio, Televisión, Revistas, Otros Sitios, etc.) y en el propio internet a través de los motores de búsqueda. Los nombres de estos sitios web obedecen a un sistema mundial de nomenclatura y están regidos por el ICANN (Internet Coorporation for Assigned Names and Numbers, Corporación de internet para la Asignación de Nombres y Números)
- Los Sitios Web pueden ser de diversos géneros, destacando los sitios de negocios, servicios, comercio electrónico, imagen corporativa, entretenimiento e informativos.

Un Sitio Web puede servir para un gran número de tareas tales como:

- Hacer anuncios de una compañía o servicio.
- Recibir retroalimentación de los visitantes al sitio.
- Compartir y distribuir información a través de consultas dinámicos.
- Vender productos y/o servicios.

# **Capítulo 3. Propuesta de solución o mejora para la REDECO**

Muchos sitios web pertenecientes a Pequeñas y Medianas Empresas están totalmente desconectados con la realidad actual de cada institución: no se actualizan nunca. Esto produce en los visitantes una percepción de dejadez y da mala imagen.

Se propone en el siguiente documento reestructurar todas y cada una de las secciones que componen el sitio web de REDECO, así mismo incluir nuevas secciones y funcionalidades para mejorar la experiencia del usuario y consolidar la presencia de la REDECO en la web.

#### **Justificación**

Para el desarrollo del sistema es necesario seguir un proceso bien establecido, que permita tanto al cliente como al equipo de desarrollo, controlar todos los aspectos referentes al desarrollo de la solución tecnológica, el SDLC por sus siglas en inglés "**System Development Life Cycle**" o Ciclo de Vida del Desarrollo de Sistemas, permite a los interesados llevar a buen término su proyecto.

Asumir el reto de desarrollar e implantar una solución tecnológica es una tarea compleja que involucra muchas fases distintas, cada una de las cuales con frecuencia debe ser completada antes de que se pueda comenzar una tarea subsiguiente, el ciclo de vida del desarrollo de sistemas es "el conjunto de fases o actividades que realizan los analistas, diseñadores, programadores y usuarios finales para desarrollar e implantar un sistema de información."

Se puede decir, que el SDLC es un proceso por el cual los analistas de sistemas, los ingenieros de software, los programadores y los usuarios finales, se relacionan y estudian la situación actual con el objetivo de elaborar un sistema de información o alguna aplicación informática; en todo caso se trata de una herramienta de gestión de proyectos que planea, ejecuta y controla los proyectos de desarrollo de sistema.

En términos generales el grupo de analistas, diseñadores y programadores enfrentan el escenario de resolver un problema para un grupo de usuarios finales, donde los miembros del departamento de sistemas lo denominan genéricamente con el nombre Proyecto.(Kendall & Kendall, 2005)

Las fases del SDLC son:

- Inicio
- Análisis
- Diseño
- Desarrollo
- Pruebas
- Puesta en Operación

### **3.1 Fase de Inicio**

Para el trabajo de titulación **"Renovación del Sitio de la Red de Bibliotecas Especializadas en Economía"** se definió utilizar el ciclo de desarrollo en espiral debido a las particularidades tanto de la solución tecnológica, como de la forma de interacción con el cliente que en este caso son los integrantes de la REDECO.

### **3.1.1 Ciclo de vida en espiral**

El ciclo de vida en espiral puede considerarse como una generalización del modelo por prototipos, solo que este es utilizado para los casos en que no basta con una sola evaluación de un prototipo para asegurar la desaparición de incertidumbres y/o ignorancias. El propio producto a lo largo de su desarrollo puede así considerarse como una sucesión de prototipos que progresan hasta llegar a alcanzar el estado deseado. En cada ciclo (espirales) las especificaciones del producto se van resolviendo paulatinamente.

A menudo la fuente de incertidumbres es el propio cliente, que aunque sepa en términos generales lo que quiere, no es capaz de definirlo en todos sus aspectos sin ver como unos influyen en otros. En estos casos la evaluación de los resultados por el cliente no puede esperar a la entrega final y puede ser necesaria repetidas veces.

El esquema del ciclo de vida para estos casos puede representarse por un bucle en espiral, donde los cuadrantes son, habitualmente, fases de especificación, diseño, realización y evaluación (o conceptos y términos análogos).

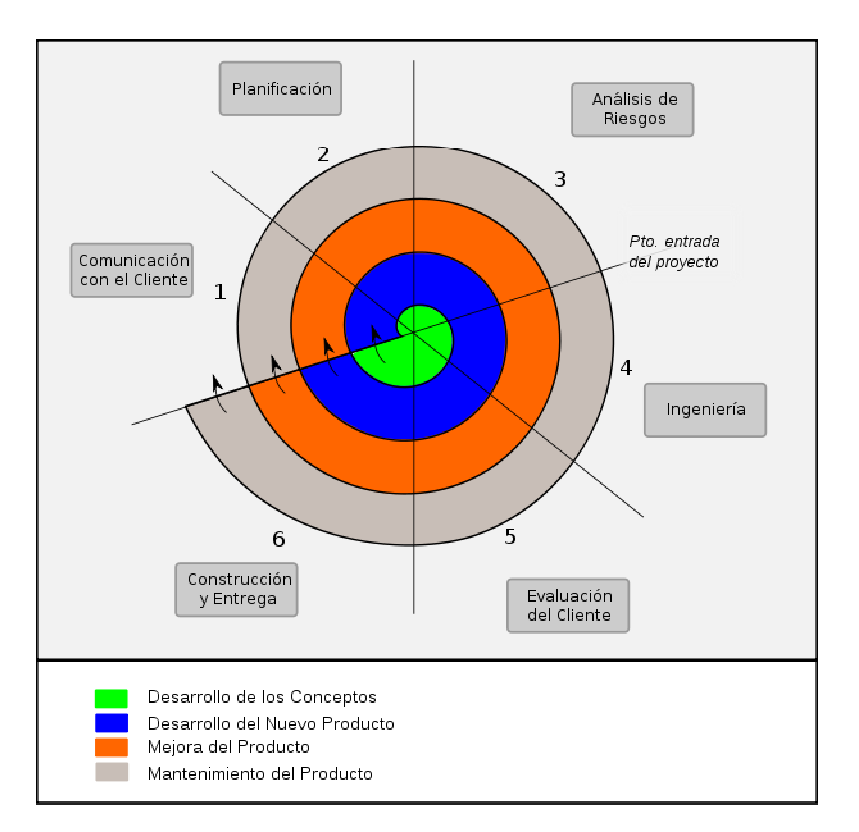

**Figura 2 Modelo del ciclo de vida en espiral** 

En cada vuelta el producto gana en "madurez" (aproximación al final deseado) En cada vuelta el producto gana en "madurez" (aproximación al final desea<br>hasta que en una vuelta la evaluación lo apruebe y el bucle pueda abandonarse

## **3.2 Visión y alcance del Proyecto**

#### **Objetivo de la visión**

Establecer una visión general acerca de las características relacionadas con el Proyecto "Renovación del sitio de la Red de Bibliotecas Especializadas en Economía (REDECO)", con las expectativas y metas propuestas por el Consejo de Administración de la REDECO.

#### **Situación actual**

Partiendo del nacimiento de REDECO en el año 2002, el crecimiento acelerado del alumnado en la UNAM así como la accesibilidad a la gran variedad de recursos ofrecidos por las Bibliotecas Especializadas en Economía llegaron a la creación del primer sitio de REDECO el mismo año de su nacimiento, el cual ofrece servicios como:

- Home (Quienes Somos y Que Ofrecemos)
- Catálogos en Línea
- Biblioteca Digital
- Bases de Datos Especializadas
- Servicios de Información
- Acceso a los Servicios de la Maestría en Economía
- Acceso a la Coordinación de Posgrado en Economía
- Contacto
- Links a páginas amigas y proveedores de servicio

Las funcionalidades del primer sitio, aunado a una interfaz y organización del contenido poco eficiente hacen que sea poco funcional para los usuarios y sea necesaria una renovación que permita satisfacer las necesidades detectadas.

#### **Unidades responsables**

La unidad responsable del proyecto es:

• La Biblioteca de Licenciatura de la Facultad de Economía "Enrique González Aparicio

Considerando que la Coordinación de la Red es llevada a cabo por la Titular de las Bibliotecas de la Facultad de Economía (Sistema Bibliotecario) Mtra. Hortensia Lobato Reyes y siendo una constante que el apoyo tecnológico se ha bridado de forma permanente por la biblioteca de licenciatura de la facultad de economía tomando en cuenta que no existe más personal técnico con los conocimientos necesarios para la gestión y desarrollo del sitio se toma la decisión que esta entidad sea la encargada del proyecto de renovación del sitio de la red.

#### **Alcance**

Mejor disposición de los objetivos digitales y acervos que ofrecen las diferentes entidades de la REDECO en beneficio de la comunidad universitaria, teniendo como base una mejor disposición de los elementos, aplicación de los contenidos y estructura del sitio. Acompañado de una plataforma amigable que sea intuitiva al usuario.

# **3.3 Propósito del proyecto**

Mejorar el acceso a la información por parte de la comunidad del posgrado en economía, teniendo presente las necesidades del usuario. Realizándolo con herramientas innovadoras e intuitivas que permitan el desarrollo profesional e integral del estudiante.

# **3.4 Roles**

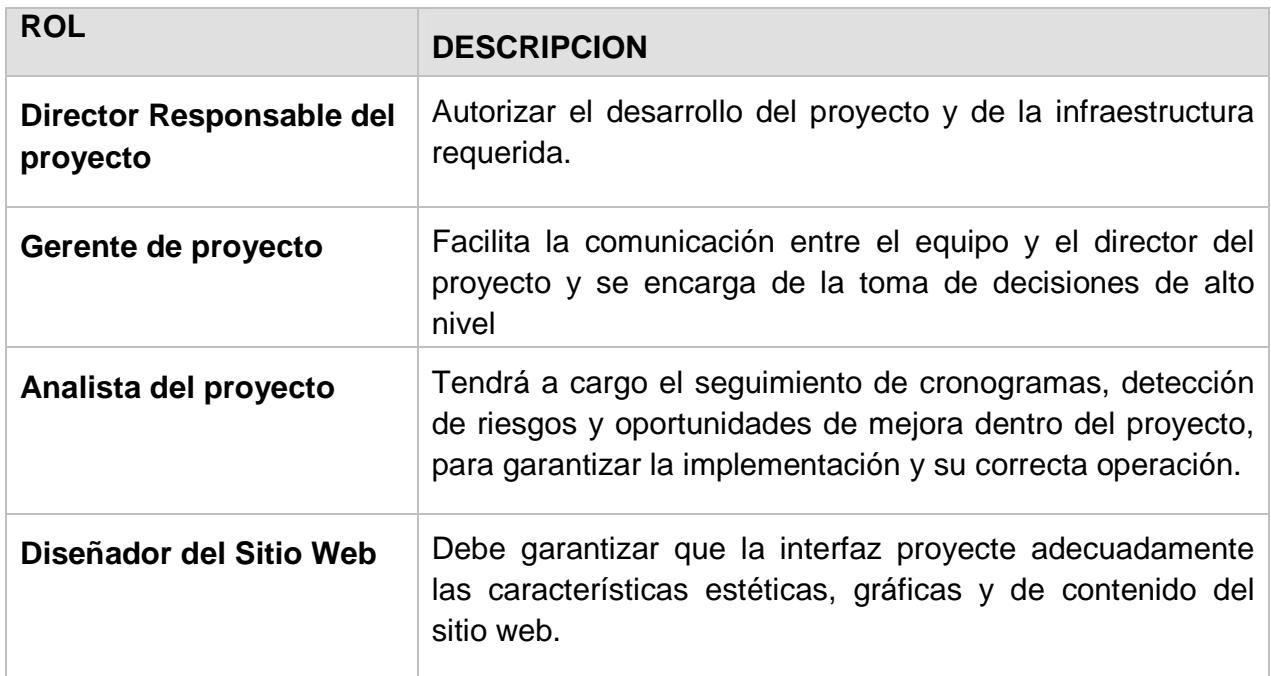

# **Asignación de roles**

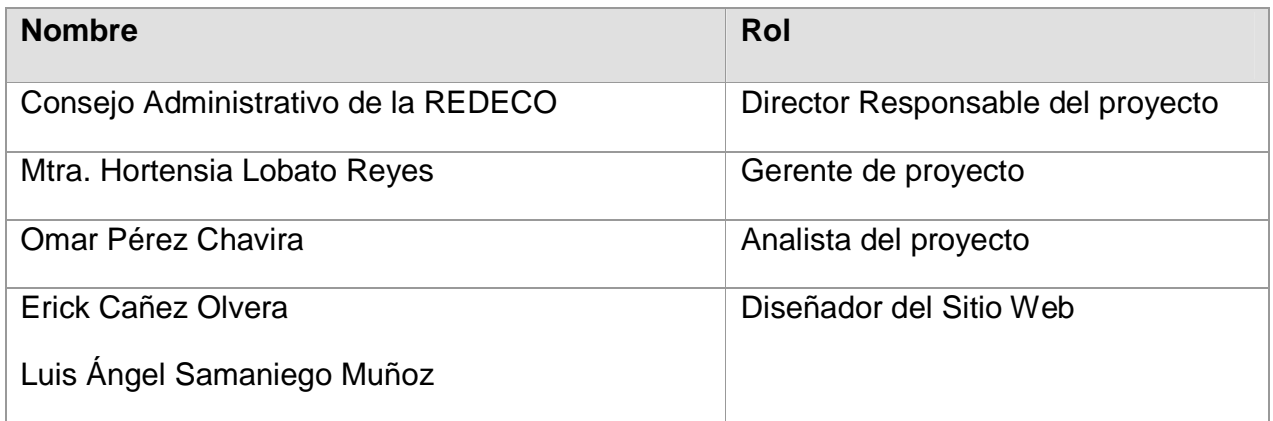

## **3.5 Estructura de Desglose de Trabajo**

La EDT o WBS (Work Breakdown Structure) es una descomposición jerárquica orientada al entregable, relativa al trabajo que será ejecutado por el equipo del proyecto para lograr los objetivos del proyecto y crear los entregables requeridos. Organiza y define el alcance total del proyecto.(Project Managment Institute, 2008)

Según la publicación "Practice Standard for Work Breakdown Structures", editada por el PMI, el concepto de la EDT se utiliza en la gestión de proyectos para:

- Definir el alcance del proyecto en términos de los entregables y la descomposición de tales entregables en paquetes de trabajo.
- Dependiendo del método de descomposición del trabajo utilizado, la EDT puede también definir el ciclo de procesos y los entregables de cada fase. Esta descomposición del alcance del proyecto permite balancear la necesidad de la gestión del proyecto de controlar el proyecto con un nivel adecuado de detalle.
- Dotar al equipo de dirección del proyecto con un marco de referencia adecuado para la toma de decisiones sobre el avance del proyecto.
- Facilitar la comunicación entre el director de proyecto y los interesados a lo largo de la vida del proyecto. LA EDT permite comunicar el alcance del proyecto, las relaciones de dependencias entre las diferentes fases y trabajos y el nivel de riesgos, a la vez que facilita el control del presupuesto y el avance del cronograma.
- La EDT es un elemento clave en los demás procesos del proyecto.

Aplicaremos en este trabajo de titulación la EDT para controlar los esfuerzos, los alcances, así como para tener la referencia de tiempos establecidos con respecto a los puntos de control o hitos establecidos del proyecto así como los entregables por fase.

El PMI establece varias formas de estructurar las EDT, las más comunes son las siguientes:

- **Orientada a los productos entregables**: Productos, Área física
- **Orientada a la programación**: Tarea o actividad Secuencial (Fases)
- **Orientada a los recursos**: Disciplinas, Unidades administrativas.

Para este trabajo de titulación utilizaremos la EDT orientada a la programación lo que quiere decir que en ella encontraremos el desglose de las actividades de mayor relevancia por cada una de las fases del proyecto establecidas en el ciclo de vida del mismo.

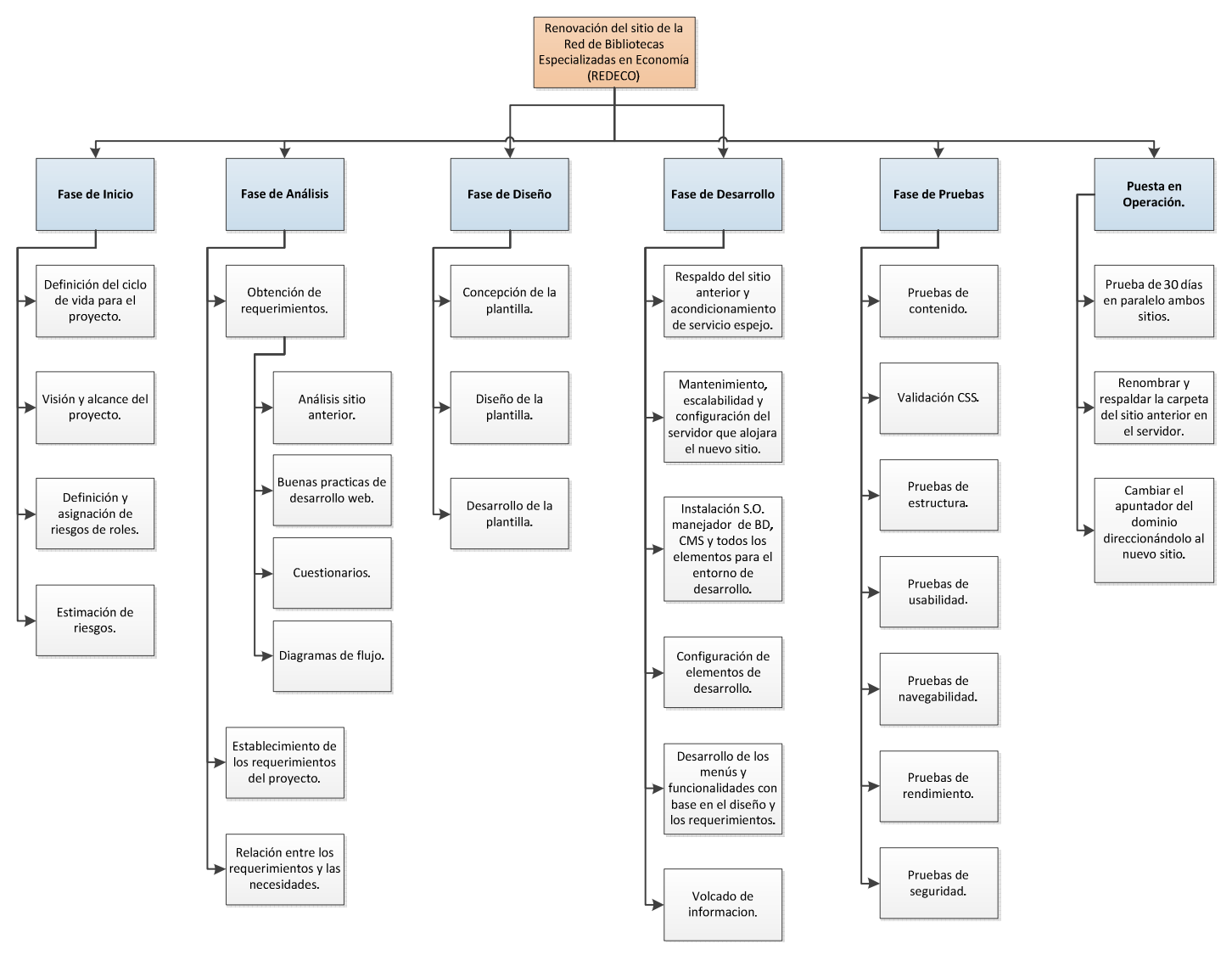

**Figura 3 WBS del proyecto de la REDECO** 

#### **Desglose y objetivos por fase**

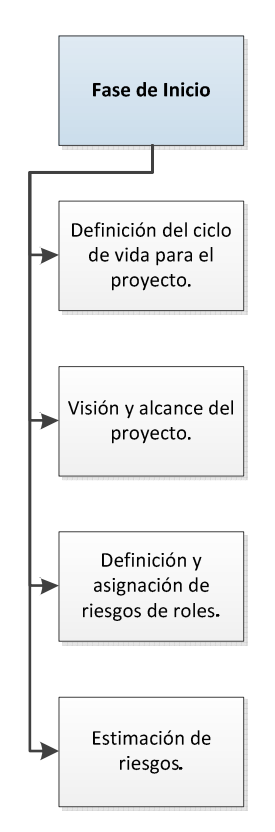

Fase de Inicio

**Figura 3.1 Extracto del WBS (figura 3)** 

Esta fase nos permitirá sentar las bases del proyecto, para saber qué dirección debe tomar y sus objetivos, así como las aportaciones que este dará a nuestra comunidad universitaria.

La fase de inicio permitirá tanto al equipo de desarrollo como a los interesados del proyecto tener un panorama claro de los siguientes puntos:

- Determinación del alcance de las metas de un proyecto.
- La comprensión de riesgos y restricciones.
- Comunicación eficiente entre los interesados del proyecto.
- Establecer tiempos e hitos del proyecto así como sus entregables.

#### **Fase de Análisis**

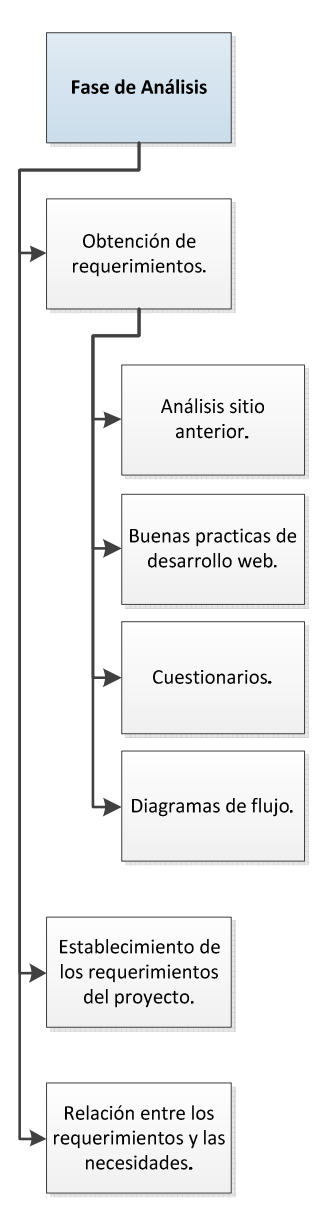

**Figura 3.2Extracto del WBS (figura 3)** 

En esta fase del proyecto tendremos como meta principal la obtención de los requerimientos, que son la pieza fundamental para alcanzar los objetivos planteados.

Estos requerimientos deben de ir de la mano con la situación actual de la institución, así como las necesidades de la misma, con la finalidad de que todos los interesados del proyecto queden satisfechos con el producto final.

Fase de Diseño

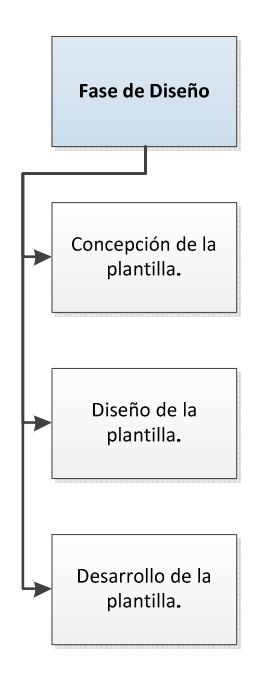

**Figura 3.3Extracto del WBS (figura 3)** 

Tomando la analogía de una construcción, esta fase seria la estructura para nuestra construcción, esto quiere decir que en esta fase armaremos el esqueleto para el sitio que permitirá a posteriori mostrar en ella todas las funcionalidades y requerimientos solicitados por los interesados del proyecto.

Para saber qué vamos a producir, debemos tener claro por qué vamos a producirlo: debemos entender cuáles son las necesidades de la institución que motivan el proyecto. En muchos casos, esto significa conocer cuáles son las características de nuestro cliente que lo diferencia de otras instituciones. Una vez que entendemos esto, podemos producir un diseño que enfatiza (y refuerza) estas características, para eso la importancia de las bases sentadas en fases anteriores.

En fin, tenemos tres objetivos para la fase de diseño:

- Definir de la estrategia de diseño.
- Crear de una arquitectura para la información (o diseño de interacción, según sea necesario).
- Producir un diseño visual que satisfaga las necesidades del proyecto.

#### Fase de Desarrollo

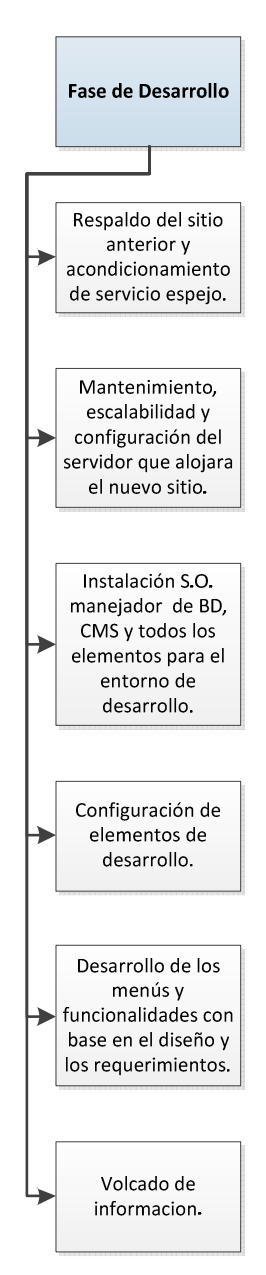

**Figura 3.4 Extracto del WBS (figura 3)** 

Es la fase cumbre de nuestra solución tecnológica, aquí la estructura será complementada con todas aquellas funcionalidades que el usuario necesitaba y que fueron detectadas como área de oportunidad para hacer más eficientes los procesos antes de la concepción de este proyecto.

Esta fase es quizás la más dinámica de todo el proyecto ya que debido a la naturaleza de este y el ciclo de vida seleccionado (espiral), se está en constante contacto y retroalimentación con el cliente para que este de sus opiniones y aumente o elimine lo que crea necesario con base en un análisis a sus peticiones.

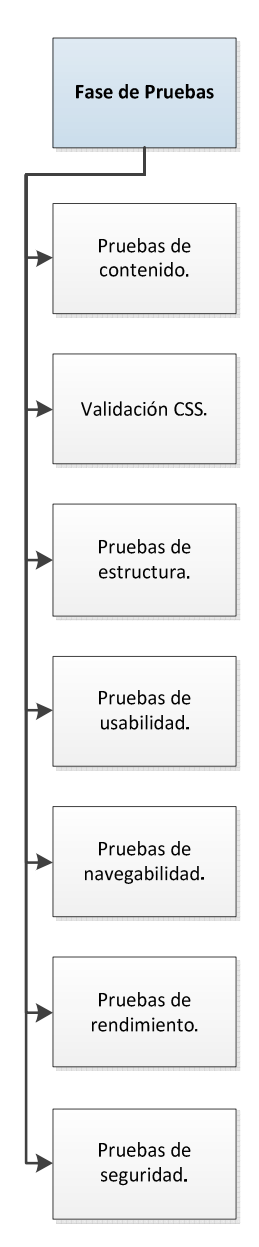

Fase de Pruebas

**Figura 3.5 Extracto del WBS (figura 3)** 

Una vez aprobada por el cliente la versión beta de nuestro sitio, este será sometido a diferentes pruebas antes de salir a un ambiente productivo, esto con la finalidad de la pronta y oportuna detección de fallas, para ofrecer al usuario final la mejor experiencia con el nuevo sitio una vez que este llegue a su versión final y así lograr que la solución tecnológica cumpla con las especificaciones de seguridad, rendimiento, estructura, contenido, etc., Que fueron concebidas en un inicio.

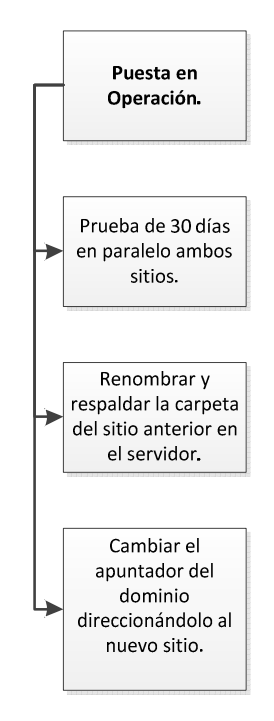

Puesta en Operación

**Figura 3.6Extracto del WBS (figura 3)** 

En esta fase del proyecto se llega al fin máximo de cada solución tecnológica desarrollada: "Entrar en un ambiente de producción", esto quiere decir que será puesto a disposición de los usuarios finales que serán los encargados de decidir si el proyecto fue exitoso o no, se cuentan con varios factores de riesgo como la resistencia al cambio o la no retroalimentación del usuario para con el equipo de desarrollo y los patrocinadores del proyecto pero como todo producto con bases bien cimentadas la curva de ciclo de vida alcanzara su máximo punto siempre y cuando se hayan tomado en cuenta todos los aspectos para un correcto desarrollo y los alcances y objetivos fueran correctamente definidos.

# **3.6 Hitos y Entregables del Proyecto**

# **3.6.1. Hito**

Un hito es una tarea de duración cero que simboliza el haber conseguido un logro importante en el proyecto son un "Punto de Control". Los hitos son una forma de conocer el avance del proyecto sin estar familiarizado con el proyecto y constituyen un trabajo de duración cero porque simbolizan un logro, un punto, un momento en el proyecto.

En nuestro proyecto deberían existir varios hitos que informen la fecha estimada en que pensamos cumplirlos, y que luego en la ejecución compararemos con la fecha real. En los proyectos, se hace mención solamente de los hitos y es muy común que sólo los hitos les interesen a los directores que revisan proyectos en una gran organización. En tal sentido, los hitos son la forma más gerencial de monitorear la ejecución de un proyecto.

## **3.6.2. Entregable**

Un entregable es el término usado en gestión de proyectos que describe objeto tangible producido como resultado del proyecto que tiene que ser entregado a un cliente, tanto interno como externo. Un entregable puede ser un informe, un documento, una actualización del servidor, una parte del programa.

Un entregable puede estar compuesto por otros entregables más pequeños. En general se busca un producto a realizar y que será subdividido en diferentes pequeñas tareas para entregarlo como producto final.

Un entregable difiere de un hito del proyecto en que el hito es una medida de progreso hacia el resultado final del proyecto, mientras que el entregable es el resultado del proceso. Por ejemplo, en un proyecto típico, un hito mostrara la fecha en que se completó el diseño del producto, mientras que el entregable es el diagrama técnico del producto.
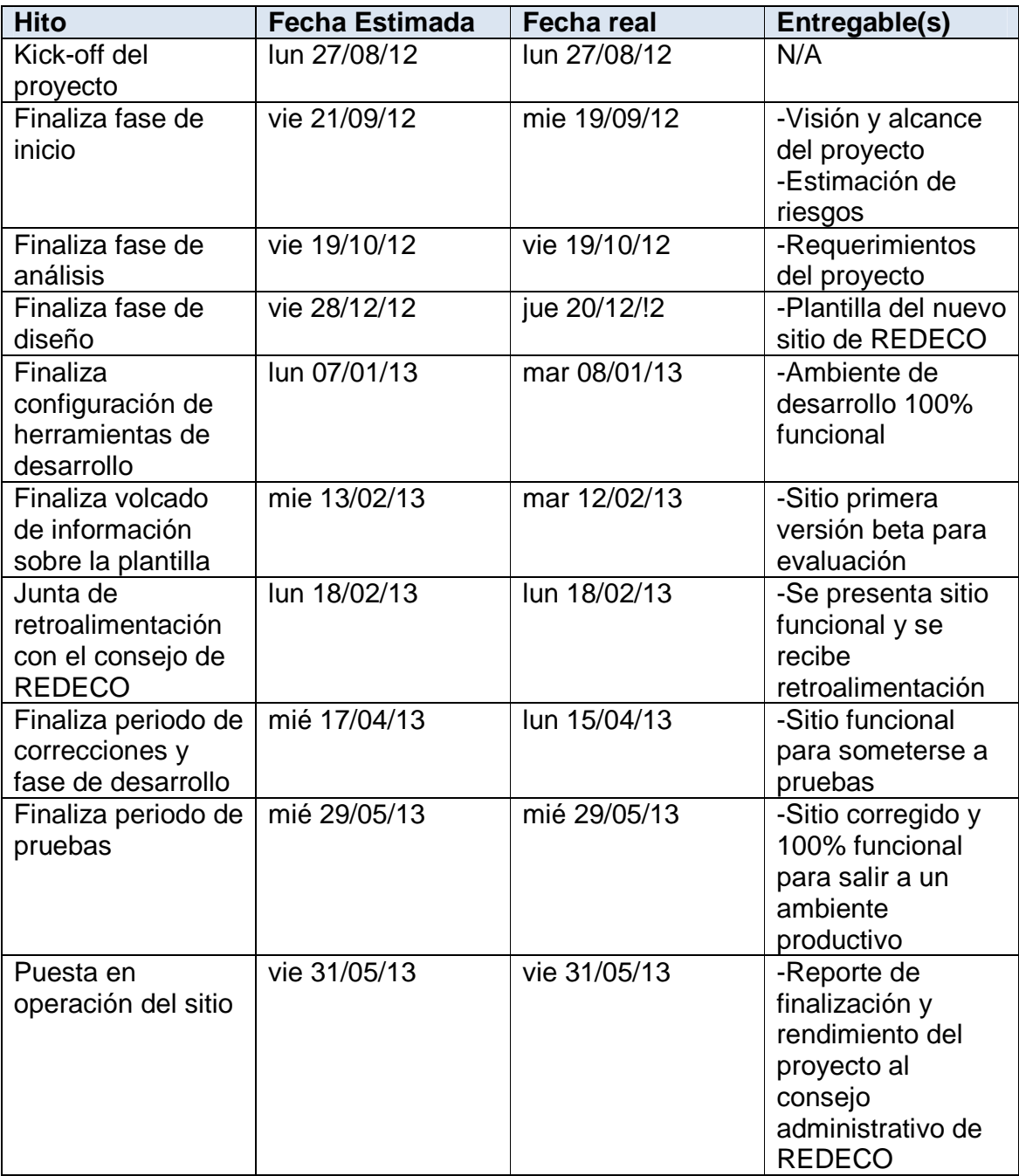

## **3.7 Matriz de control de hitos y entregables del proyecto**

#### **3.8 Matriz de Comunicación de Proyecto**

#### Objetivo

El objetivo de la Administración de la Comunicación es lograr una comunicación efectiva entre los involucrados y asegurar la oportuna y apropiada generación, recolección, distribución, archivo y disposición final de la información del proyecto.

La cantidad de información que se transmite depende mucho de cada Cliente y de cada proyecto, por lo que es necesario plantear tanto los contenidos y las frecuencias, como considerar las personas involucradas en las comunicaciones del proyecto. involucrados y asegurar la oportuna y apropiada generacicito<br>información archivo y disposición final de la información del proyecto<br>información que se transmite depende mucho de cada Cliente y<br>por lo que es necesario plant

#### ¿Para qué sirve?

La matriz de comunicación la utilizamos para mantener informados a los involucrados y asegurar una interacción efectiva. Facilita la toma oportuna de decisiones y la tranquilidad de los involucrados clave. en segunda columna, tipo símbolos =

#### ¿Qué incluye?

La matriz de comunicación incluye:

- Lista de reportes de avance y contenidos.
- Documentos de planeación relevantes y contenidos.
- Lista de distribución
- Periodicidad de la distribución
- Medio de la distribución de la información
- Responsable de emitir el reporte.

#### ¿Cómo se desarrolla?

La matriz de comunicación se desarrolla de la siguiente manera:

- Colocar en la primera columna de la izquierda, a los involucrados relevantes por empresa o Departamento y en la segunda columna, su rol.
- Incluir en cada celda de los dos renglones superiores, el tipo de reporte o documento y su periodicidad.
- Indicar en cada celda con símbolos el medio a utilizar:  $@ =$  email o  $\bigoplus^{\bullet} =$ impreso, y (\*) para señalar quién genera la infor la información

## ¿Cómo utilizarla?

La matriz de comunicación se diseña durante la planeación y se actualiza a lo largo del proyecto.

Matriz de Comunicación

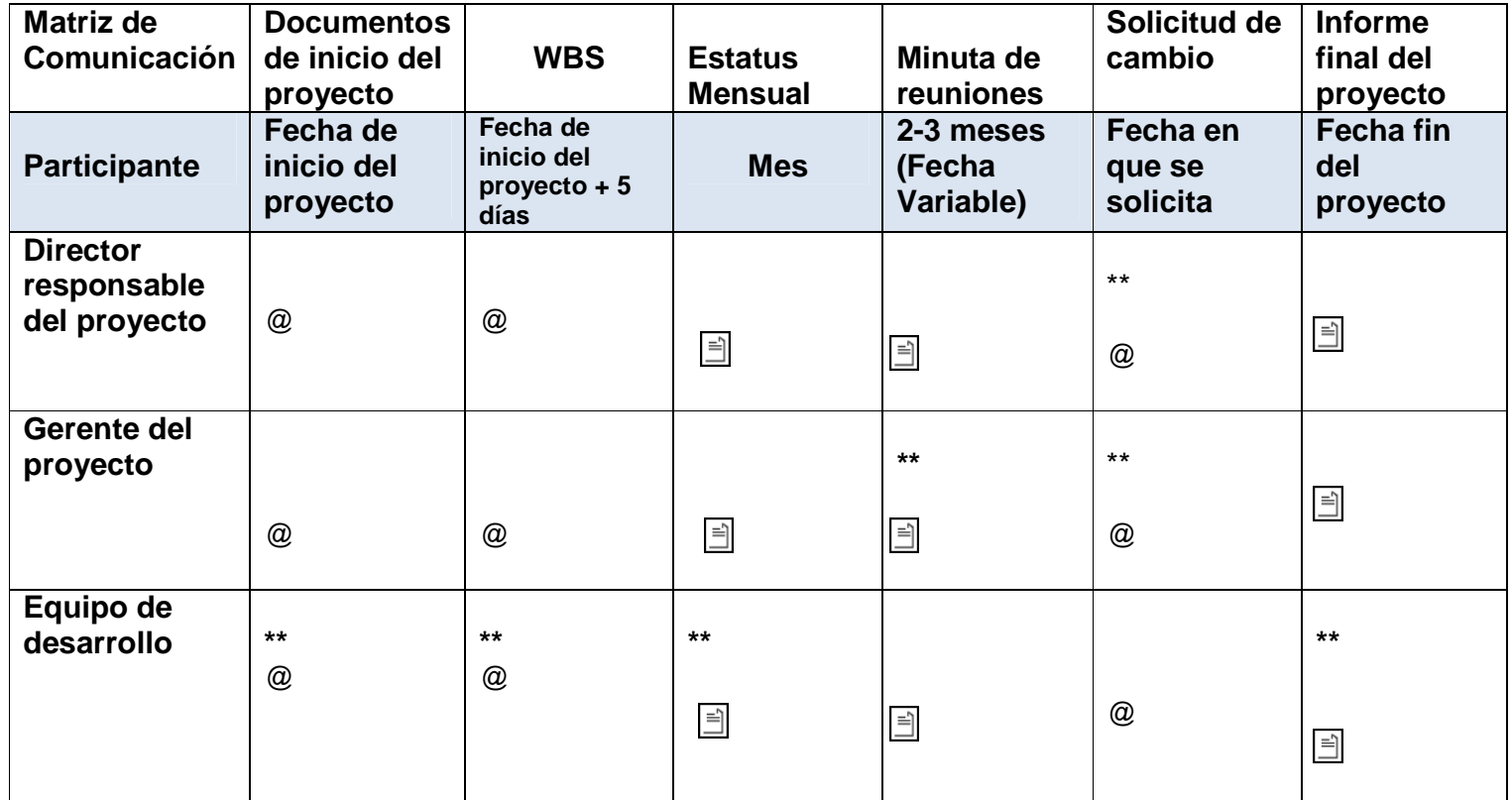

## **Simbología de la Matriz de Comunicación**

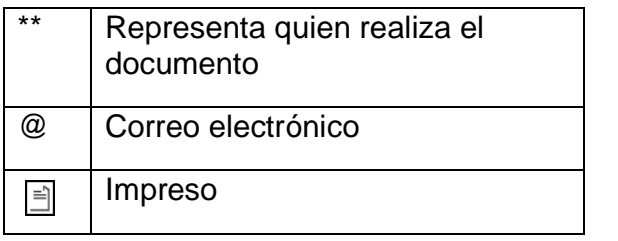

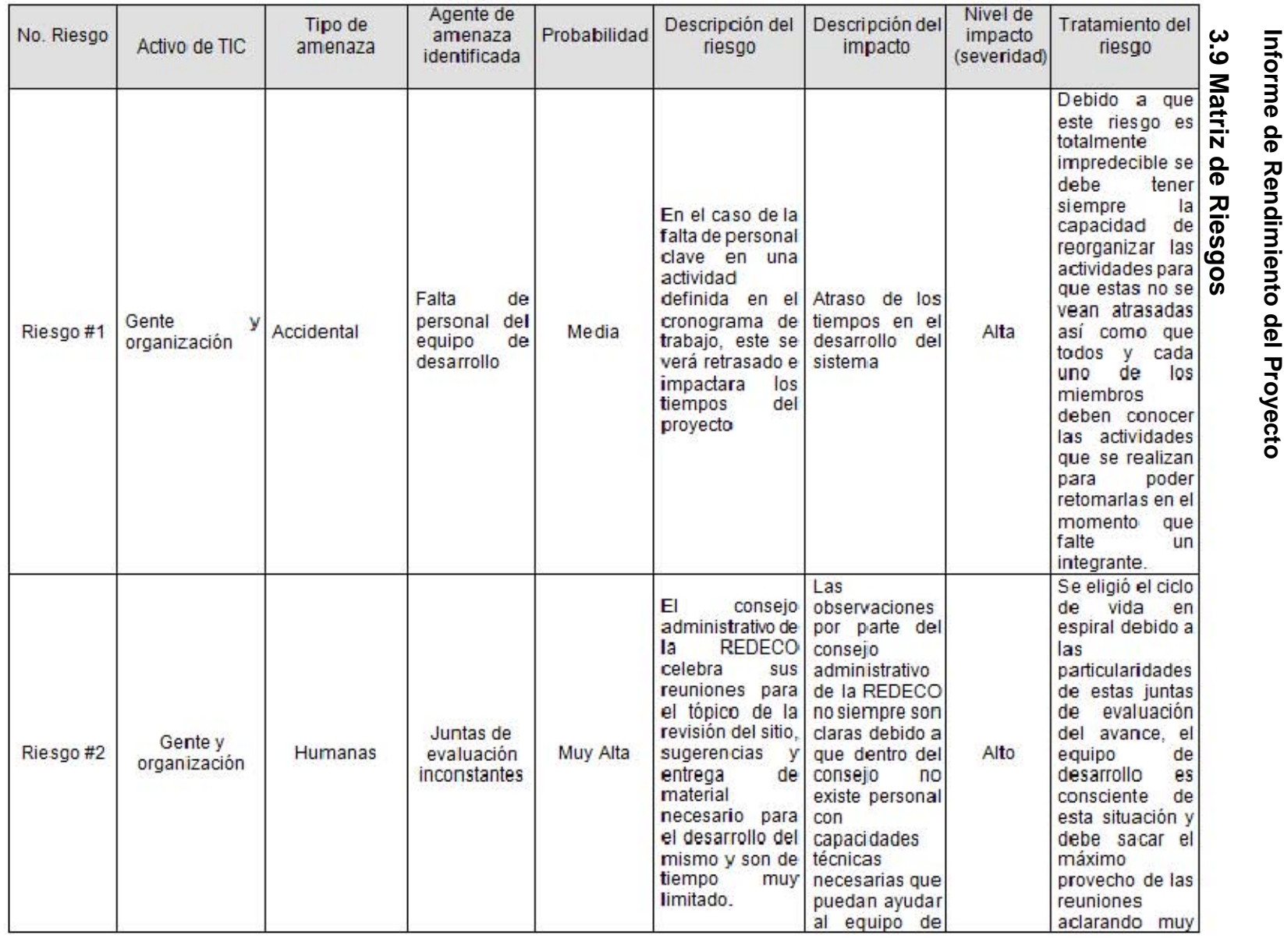

pág. 31

**Continuación Tabla Matriz de Riesgos** 

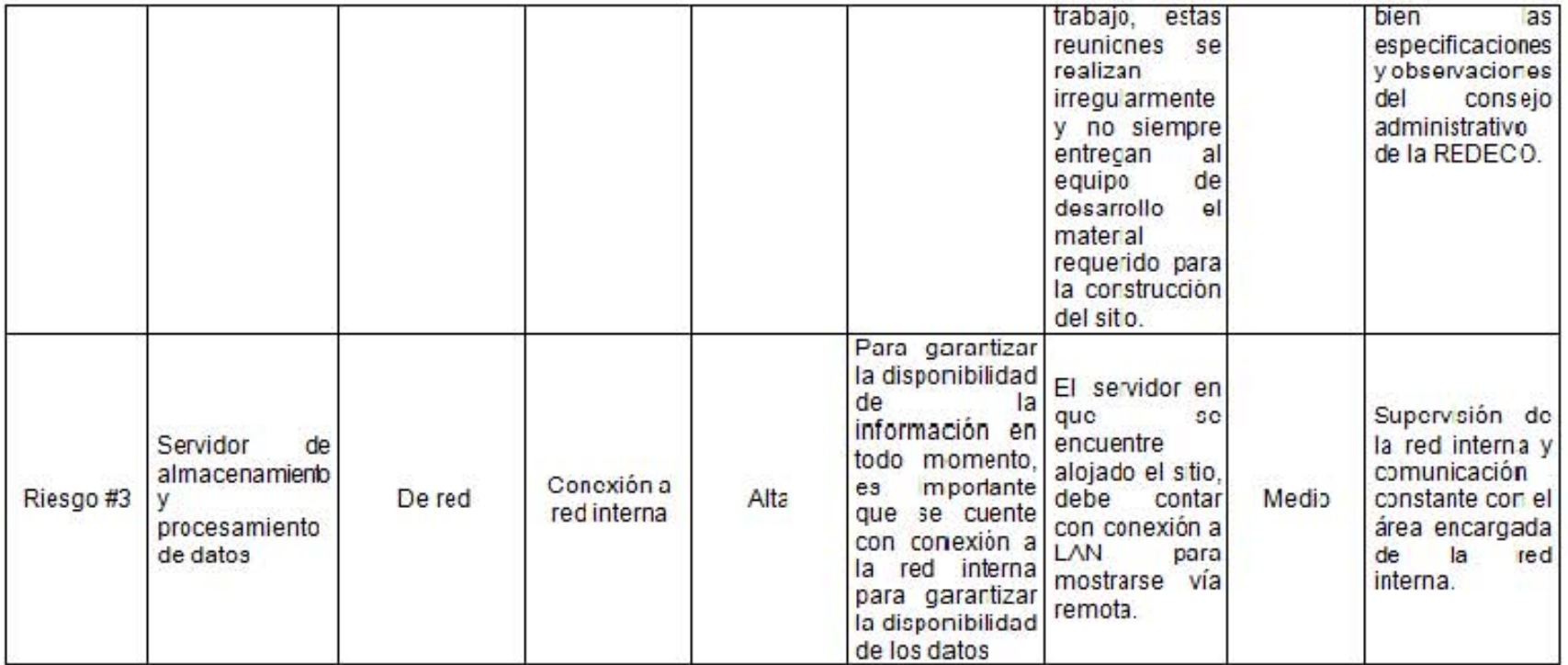

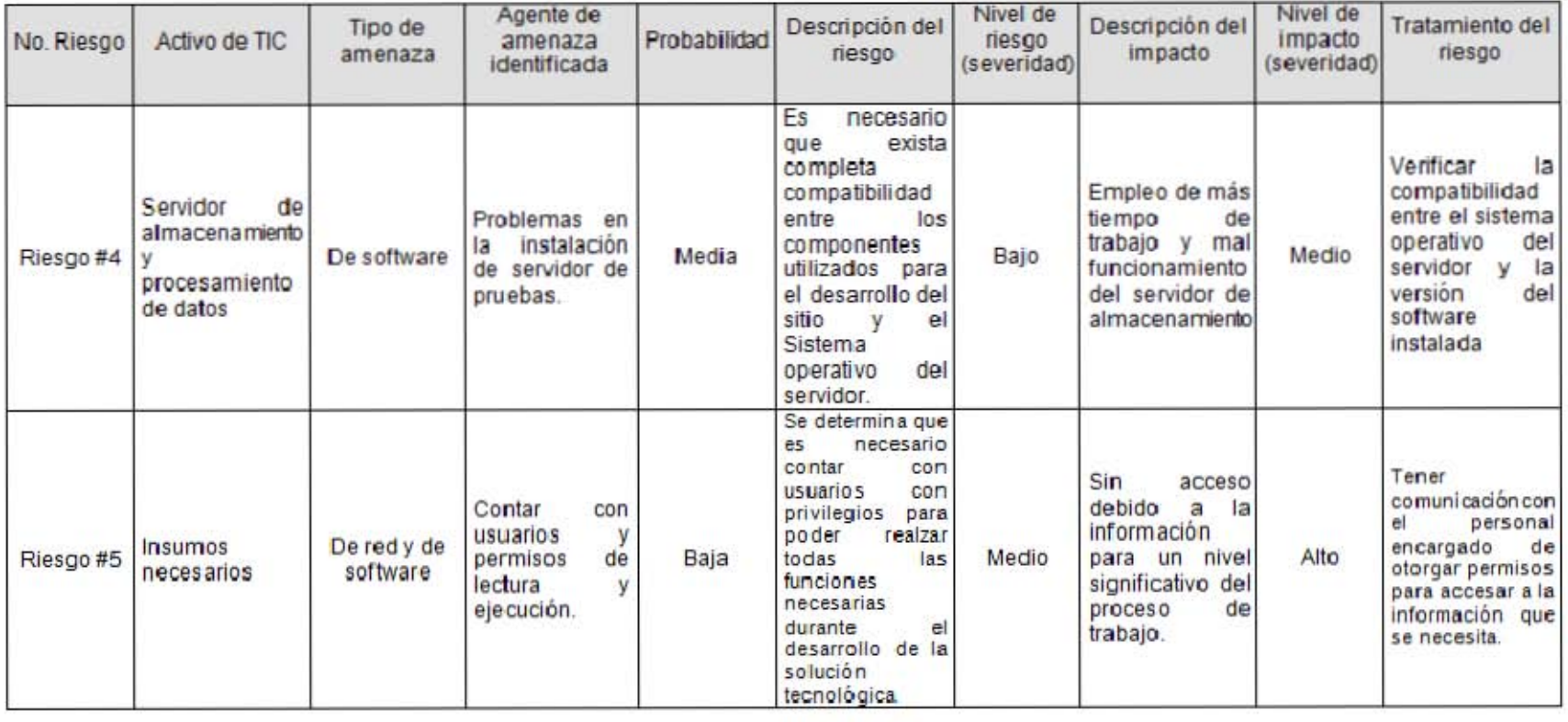

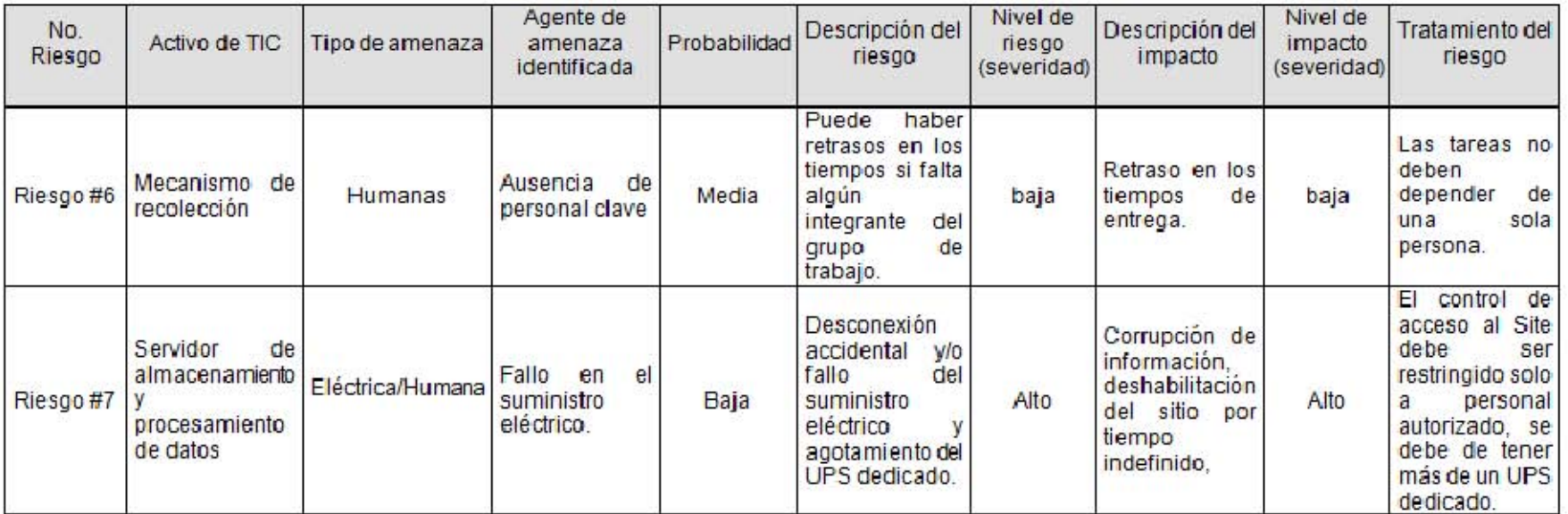

#### **3.10 Fase de Análisis**

#### **3.10.1 Los requerimientos de un proyecto**

El propósito de la gestión de requerimientos es asegurar que el proyecto cumpla con las expectativas de sus clientes y de sus interesados, tanto externos como internos, siendo el proceso que garantiza el vínculo entre lo que esperan los clientes y usuarios, y lo que los equipos de proyecto tienen que desarrollar. (Kendall & Kendall, 2005)

Si bien muchos de sus principios pueden ser adaptados a todo tipo de proyectos, es en los proyectos de desarrollo de soluciones de TI donde adquieren todo su sentido, garantizando el proceso y sirviendo de referencia para asegurar y controlar los cambios que en el proyecto puedan surgir. A menudo, incluye la elaboración de planes específicos para diferentes aspectos como la recolección, gestión e integración de los requerimientos.

#### **3.10.2 ¿Qué es un requerimiento y Stakeholder?**

Un requerimiento es la condición o capacidad que debe tener un sistema, producto, servicio o componente para satisfacer un contrato, estándar, especificación, u otros documentos formalmente establecido.

Son todas aquellas características observables que cualquier interesado desea que estén contenidas en el sistema. Como requisitos se incluyen las necesidades, deseos y expectativas del patrocinador, cliente, usuarios, y otros interesados.

Como requerimiento se podría establecer:

- Una capacidad necesaria para un cliente o usuario que soluciona un problema o consigue un objetivo.
- Una capacidad que debe incluirse en un sistema para satisfacer los objetivos del proyecto.
- Una restricción impuesta por algún interesado

Definiendo el concepto de stakeholder (interesado) como alguien que está afectado por el proyecto que se desarrolla, podremos encontrar que hay de dos tipos:

Usuarios: Aquellos que utilizaran el sistema.

Clientes: aquellos que requieren el sistema y son los responsables de su validación o aprobación.

Es importante distinguir entre estos dos grupos de interesados, dado que muchas veces podremos encontrarnos que hay un conflicto entre los requerimientos de ambos. En la mayoría de los casos, los requerimientos de los clientes tienen prioridad sobre los requerimientos de los usuarios.(Project Managment Institute, 2008)

## **3.10.3 Características de los requerimientos**

Un requerimiento debe cumplir ciertos criterios y características:

- Único: El requerimiento debe poder ser interpretado inequívocamente de una sola manera.
- Verificable: Su implementación debe poder ser comprobada. El test debe dar como resultado CORRECTO o INCORRECTO.
- Claro: Los requerimientos no deben contener terminología innecesaria. Deben ser establecidos de forma clara y simple.
- Viable (realístico y posible): El requerimiento debe ser factible según las restricciones actuales de tiempo, dinero y recursos disponibles.
- Necesario: Un requerimiento no es necesario si ninguno de los interesados necesita el requerimiento o bien si la retirada de dicho requerimiento no tiene ningún efecto

Además de los criterios para los requerimientos individuales, para el conjunto de ellos debe cumplirse:

- Independiente: Para comprender el requerimiento no debe ser necesario el conocimiento de otro.
- Consistente: No debe existir ningún conflicto entre requerimientos. Los conflictos pueden ser:
	- o Directos: Cuando ante una misma situación, cabe esperar comportamientos diferentes.
	- o Indirectos: Se produce cuando no es posible cumplir con dos requisitos al mismo tiempo, aunque describan funcionalidades distintas.
- No redundante: Cada requerimiento debe ser formulado una sola vez, y no sobreponerse con otros requerimientos.
- Completo: Un requerimiento debe ser especificado teniendo en cuenta todas las condiciones que puedan ocurrir.

## **3.11 Obtención de requerimientos del proyecto**

El proyecto "Renovación del sitio de la Red de Bibliotecas Especializadas en Economía (REDECO)" nace por iniciativa del equipo de trabajo el cual al tener conocimiento de los procesos que se llevan a cabo dentro de la biblioteca, y tener contacto con los usuarios y atención a sus solicitudes, tuvo a bien analizar el caso específico de los servicios ofrecidos por la misma, en particular dentro de su sitio web, por lo que se generó la iniciativa de presentar una propuesta al consejo administrativo de la REDECO vía Erick Cáñez Olvera que es parte del equipo de desarrollo, pero también pertenece a ella al tener el puesto de Jefe de Servicios de Computo de la Biblioteca "Enrique González Aparicio " de la Facultad de Economía. Una parte esencial para la obtención de los requerimientos, fue el análisis realizado al sitio anterior, tomando como punto de partida sus deficiencias para tomarlas como áreas de oportunidad, esencialmente las conclusiones obtenidas de las deficiencias del sitio fueron las siguientes:

- Perdida del enfoque del sitio.
- Contenido mal distribuido.
- Sitio poco intuitivo y atractivo para el visitante.
- El sitio no cuenta con un buscador para el usuario.

Por lo tanto si contamos con un sitio bien diseñado, con base en las necesidades tanto de la REDECO, como de sus usuarios, estos entenderán su contenido de manera intuitiva y volverán a visitarlo constantemente no solo por necesidad si no por iniciativa propia.

Los aspectos a considerar para la creación del nuevo sitio fueron los siguientes:

- ¿A quién va dirigido?
- ¿Cuáles son los objetivos del sitio web?
- ¿Qué deben esperar los usuarios del sitio?
- ¿Qué se desea que obtengan los usuarios?
- Políticas establecidas por la UNAM para el desarrollo de sus sitios web.

Para que un sitio web resulte útil a nuestros usuarios, su desarrollo debe cumplir con las siguientes "Buenas Prácticas":

- La navegabilidad debe ser sencilla, el visitante siempre debe saber dónde se encuentra y poder ir y venir a su gusto.
- La carga de las páginas del sitio debe ser rápida. Una página web que tarda más de 12 segundos en mostrarse está destinada al fracaso. El 43% de los usuarios abandona un sitio web con carga lenta.
- No abusar de las imágenes. Aunque son vistosas y ofrecen un atractivo al visitante, cuantas más imágenes, más pesado se vuelve el sitio web, y por tanto más tiempo tardará en mostrase, por lo tanto se debe hacer un uso moderado de ellas.
- Las páginas deben mostrar textos cómodos: cortos, concisos, puntuales y originales.
- Olvidarse de usar Flash, aunque es muy vistoso, los sitios web con Flash son lentos, y además, no son del agrado de los motores de búsqueda, ya que los elementos creados con flash son considerados como imagen y por lo tanto no puede ser indexado.
- Hacer uso de las técnicas SEO para optimizar el contenido del sitio web.

• Revisar el diseño en varios navegadores y plataformas, en todos los que se pruebe deberá de apreciarse correctamente el contenido.

La mejor de las Buenas Prácticas del Desarrollo Web:

• Tener en mente al usuario o visitante y facilitarle una buena accesibilidad web, ya que él busca información práctica y la manera de conseguirla fácilmente, no un diseño increíble.

Un sitio web bien desarrollado, hará que el visitante:

- Se quede en él.
- Navegue por él.
- Seguramente lo recomiende.

Debemos recordar, lo mejor está en lo más sencillo y hacer un buen desarrollo de un sitio web no necesariamente implica hacer algo muy complicado.

Una vez analizado el sitio anterior, se hizo una propuesta inicial al consejo administrativo de la REDECO quien dio el Vo.Bo. al proyecto por lo que se procedió al levantamiento de requerimientos tomando en cuenta las siguientes acciones:

- Cuestionarios.
- Resultados del análisis del sitio anterior.
- Diagramas de flujo.

#### **3.12 Cuestionarios**

Se aplicó un total de 100 cuestionarios a alumnos de la maestría en economía de la UNAM, a continuación se presentan las preguntas que componen el cuestionario:

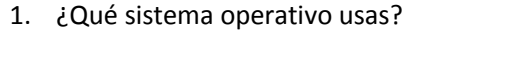

Windows Linux Mac

2. ¿Qué navegador usas?

Firefox Safari iexplorer Chrome Otro

- 3. Estas familiarizado con la búsqueda de contenido específico para tus actividades académicas en internet
	- Sí No
- 4. Utilizas el sitio de REDECO frecuentemente

Si (pasa a la pregunta 6) No (continua)

5. De las siguientes herramientas, cuales utilizas para realizar tus búsquedas

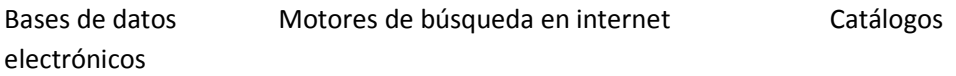

6. De las siguientes opciones, cuál es tu principal motivo de visita al sitio

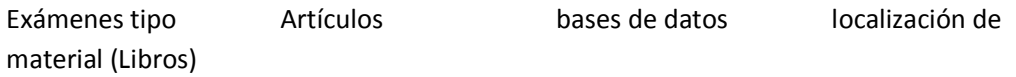

7. Tomando en cuenta los siguientes valores, como consideras la accesibilidad a los recursos

Excelente Bueno Regular Malo

8. Se presentan las secciones claramente visibles en la página de inicio.

Sí No

- 9. La proposición de valor está claramente establecida en la página de inicio (Ej. Con un lema o propaganda de bienvenida). le valor está claramente establecida en la página de inicio<br>e bienvenida).<br>No<br>cio muestra todas las opciones principales.<br>No<br>ágina de inicio te anima a explorar más el sitio.<br>No<br>de mejora podrías incluir al sitio
	- Sí No
- 10. La página de inicio muestra todas las opciones principales.
	- Sí No
- 11. El diseño de la página de inicio te anima a explorar más el sitio.
	- Sí No
- 12. Que sugerencia de mejora podrías incluir al sitio

A continuación se presentan los resultados obtenidos, basados en la encuesta, los cuales muestran claramente una tendencia no funcional en el sitio actual y por ende la urgencia de la renovación del mismo. Dicha información es presentada en graficas de barras para mejor comprensión de los actores de REDECO. explicación de las mismas viene contenida en el apéndice al final de este documento. el sitio actual y por<br>ón es presentada en<br>s de REDECO. La

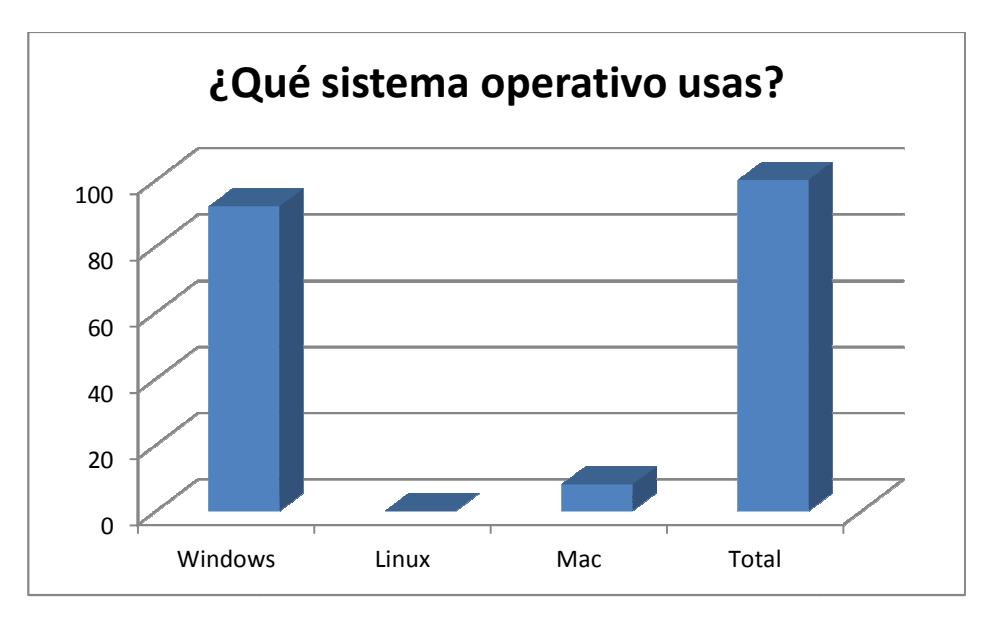

**Figura 4 4 Gráfica de resultados de la pregunta 1 del cuestionario**

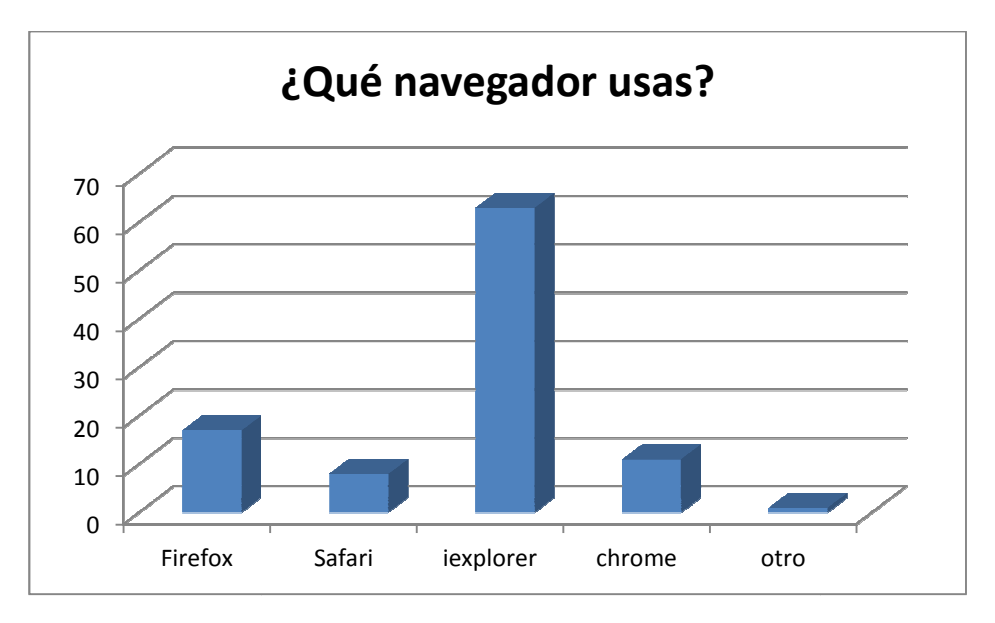

**Figura 5 5 Gráfica de resultados de la pregunta 2 del cuestionario**

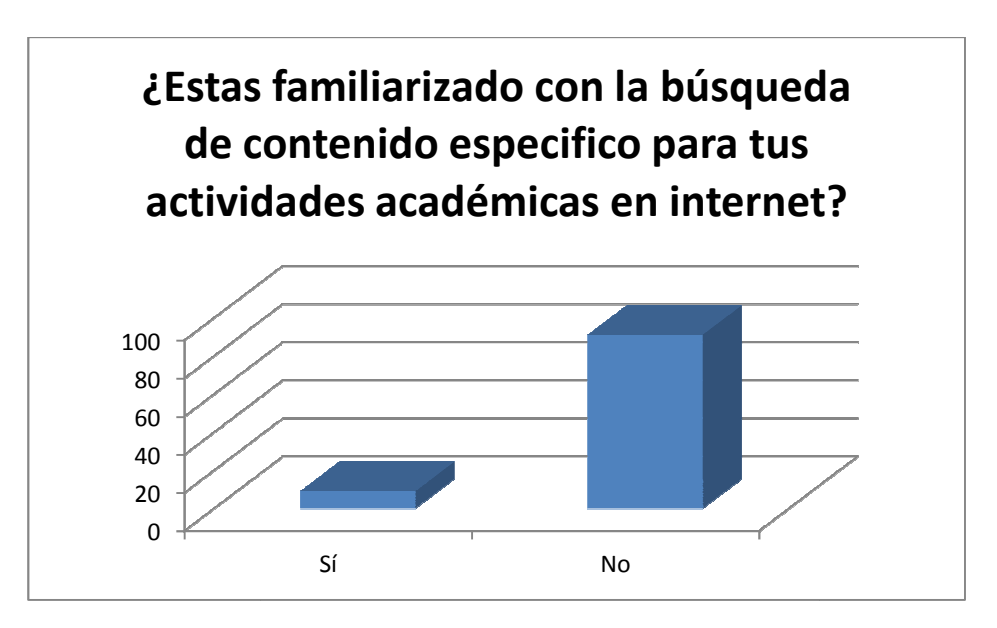

**Figura 6 6 Gráfica de resultados de la pregunta 3 del cuestionario**

.

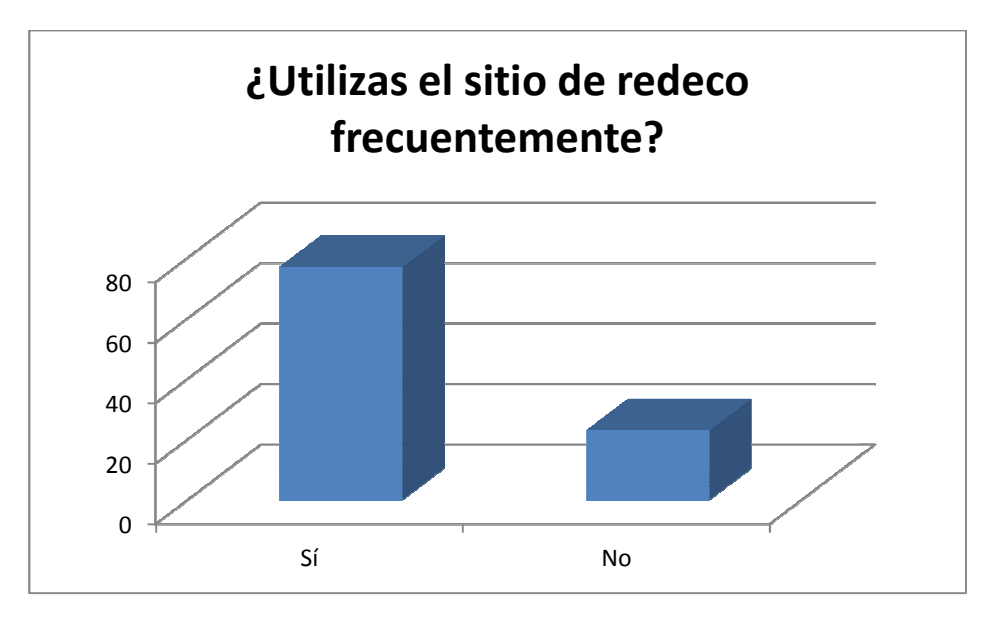

**Figura 7 7 Gráfica de resultados de la pregunta 4 del cuestionario**

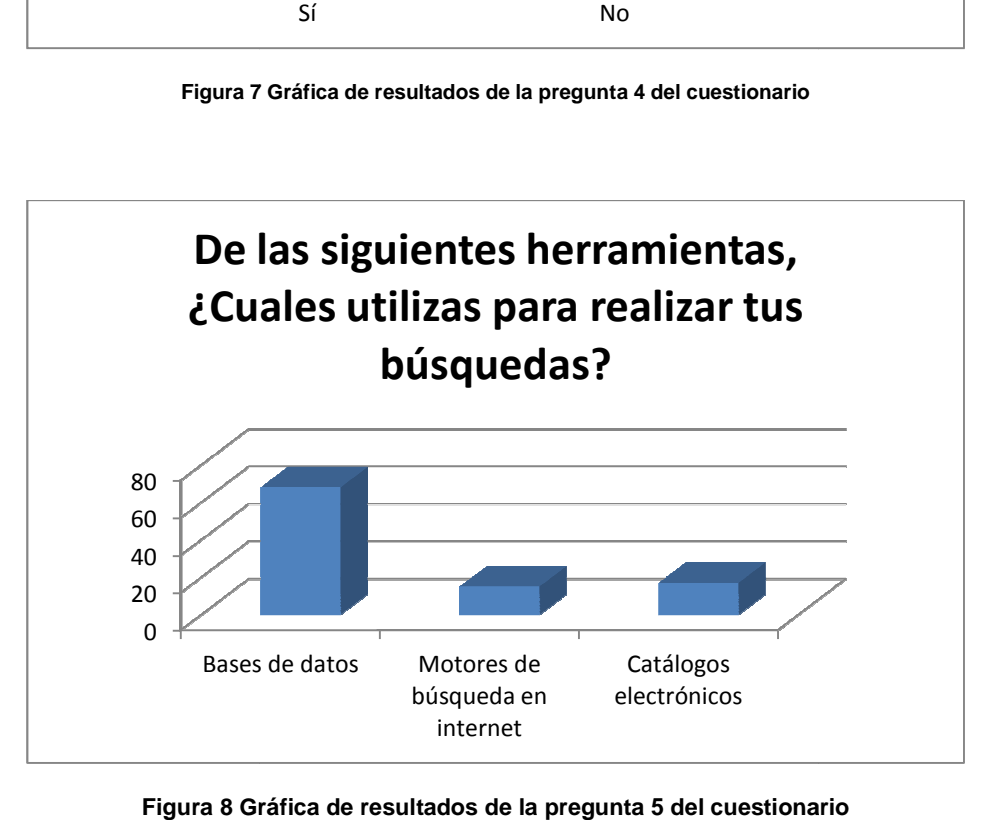

**Figura 8 Gráfica de resultados de la pregunta 5 del cuestionario**

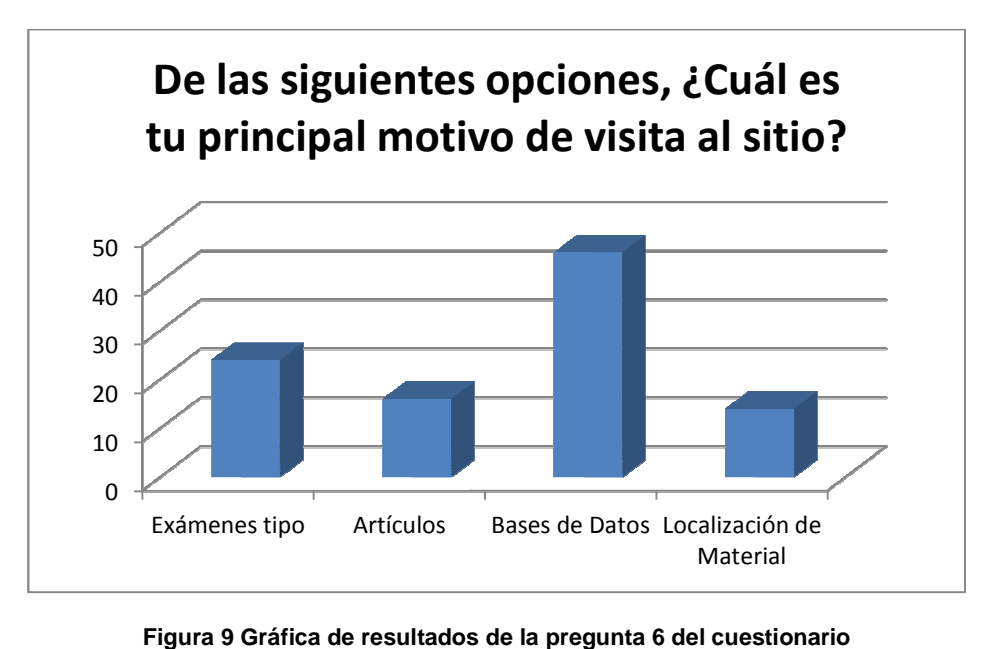

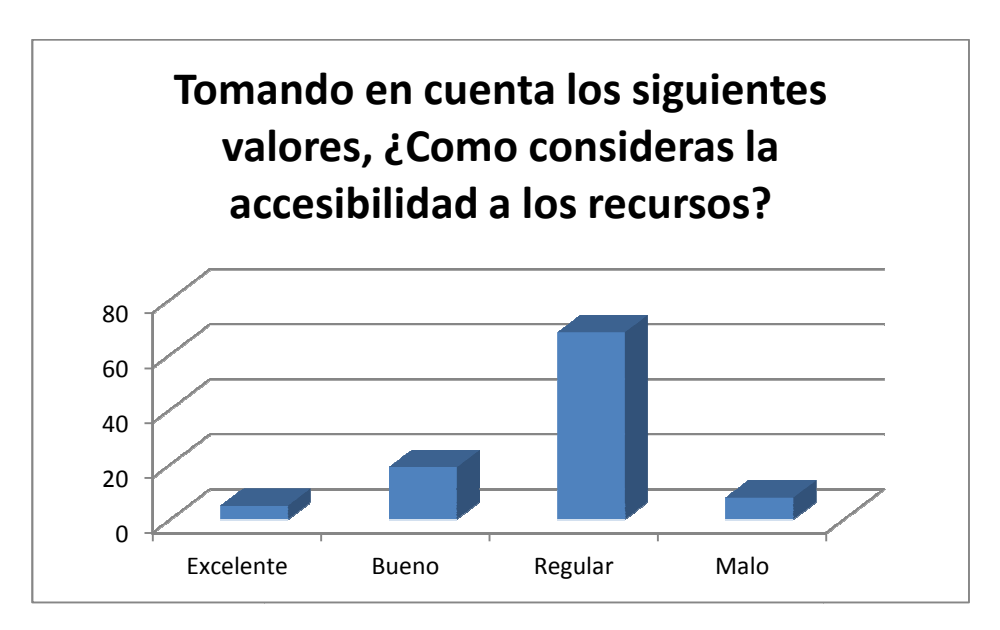

**Figura 10 Gráfica de resultados de la pregunta 7 del cuestionario**

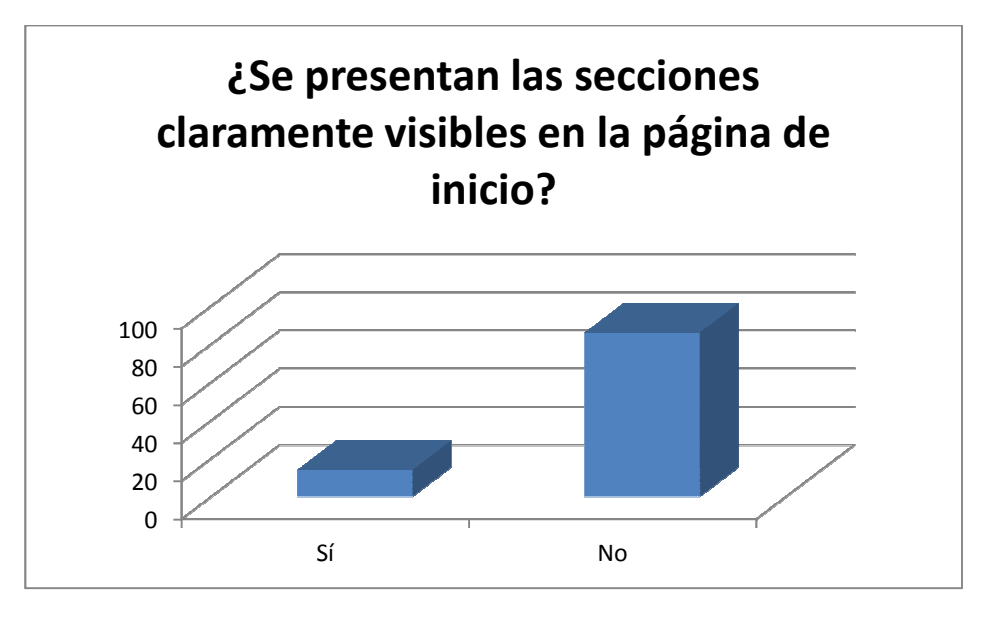

**Figura 11 Gráfica de resultados de la pregunta 8 del cuestionario**

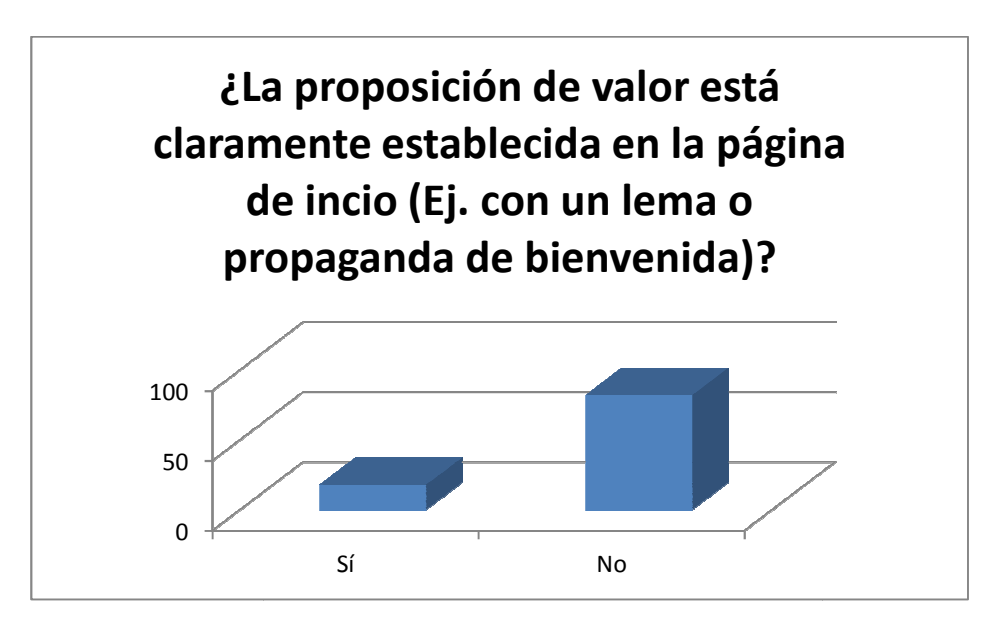

**Figura 12 Gráfica de resultados de la pregunta 9 del cuestionario**

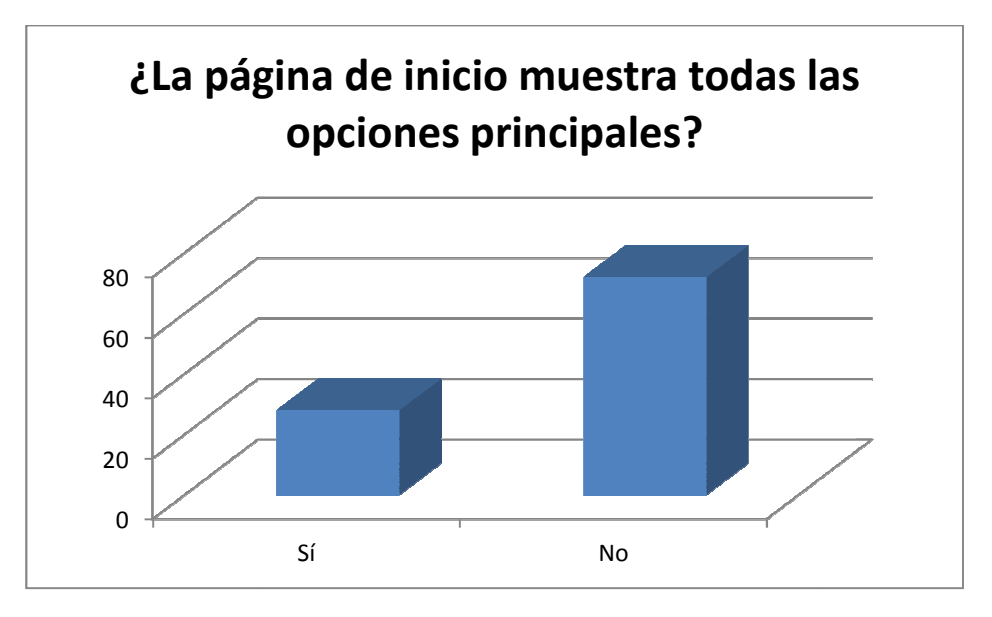

**Figura 13 Gráfica de resultados de la pregunta 10 del cuestionario cuestionario**

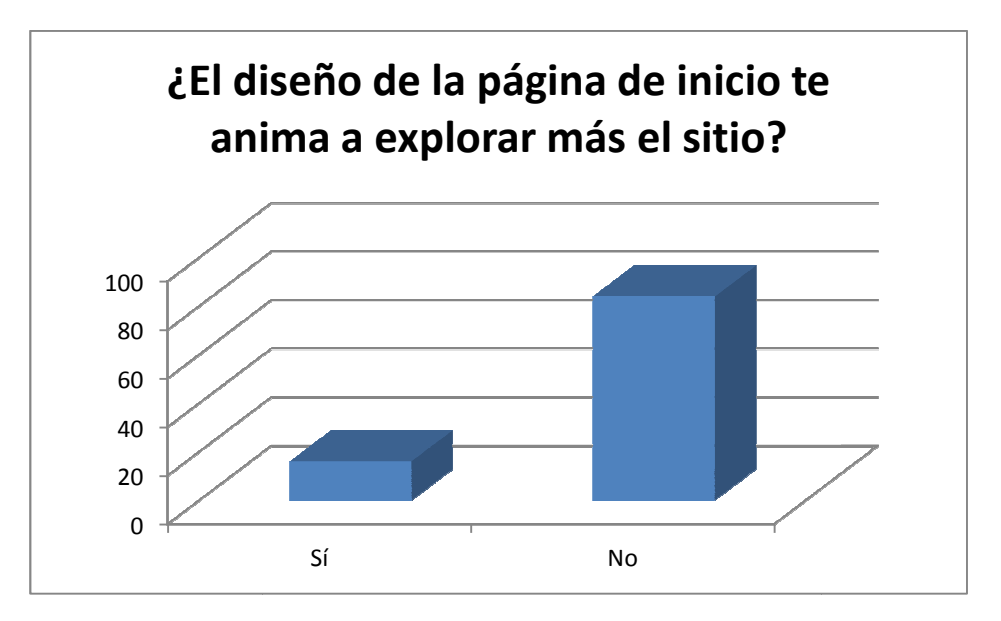

**Figura 14 Gráfica de resultados de la pregunta 11 del cuestionario cuestionario**

#### **3.13 Diagramas de Flujo**

Una forma rápida de entender la problemática y obtener mejoras de un proceso aplicado actualmente en la institución es la diagramación del flujo de los procesos. Esto nos permite dar un juicio sobre lo eficientes que son estos o si están entrando en la obsolescencia con base en la tecnología.

A continuación se muestra el diagrama de flujo del proceso de búsqueda en el sitio v 1.0 del sitio de REDECO y el ideal que se buscara con la renovación del nuevo sitio v 2.0

Como se puede apreciar en el diagrama siguiente, se ofrece una comparación del tiempo realizado en las búsquedas de material.

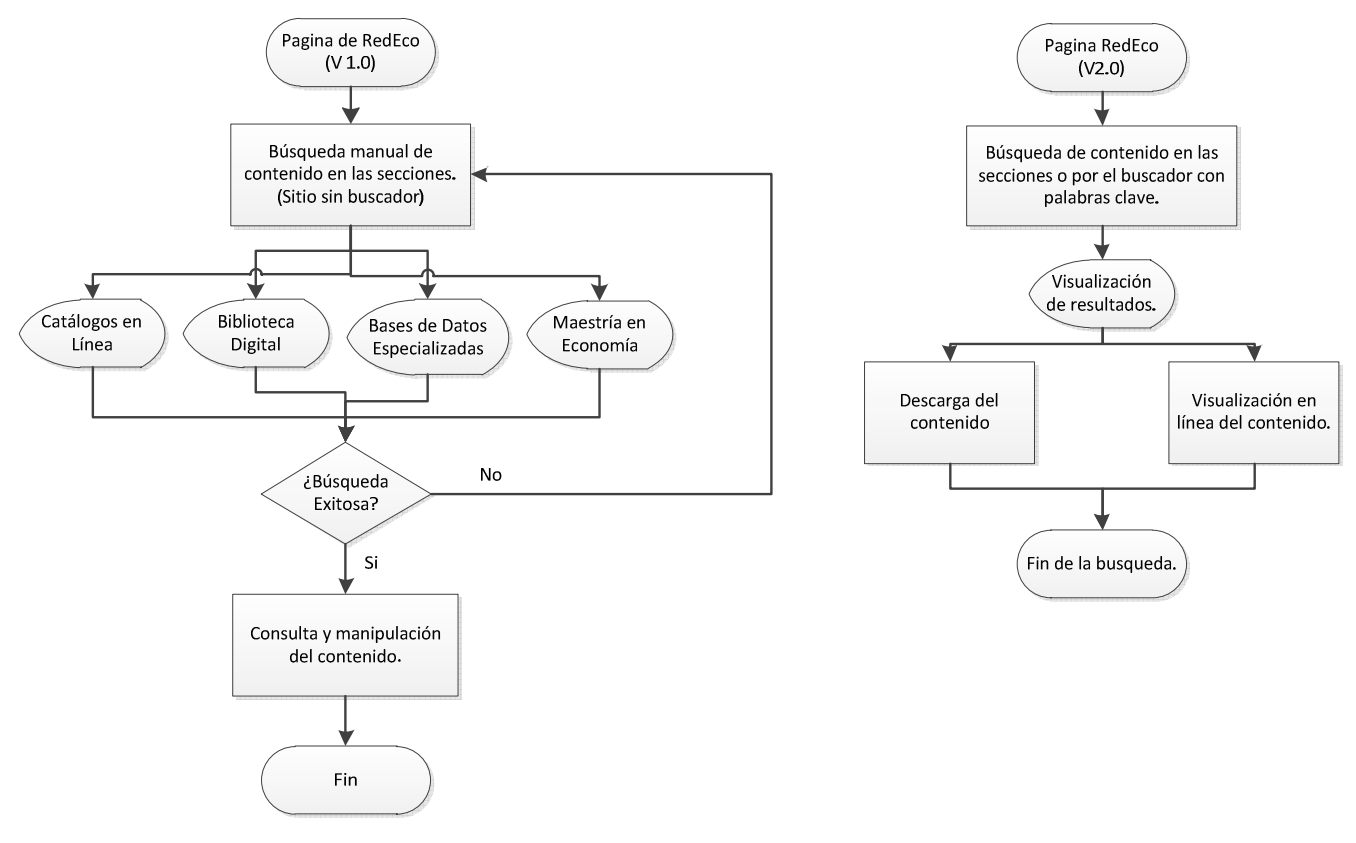

**Figura 15 Sitio REDECO anterior Figura 16 Sitio REDECO Actual**

### **3.14 Requerimientos del Proyecto**

Una vez aplicadas las técnicas de levantamiento de requerimientos antes mencionadas, se realizó la reunión del equipo de desarrollo para obtener las conclusiones con base en los resultados obtenidos y así poder presentar los requerimientos para el desarrollo del proyecto. Los requerimientos obtenidos son los siguientes:

- Cambio de imagen y de estructura del sitio (interfaz amigable con el usuario).
- Inclusión de nuevas secciones y funcionalidades.
- Mejora de la parte intuitiva para el usuario (Localización de información).
- Actualización del Sistema Operativo y del Manejador de contenidos del servidor donde se encuentra hospedado el sitio para una administración eficiente.
- Optimización de imágenes y contenido gráfico.
- Ampliación del acervo digital.
- Escalabilidad de la infraestructura de almacenamiento para la conservación de nuevas colecciones.

## **3.14.1 Relación entre necesidades y requerimientos**

Los factores de crecimiento académicos dentro de la UNAM, específicamente dentro del posgrado en economía, aunado a la creciente oferta de nuevas tecnologías han incentivado la remodelación del sitio de la REDECO. Teniendo como base una amplia gama de materiales digitales que serán puestos a disposición de la comunidad estudiantil y académica.

Anteriormente se contaba con una interfaz simple, pero que en ocasiones dificultaba la localización de dichos materiales e información alojada dentro del sitio. Esto arrojo que la nueva disposición y organización del contenido fuera más limpia y estructurada. Teniendo como resultado una óptima localización de los mismos, así como la oportunidad de incluir nuevos contenidos que facilitan el aprendizaje y mejoran la calidad docente enfocada a los alumnos de la maestría y doctorado en economía.

En este rubro podemos destacar la importancia de la escalabilidad de la plataforma donde se hospeda el sitio a fin de facilitar las mejoras a los niveles de servicio y operación del usuario.

Anteriormente se contaba con un sistema operativo Windows 2003 server y un sitio diseñado en HTML, aprovechando las ventajas que un CMS ofrece se optó por la necesidad de cambiar a una plataforma Linux y utilizar Joomla! Para el desarrollo del nuevo sitio.

La mejora sustancial al cambio de sistema operativo radica en un mejor control y aprovechamiento de los recursos utilizados por el servidor, así como un mejor control de las operaciones y procesos dentro del mismo. A su vez, la inclusión de una base de datos y un CMS mejora sustancialmente la integridad de la información contenida en ella, además de facilitar el uso, búsqueda y almacenamiento de información tanto para el usuario final como para el administrador del sitio.

# **3.15 Fase de Diseño**

# **En este apartado se tratará todo el aspecto visual del sitio.**

## **3.15.1 Elaboración de la plantilla de la REDECO**

Ahora procederemos a elaborar el diseño que utilizaremos. Se trata de un diseño muy simplificado que consta de dos archivos: el index.html con los contenidos del diseño y su correspondiente hoja de estilos denominado template.css.

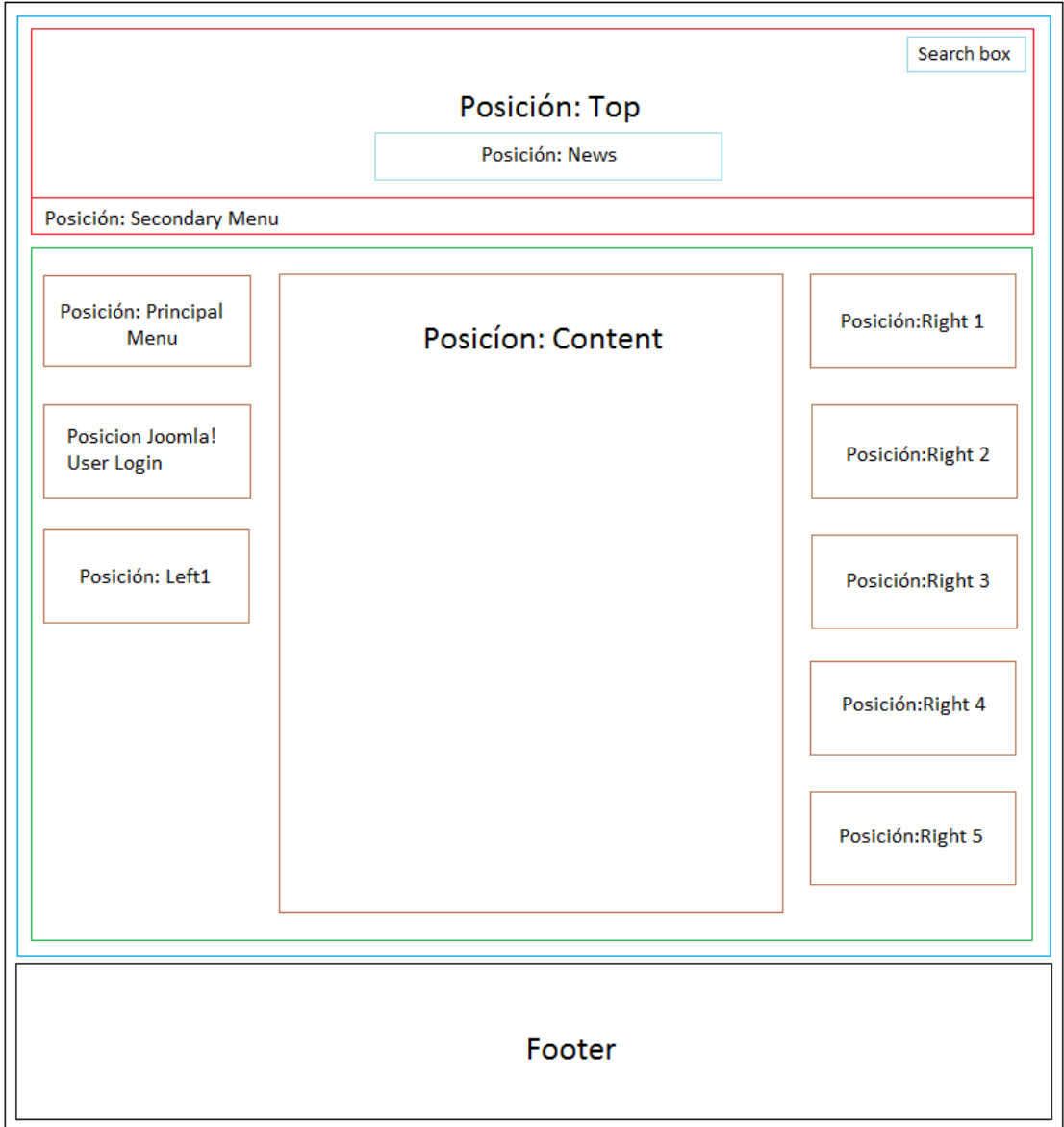

**Figura 17 Estructura de la sitio REDECO**

#### Este código proporciona el fondo de la página de internet

```
#page_bg { 
      background: transparent url(../images/page_bg.gif) repeat top left;
}
```
El siguiente código representa la estructura del header y sus componentes

Tomando en cuenta las opiniones de las encuestas realizadas a alumnos de maestría del posgrado en economía acerca la accesibilidad a la información de la sitio de REDECO se decidió presentar información relevante en el encabezado de la página por medio de la sección Noticias así como agregar un buscador para facilitar la navegación y lograr que sea más rápidas y eficientes las búsquedas. En la parte inferior del header se colocó un menú para acceder a los a información sobre el programa REDECO las instituciones que lo integran y la información de contacto para cada uno de los mismos.

Esta sección establece las dimensiones del Header y su imagen de fondo.

```
#header_bg { 
        height:300px; 
       background: transparent url(../images/t_menu_bg.png) repeat-x bottom left;
} 
#header { 
      margin:0 auto:
       padding:5px 16px 0 0; 
       position:relative; 
        height:295px; 
        width:964px; 
        background: transparent url(../images/headerimg.jpg) no-repeat top center; 
}
```
Este código delimita dentro del header la sección del menú de información de los integrantes de la REDECO.

```
#pillmenu { 
        position:absolute; 
        bottom:0; 
        left:0; 
        width:980px; 
        height:30px; 
        overflow:hidden; 
        background: transparent url(../images/t_menu_bg.png) repeat-x top left; 
}
```

```
#pillmenuul { 
        padding:0; 
        margin:0; 
        list-style: none; 
} 
#pillmenu li { 
        float: left; 
} 
#pillmenu li a { 
        float:left; 
        color: #fff; 
        text-decoration: none; 
        font-weight: 700; 
        height:30px; 
        line-height:29px; 
        padding: 0 10px; 
        margin:0; 
        cursor:pointer; 
        background: transparent url(../images/t_menu_divider.png) no-repeat right 
center; 
} 
#pillmenu li a:hover, #pillmenu li a#active_menu-nav { 
        color:#7dacf4;
```

```
center;
```

```
}
```
Este código ubica las imágenes de los logos de las instituciones que conforman la REDECO dentro del header.

background: transparent url(../images/t\_menu\_hover.png) no-repeat right

```
.logo { 
        float:right; 
        width:610px; 
        margin:0; 
        padding:20px 0 0 10px; 
        height:100px; 
        overflow:hidden; 
} 
.logo table { 
        margin:0; 
        padding:0;
```

```
 width:620px; 
        height:100px; 
} 
.logo table td{ 
        margin:0; 
        padding:0; 
        vertical-align:middle; 
} 
.logo h1 { 
        text-align:left; 
       color:#3d3d3d;
        margin:0; 
        padding:0; 
        text-transform:uppercase; 
} 
.logo a, .logo a:link, .logo a:visited { 
       color:#3d3d3d;
        font-size:24px; 
        line-height:25px; 
        font-weight:700; 
        text-decoration:none; 
        margin:0; 
        padding:0; 
} 
.logo a:hover { 
        text-decoration:none; 
        font-weight:700;
```
}

El código siguiente coloca la sección de noticias dentro del header, se muestran diferentes noticias en un intervalo de tiempo medio para garantizar la lectura y si se desea leer completa dicha noticia acceder a ella.

```
.newsflash { 
        float:right; 
         height:70px; 
         width:600px; 
         padding:10px; 
         text-align:justify; 
         overflow:hidden; 
}
```
.newsflash h3 {

```
 height:17px; 
        color:#000; 
        overflow:hidden; 
        line-height:17px; 
        margin:0; 
        padding:0 0 0 34px; 
        text-align:left; 
        text-transform:none; 
       background: transparent url(../images/news_arrow.gif) no-repeat center left;
} 
.newsflash table tr td { 
        color:#545454; 
        height:60px; 
        text-align:justify; 
} 
.newsflash a { 
        color:#545454; 
        font-weight:700; 
        text-decoration:none; 
} 
.newsflash div.module { 
        background:none; 
        height:64px; 
        margin:0 auto; 
        overflow:hidden; 
} 
.newsflash div.module div { 
        background:none; 
        padding:0; 
} 
.newsflash table.contentpaneopen { 
        margin:0; 
} 
.newsflash div.module_menu div divdiv, .newsflash div.module div divdiv, 
.newsflash div.module_text div divdiv { 
       margin:0:
        padding:0; 
}
```
Este código ubica la sección de búsquedas en la parte superior derecha del header sus dimensiones y la cantidad de datos que puede recibir así como la apariencia que tendrá.

```
#search { 
        float:right; 
       width: 150px;
        height:20px; 
} 
.search { 
        float:left; 
        background: transparent url(../images/inputbox.png) no-repeat top left; 
        height:20px; 
       width: 144px;
        margin:0; 
        padding:0 0 0 6px; 
} 
.search .inputbox { 
        float:left; 
        border: none; 
       color: #3d3d3d;
        font-size:11px; 
        line-height:14px; 
        height:16px; 
        width:132px; 
        padding:2px 6px 2px 0; 
       margin:0;
        background:none; 
} 
.search .button { 
        margin:0; 
        padding:0; 
        border:none; 
        width:0; 
        height:0; 
        font-size:0; 
        line-height:0; 
        text-indent:-9999px; 
} 
.search .button:hover { 
        border:none; 
}
```
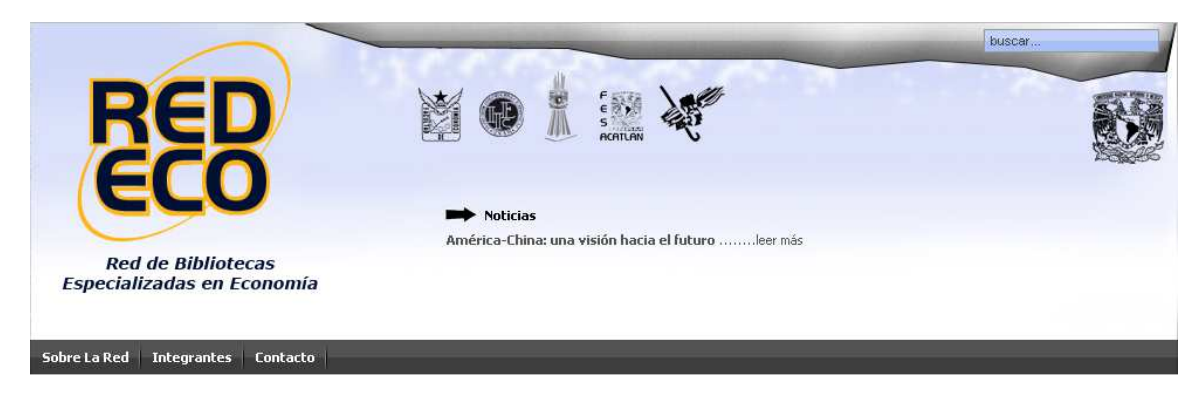

**Figura 18 Header de la Sitio REDECO** 

La sección de contenido está dividida en tres secciones:

- Columna Izquierda: Contiene el menú principal, el acceso se contempló para un proyecto futuro en el cual le otorgara permisos a usuarios para poder agregar información al sitio, dicho proyecto aún no tiene fecha de inicio por lo cual no está incluido en el actual.
- Columna Central: En él se mostraran los contenidos de la página web, esta parte cambiara mostrando los diferentes contenidos dependiendo de la sección que se desee consultar.
- Columna Derecha: Contiene el calendario, un contador de visitas y enlaces externos especializados de la UNAM y a otras entidades.

```
#content { 
        width:980px; 
        margin:0 auto;
```

```
}
```
.middle {

padding:10px;

background: transparent url(../images/content\_m.gif) repeat-y top center;

}

.left {

```
 padding:10px;
```
background: transparent url(../images/content\_l.gif) repeat-y top center;

} .right {

 padding:10px; background: transparent url(../images/content\_r.gif) repeat-y top center;

```
} 
.full { 
        padding:10px; 
        background: transparent url(../images/content_full.gif) repeat-y top center; 
} 
#leftcolumn, #rightcolumn { 
        float:left; 
        width: 210px; 
        margin:0 10px 10px 0; 
} 
#rightcolumn { 
        float: right; 
        margin:0 0 10px 10px; 
} 
div#maincolumn { 
        float: left; 
        width:500px; 
        padding:0 10px; 
        margin:34px 0 10px 0; 
} 
div#maincolumn_left, div#maincolumn_right { 
        float: left; 
        width:720px; 
        padding:0 10px; 
        margin:34px 0 10px 0; 
} 
div#maincolumn_full { 
        padding:0 10px 10px10px; 
        width:938px; 
        margin:34px 0 10px 0; 
} 
div.nopad { 
        overflow: hidden; 
} 
div.nopadul { 
        clear: both; 
} 
td.middle_pad {
```
width: 20px;

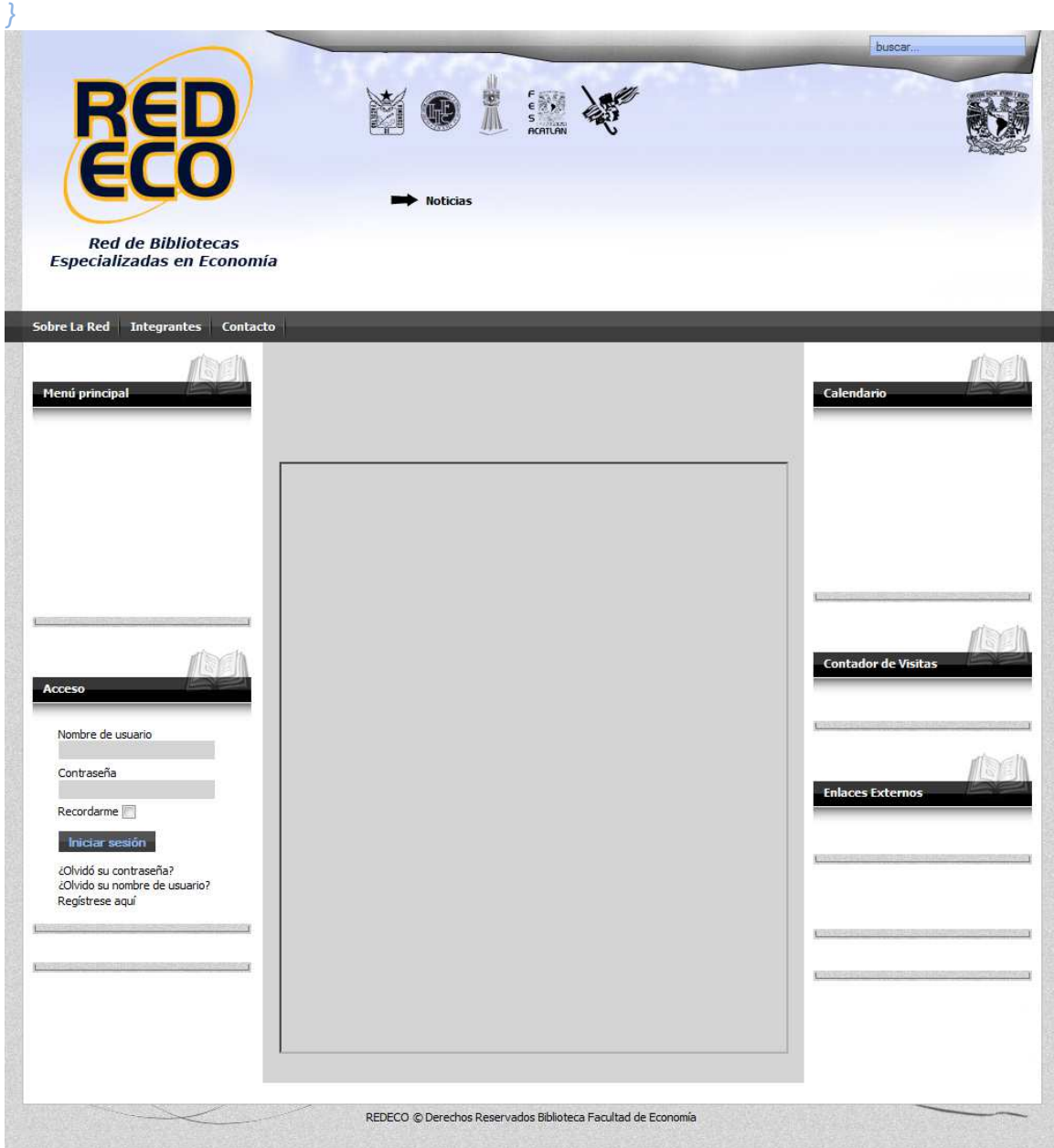

**Figura 19 Contenido del sitio REDECO** 

Este código ubicará el footer en la parte inferior de la página, sus dimensiones e imagen.

#footer { width:960px; height:50px; line-height:25px; text-align:center;

```
 padding:20px 10px 0; 
        margin:0 auto 20px; 
        color: #000; 
        overflow:hidden; 
        background: transparent url(../images/footer.png) no-repeat top center; 
} 
#footer a { 
        color: #000; 
        font-weight:400; 
        text-decoration: none; 
} 
#footer a:hover { 
        text-decoration:underline; 
} 
a.footer123:link, a.footer123:visited { 
        color: #000; 
        font-family: Tahoma, Arial, sans-serif; 
        text-decoration: underline; 
} 
                                  REDECO © Derechos Reservados Biblioteca Facultad de Economía
```
**Figura 20 Footer del sitio REDECO** 

#### **3.16 Fase de Desarrollo**

Para esta fase del proyecto se realizaron los siguientes pasos:

- A) Creación de un respaldo del sitio actual
- B) En colaboración con el centro de informática acondicionó un espacio en un servidor espejo para mantener la disponibilidad del servicio del sitio anterior a los alumnos del posgrado de economía.
- C) Una vez realizado el paso anterior se desconectó el equipo para su análisis, así como dar mantenimiento preventivo y correctivo, a fin de realizar la escalabilidad y configuración del mismo.
- D) Concluido el paso anterior se procedió a formatear e instalar los servicios LAMP consistentes en un sistema operativo Linux Ubuntu Server 10.04.1 Apache 2.2.14, MySQL 5.1.67, PHP 5.3.2-1esto con el fin de soportar la versión Joomla! 1.5.23 (Stable).
- E) Creación de la base de datos en el servidor así como la tabla y los usuarios.
- F) Instalación de Joomla!

Una vez concluidos dichos pasos, e instalada correctamente la versión del CMS y sus servicios antes mencionados, se procede a su configuración.

Se descompacta el archivo dentro del directorio que hemos asignado para que sea el lugar donde radique el CMS.

| Bitvise xterm - Redeco Linux.tlp - 132.248.45.89:22                                                                                                    |  |                                                                                                    |       | $\Box$                                                                                                    | $\mathbf{x}$ |
|----------------------------------------------------------------------------------------------------|--|----------------------------------------------------------------------------------------------------|-------|----------------------------------------------------------------------------------------------------|--------------|
| root@Redeco:/var/www# ls<br>index.html index.html.pool Joomla 1.5.23-Spanish-pack completo.tar<br><b>YO TILE</b><br>root@Redeco:/var/www# tar Joomla_1.5.23-Spanish-pack_completo.tar home |  |                                                                                                    |       |                                                                                                    |              |
| root@Redeco:/var/www#<br>root@Redeco:/var/www# cd home<br>root@Redeco:/var/www/home# ls -la<br>total 264                                                                                   |  |                                                                                                    |       |                                                                                                    |              |
| drwxrwxrwx 19 root<br>root<br>drwxr-xr-x<br>6 root<br>root<br>drwxrwxrwx 11 ovechkin users<br>drwxrwxrwx 12 ovechkin users                                                                 |  | 4096 2013-04-24 12:56<br>4096 2013-04-24 12:28<br>4096 2011-10-31 16:57                                              |       | 4096 2011-04-05 13:58 administrator<br>cache                                                                                         |              |
| 1 ovechkin users<br>-rwxrwxrwx<br>drwxrwxrwx 18 ovechkin users<br>1 www-data www-data 1682 2011-11-07 18:05 configuration.php<br>$P^{--}P^{--}P^{--}$                                      |  | 4096 2013-02-13 17:51 appropriants                                                                                   |       | 77640 2011-04-04 17:01 CHANGELOG.php                                                                                                 |              |
| 1 ovechkin users<br>PUXPUXPUX<br>rwxrwxrwx 1 ovechkin users<br>rwxrwxrwx 1 ovechkin users<br>drwxr-xr-x 3 ovechkin ovechkin 12288 2013-02-25 19:28                                         |  |                                                                                                    |       | $3411$ $2010 - 04 - 23$ $06:40$ configuration. php-dist<br>1172 2010-04-23 06:40 COPYRIGHT.php<br>14918 2010-11-02 08:49 CREDITS.php |              |
| 1 ovechkin ovechkin<br>PU-P--P--<br>1 ovechkin users<br><b>PWXPWXPWX</b><br>drwxrwxrwx 6 ovechkin users<br>8 ovechkin users<br>drwxrwxrwx                                                  |  | 4096 2012-06-25 19:11<br>4096 2011-04-05 13:58                                                                       |       | 1150 2011-11-10 17:30 favicon.ico<br>3596 2011-04-03 17:12 htaccess.txt<br>images<br>ing ludes                                       |              |
| 1 ovechkin users<br><b>PUXPUXPUX</b><br>-rwxrwxrwx 1 ovechkin users<br>-rwxrwxrwx 1 ovechkin users<br>6 ovechkin users<br>drwxrwxrwx                                                       |  | 588 2010-04-23 06:40 index2.php<br>2049 2010-04-23 06:40 index.php<br>4344 2010-04-23 06:40<br>4096 2011-04-05 13:58 |       | INSTALL, php                                                                                                    |              |
| drwxrwxrwx 16 ovechkin users<br>-rwxrwxrwx 1 ovechkin users<br>rwxrwxrwx 1 ovechkin users<br>2 ovechkin users                                                                              |  | 4096 2011-04-05 13:59<br>27986 2010-04-23 06:40<br>4096 2011-04-05 13:59                                             |       | 17816 2009-05-29 07:54 LICENSE.php<br>LICENSES.php                                                                                   |              |
| drwxrwxrwx<br>5 ovechkin users<br>drwxrwxrwx<br>drwxrwxrwx 25 ovechkin users<br>drwxr-xr-x<br>9 ovechkin ovechkin                                                                          |  | 4096 2013-02-13 17:40<br>4096 2011-10-31 11:30<br>4096 2013-04-08 19:17                                              |       | logs<br>med ia.<br>modu les                                                                                                    |              |
| drwxrwxrwx 11 ovechkin users<br>drwxr-xr-x 2 ovechkin ovechkin<br>-rwxrwxrwx 1 ovechkin users<br>drwxrwxrwx 9 ovechkin users                                                               |  | 4096 2011-04-05 13:59<br>4096 2011-11-07 18:32<br>304 2009-05-29<br>4096 2011-09-26 17:17                            | 07:54 | plugins<br>robots.txt<br>templates                                                                                                   |              |
| drwxrwxrwx 6 ovechkin users<br>4 ovechkin users<br>dpoxpoxpox<br> root@Redeco:/var/www/home#                                                                                               |  | 4096 2013-02-13 17:51<br>4096 2011-04-05                                                                             | 13:59 | t mai i<br>$sem + me$                                                                                                    |              |

**Figura 21 Directorio de instalación del CMS**
## **3.16.1 Configuración General de Joomla!**

Para comenzar la instalación se deberá de utilizar un navegador web (ya sea Mozilla Firefox, Explorer, Opera o Safari dado que Joomla! funciona bien en cualquiera de los navegadores mencionados anteriormente). Digitamos la siguiente dirección electrónica:

http://www.redeco.economia.unam.mx/home/

Al haber descompactado el archivo dentro de la carpeta "home", Joomla! automáticamente ejecuta el archivo de instalación y configuración para lo cual nos aparece la siguiente imagen.

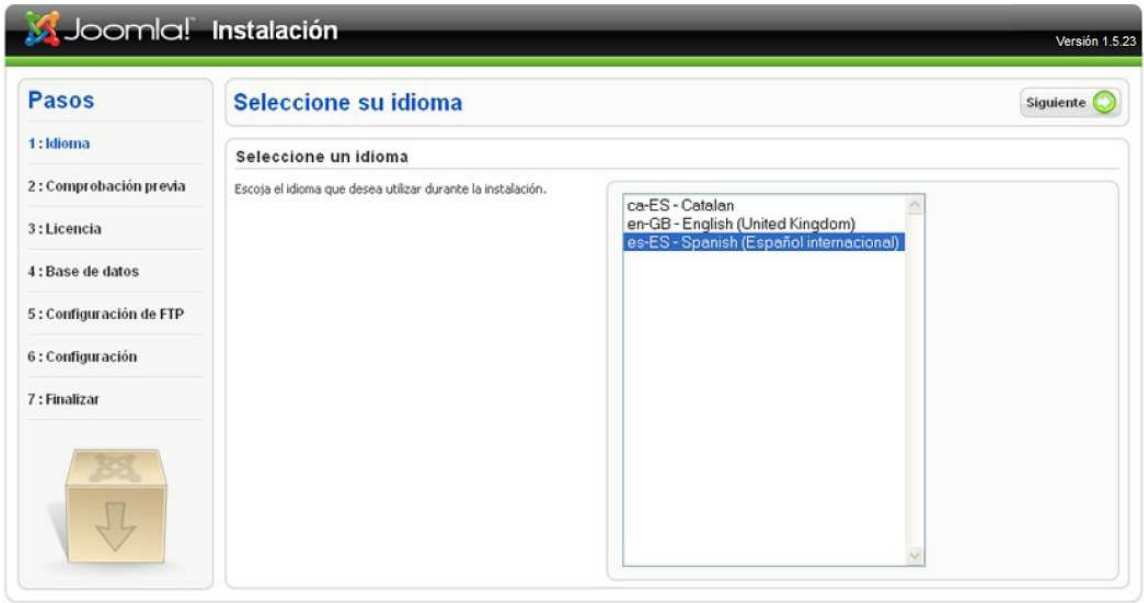

Joornla! es software libre distribuido bajo la licencia GNU/GPL.<br>Pack creado por Joomla! Spanish 2009 - Patrocinado por Web Empresa.

**Figura 22 Instalación Joomla!** 

Como vemos en la parte izquierda de la pantalla, la columna nos muestra los pasos de la instalación. En el primer paso seleccionaremos el idioma en el cual deseamos utilizar Joomla! de las opciones que el instalador nos ofrece y presionamos el botón de la parte superior derecha que dice "Siguiente" y nos aparecerá la siguiente pantalla:

| Joomlal Instalación     |                                                                                                    |                                                                              |                            | Versión 1.5.23        |  |
|-------------------------|----------------------------------------------------------------------------------------------------|------------------------------------------------------------------------------|----------------------------|-----------------------|--|
| Pasos                   | Comprobación previa                                                                                                  | Volver a comprobar                                                           |                            | Siquiente<br>Anterior |  |
| 1:Idioma                | Comprobación previa para Joomla! 1.5.10 Production/Stable [ Wohmamni ] 27-March-2012 23:00 GMT:                      |                                                                              |                            |                       |  |
| 2: Comprobación previa  | Si alguno de estos elementos está marcado en rojo, debe                                                              |                                                                              |                            |                       |  |
|                         | corregirse. De no hacerlo, la instalación de Joomla! no<br>funcionará correctamente.                                 | Versión de PHP $>= 4.3.10$                                                   | si                         |                       |  |
| 3:Licencia              |                                                                                                    | - Soporte para compresión zilib                                              | Sf                         |                       |  |
|                         |                                                                                                    | - Soporte para XML                                                           | Sí<br>sí                   |                       |  |
| 4: Base de datos        |                                                                                                    | - Soporte MySQL<br>El idioma predeterminado es multibyte<br>(148)            | sí                         |                       |  |
| 5: Configuración de FTP |                                                                                                    | Variable de sobrecarga para funciones de Sí<br>cadenas multibyte desactivada |                            |                       |  |
| 6: Configuración        |                                                                                                    | configuration.php Escribible                                                 | Sí                         |                       |  |
| 7 : Finalizar           | Valores recomendados:                                                                                                |                                                                              |                            |                       |  |
|                         | Estos son los valores de PHP recomendados para asegurar una                                                          |                                                                              |                            |                       |  |
|                         | completa compatibilidad com Joomla! No obstante, Joomla!<br>funcionará incluso si estos valores no coinciden con los | Directiva                                                                    | Recomendado<br>Desactivado | Actual<br>Desactivado |  |
|                         | recomendados.                                                                                                    | Modo seguro (safe_mode):<br>Mostrar errores (display_errors):                | Desactivado                | Activado              |  |
|                         |                                                                                                    | Subida de archivos (file_uploads):                                           | Activado                   | Activado              |  |
|                         |                                                                                                    | Comillas mágicas en tiempo de ejecución<br>(magic quotes runtime):           | Desactivado                | <b>Desactivado</b>    |  |
|                         |                                                                                                    | Registrar globales (register_globals):                                       | Desactivado                | <b>Activado</b>       |  |
|                         |                                                                                                    | Buffer de salida (output buffering):                                         | Desactivado                | Desactivado           |  |
|                         |                                                                                                    | Inicio automático de sesión<br>(session.auto_start):                         | Desactivado                | Desactivado           |  |

**Figura 23 Configuración de PHP Joomla!** 

El instalador de Joomla! realiza una verificación de la configuración de PHP, como podemos observar en la figura, hace unas recomendaciones de la correcta configuración de los valores de las directivas y el estado actual en el que se encuentra configurado.

Se deberá ajustar la configuración si se desea aceptar la sugerencia del instalador y se comprobara con el botón "Volver a comprobar".

Una vez hecho esto continuaremos con la instalación oprimiendo el botón "Siguiente".

A continuación nos aparece en pantalla el acuerdo de licencia de Joomla! la cual se deberá de aceptar y presionar el botón "Siguiente para continuar con la instalación.

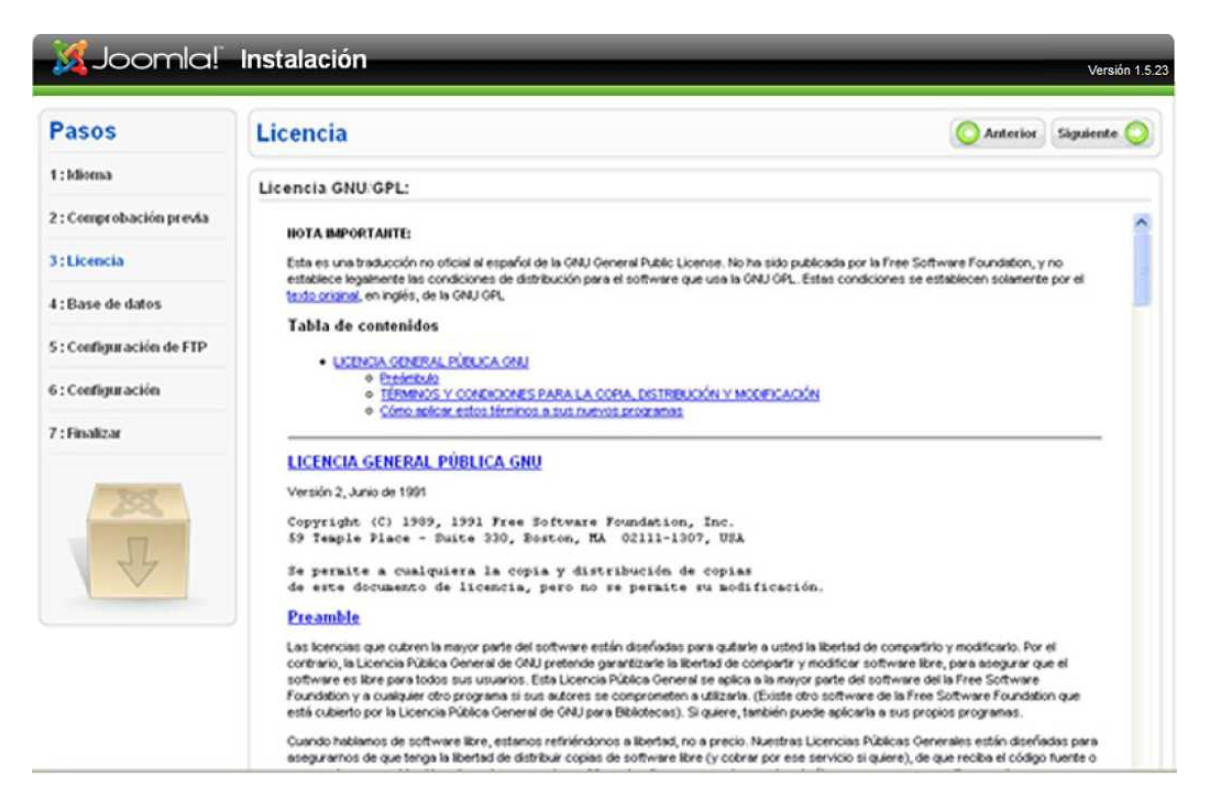

**Figura 24 Licencia de Joomla!** 

Aportar la información de la base de datos para que Joomla! cree su juego de tablas.

Una vez instalado MySQL en el servidor, los datos a introducir deberán ser:

- Tipo de base de datos: mysql
- Nombre de servidor: \*\*\*\*\*\*\*\*\*\*
- Nombre de usuario: \*\*\*\*\*\*\*\*\*\*
- Contraseña:\*\*\*\*\*\*\*\*\*
- Nombre de la base de datos:\*\*\*\*\*\*\*\*

(Dada la privacidad del sitio y al ser este un documento público dichos datos no se mostrarán)

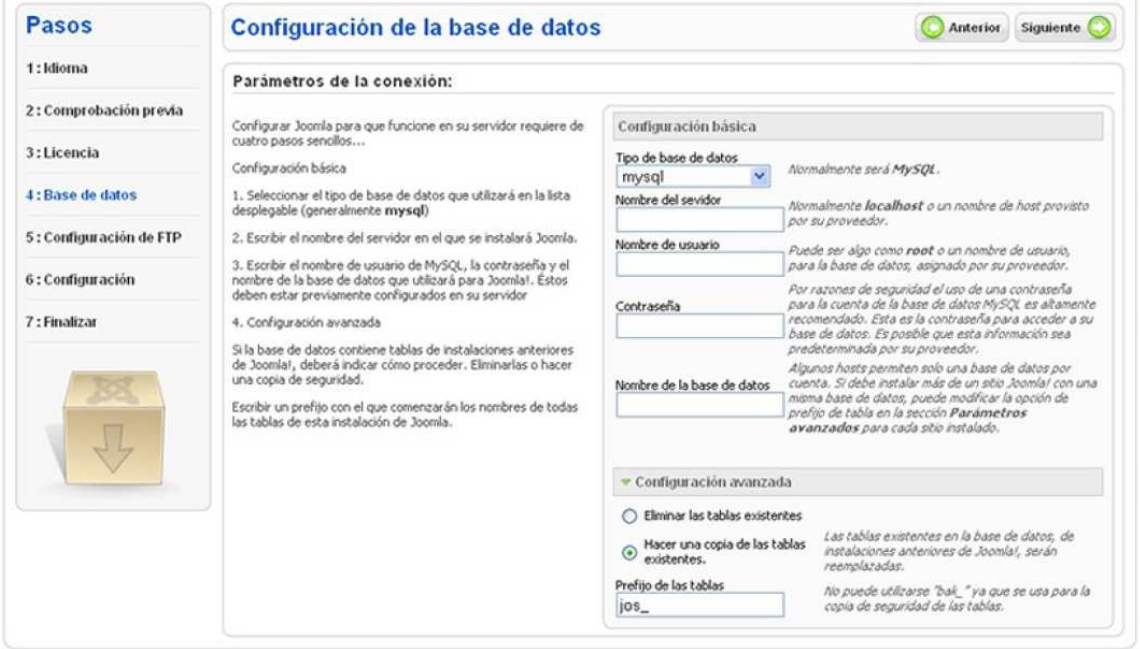

**Figura 25 Configuración de la base de datos de Joomla!** 

Una vez concluido este paso, pulsamos nuevamente el botón siguiente y nos aparecerá la pantalla de configuración de FTP.

Dicha configuración no es necesaria dado que la conexión con el servidor no se realiza vía FTP dentro de Joomla!.

Pulsamos nuevamente el botón siguiente.

## **3.16.2 Configuración inicial de Joomla!**

En esta pantalla realizaremos tres operaciones:

- 1. Poner un nombre a nuestra web en el cuadro de texto "Nombre del sitio web".
- 2. Introducir un correo electrónico válido y una contraseña, que se asociarán al usuario admin de Joomla!, el administrador del sitio.
- 3. Instalar los datos de ejemplo. Activamos el radiobutton "Instalar contenido de ejemplo predeterminado" y pulsamos el botón "Instalar los datos de ejemplo predeterminado". Cuando este botón se convierta en el texto "datos de ejemplo instalados", habrá finalizado la operación.

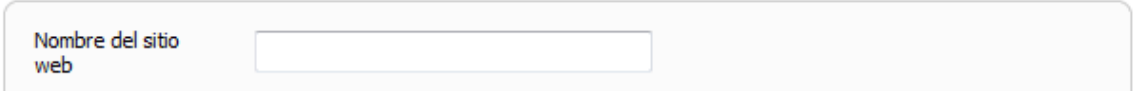

dmin.

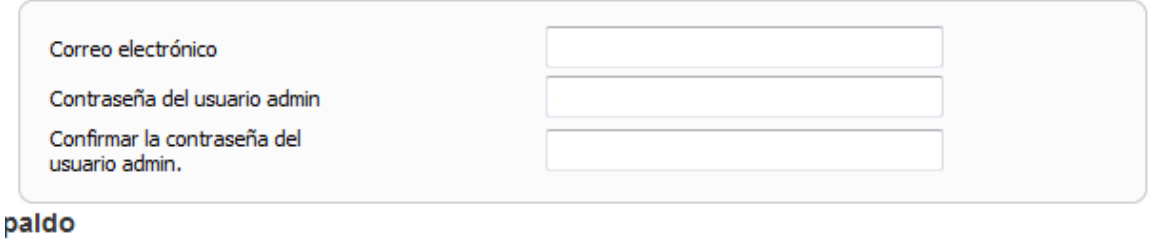

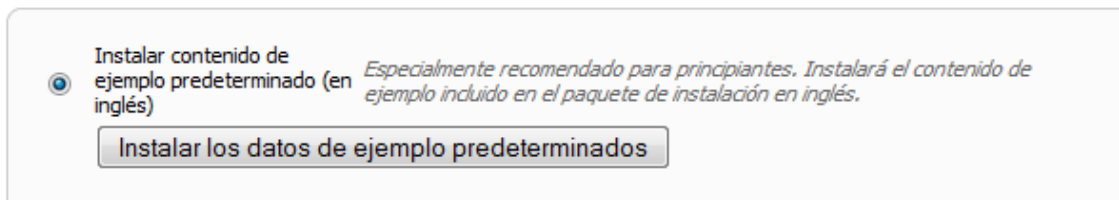

**Figura 26 Configuración Inicial de Joomla!** 

## **3.16.3 Finalizar la Instalación.**

Joomla! nos pide para finalizar la instalación correctamente, eliminemos el directorio \installation. De esta manera no se podrá repetir accidentalmente o malintencionadamente la instalación.

Ahora podemos acceder al backend de administración de Joomla! introduciendo los datos que proporcionamos al realizar la configuración.

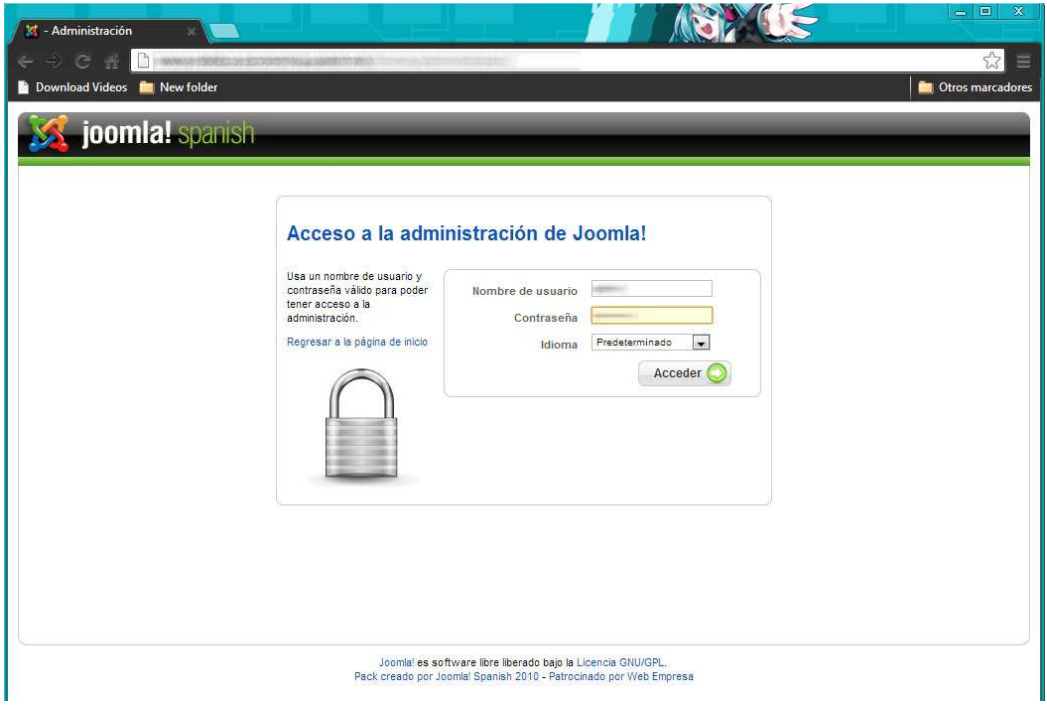

**Figura 27 Acceso a la administración de Joomla!** 

A continuación nos aparecerá la pantalla principal de administración.

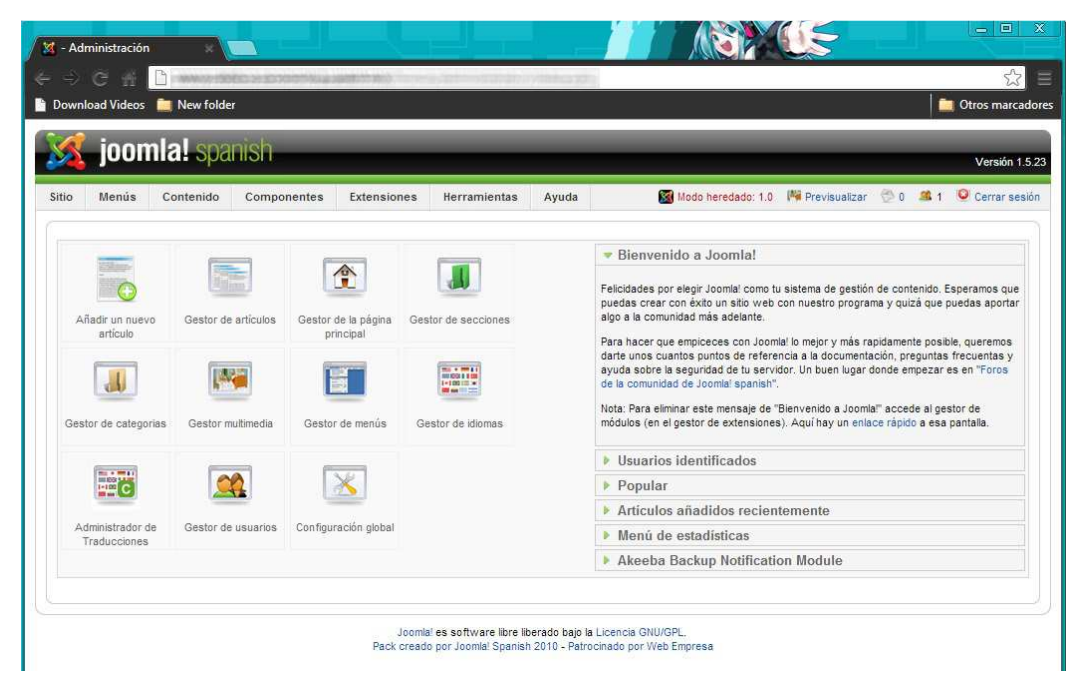

**Figura 28 Panel Principal de Administración de Joomla!** 

# **3.17 URL amigables y posicionamiento en buscadores (SEO)**

Para que los buscadores encuentren URL adaptadas para su reconocimiento e indexación, podemos activar esta opción y el CMS reescribirá las direcciones web de manera estática (sin el paso de parámetros por URL propio de las peticiones GET de HTTP). Para ello en la página inicial del panel de administración damos clic en el icono Configuración Global. Una vez ahí, a la derecha tenemos las opciones, que podemos activar o desactivar.

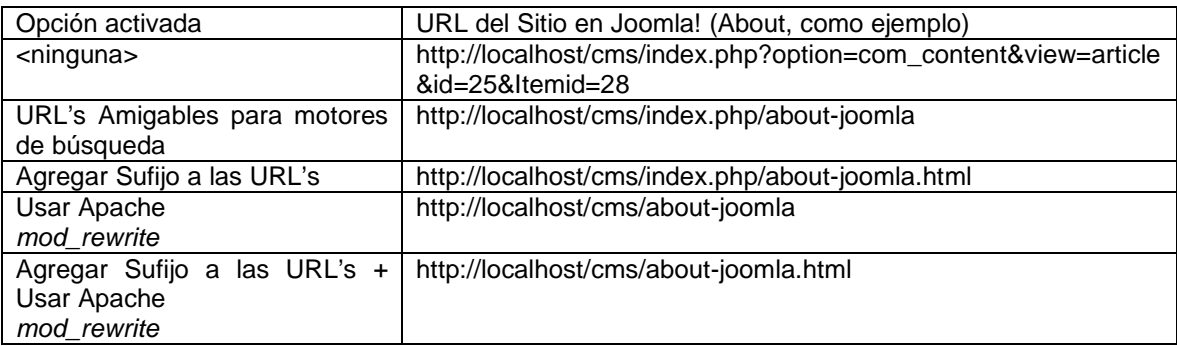

Para poder utilizar mod\_rewrite debemos acceder a JOOMLA\_HOME y verificar que existe el archivo .htaccess Si no existe, podemos renombrar el fichero htaccess.txt a .htaccess.

#### **3.18 Mejorar la velocidad de navegación de nuestra web**

Al navegar por nuestra web con Joomla! podemos notar ciertos retrasos (delays) en las transiciones de páginas. Esto se debe a que el motor del CMS tiene que acudir a la base de datos y a disco a recopilar la información necesaria para la página solicitada y procesarla para enviar la respuesta a la petición del navegador del usuario. Eso incluye el contenido en texto, las imágenes, la plantilla, hacer posibles transformaciones de idioma, cargar los módulos activos. Esta situación suele agravarse cuando hay un número alto de usuarios navegando simultáneamente por nuestra web.

Esto puede paliarse si activamos el cache, que se fundamenta en que ciertas partes de las páginas son guardadas en disco ya procesadas, de manera que la siguiente vez sólo hay que mostrar esta información guardada y no volver a elaborarla o recuperarla de la base de datos. La primera vez que se muestra la página con ese contenido será cuando se guarde para próximas visitas. Si el contenido de esa página cambiase por algún motivo, Joomla realizara esta operación automáticamente.

Lo activamos en el panel de administración Configuración Global-Sistema, en las opciones de configuración de la cache, seleccionando Sí y guardando los cambios con Aplicar. La cantidad en Tiempo de duración en la cache indica el tiempo máximo en minutos que permitimos para que el contenido recién cacheado se aloie en disco. Si el contenido de la web cambia muy frecuentemente, habrá que poner un valor bajo para forzar que se cachee el contenido en un tiempo breve y mejorar los tiempos de navegación de los usuarios que están en esos momentos. Si el contenido cambia poco, podemos relajar la condición.

Debemos tener en cuenta que el proceso de cache de datos necesita recursos de procesador y disco, por lo que si el servidor está sobrecargado no debemos abusar con valores de tiempo bajos.

## **3.19 Instalación de la Plantilla en Joomla!**

Para instalar la plantilla de REDECO se accederá "Panel de Administración de Joomla!", este archivo se montara al servidor desde el menú "Extensiones" en la opción "Instalar/Desinstalar". La plantilla contendrá los archivos de index.html, index.php y template.css comprimidos en un archivo Zip.

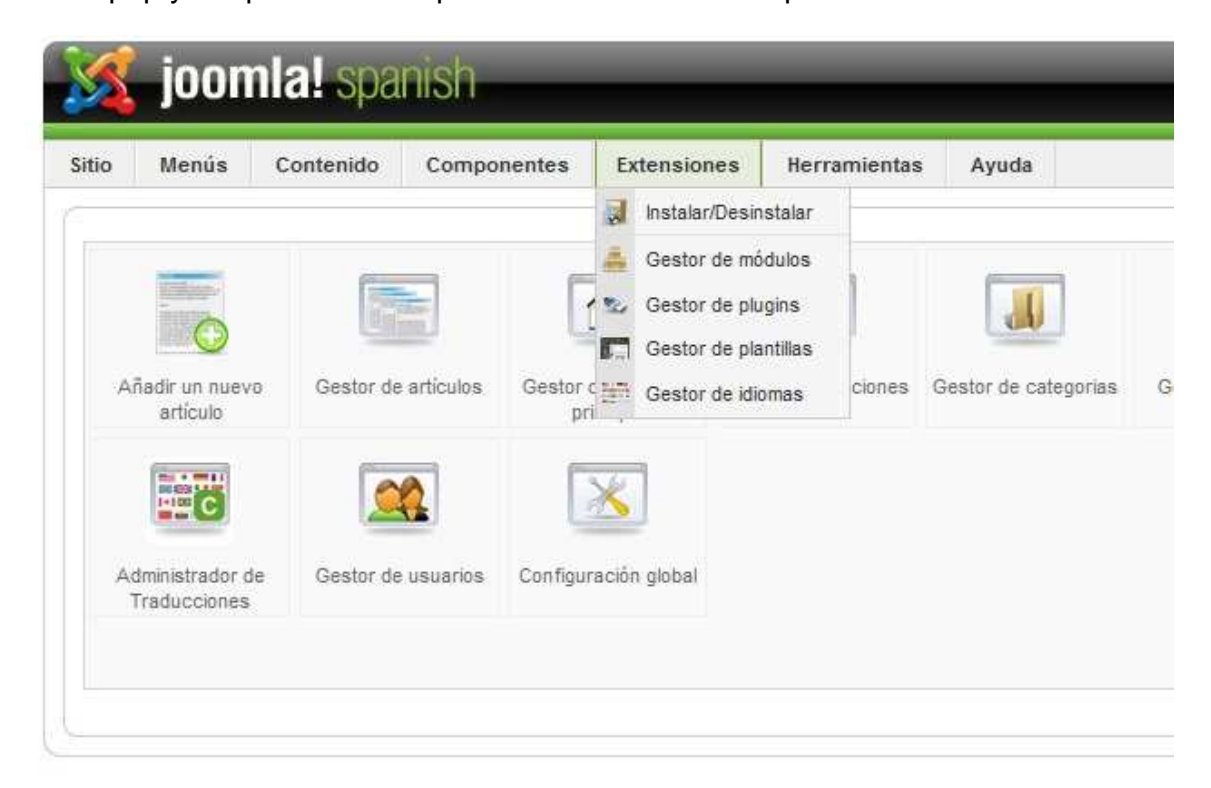

**Figura 29 Instalación de plantillas en Joomla!** 

Una vez en la sección "Instalar/Desinstalar" Joomla! ofrecerá 3 formas de montar la plantilla las cuales son:

• La opción Subir paquete. Te permite localizar el archivo comprimido zip y buscar su ubicación en la computadora.

• Instalar desde directorio. Te permite instalar el archivo zip desde una carpeta específica de tu sitio Joomla. Debes subirla previamente por FTP.

• Instalar desde URL. Te permite instalar el archivo zip desde su ubicación remota, en una dirección URL que debes indicarle a Joomla!.

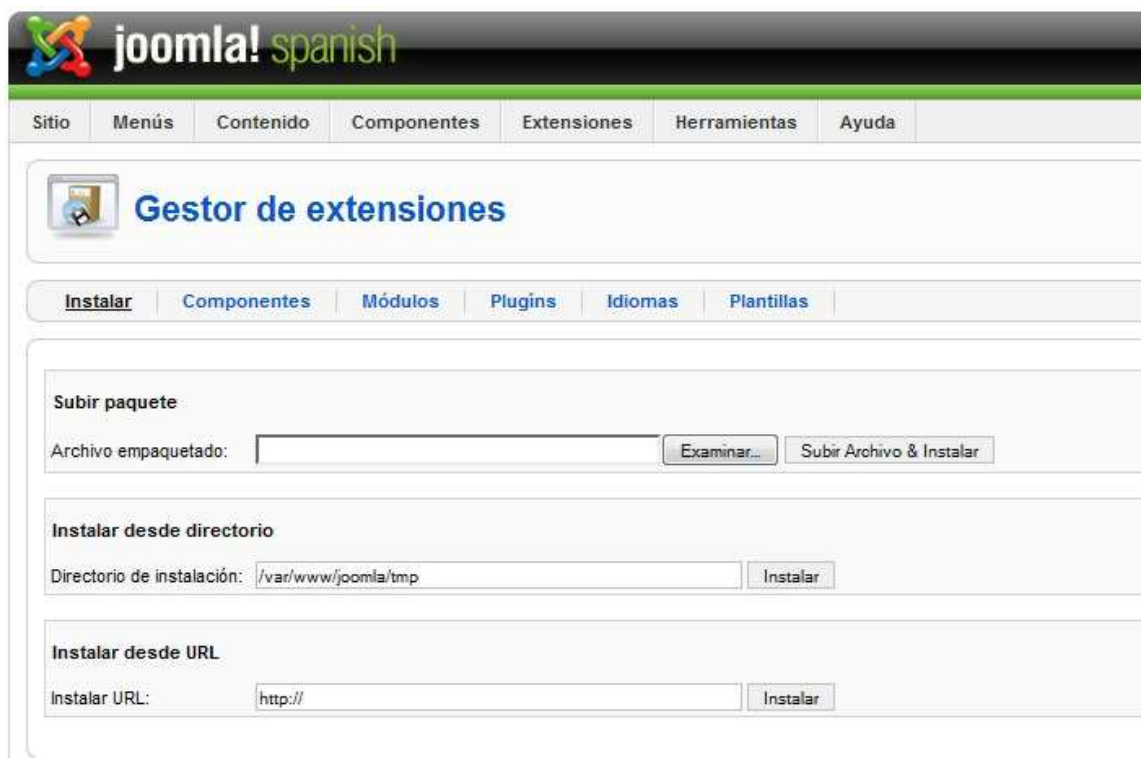

**Figura 30 Gestor de Extensiones de Joomla!** 

Dado que nosotros realizamos la plantilla de la página REDECO utilizaremos la opción "Subir Paquete" oprimiendo el botón "Examinar" para localizar el archivo zip. Una vez hecho esto podremos observar que la ruta al archivo aparece en el campo de texto para indicar que Joomla! ya tiene seleccionada dicha plantilla, se oprimirá el botón "Subir archivo e Instalar", Joomla! se ocupará de descomprimir el archivo, copiar colocando todas las carpetas y ficheros en su lugar correspondiente, después de esto, Joomla! te informará que la instalación ha sido realizada con éxito.

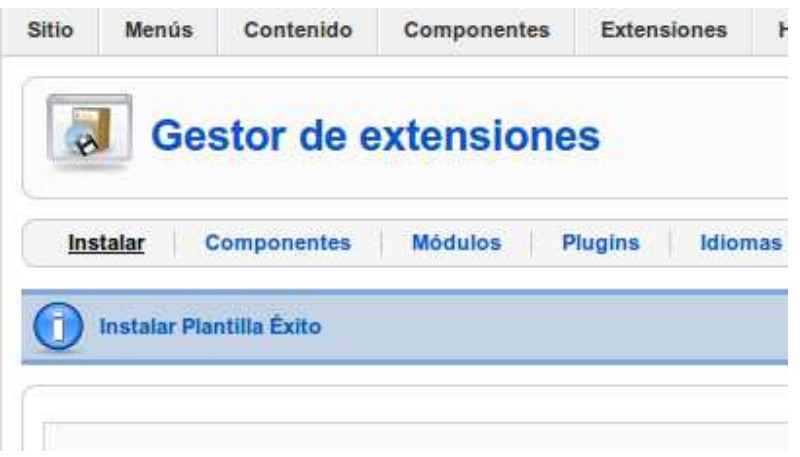

**Figura 31 Plantilla instalada exitosamente** 

Para configurar la plantilla de la REDECO en Joomla! accederemos desde el Para configurar la plantilla de la REDECO en Joomla! accederemos desde el<br>"*Panel de Administración*" en el menú "*Extensiones*" en la opción "*Gestor de* Plantillas". En esta pantalla podremos observar todas las plantillas que actualmente tiene instaladas "REDECO", seleccionándola como plantilla predeterminada para nuestro sitio web. Joomla!, en la lista buscaremos la plantilla

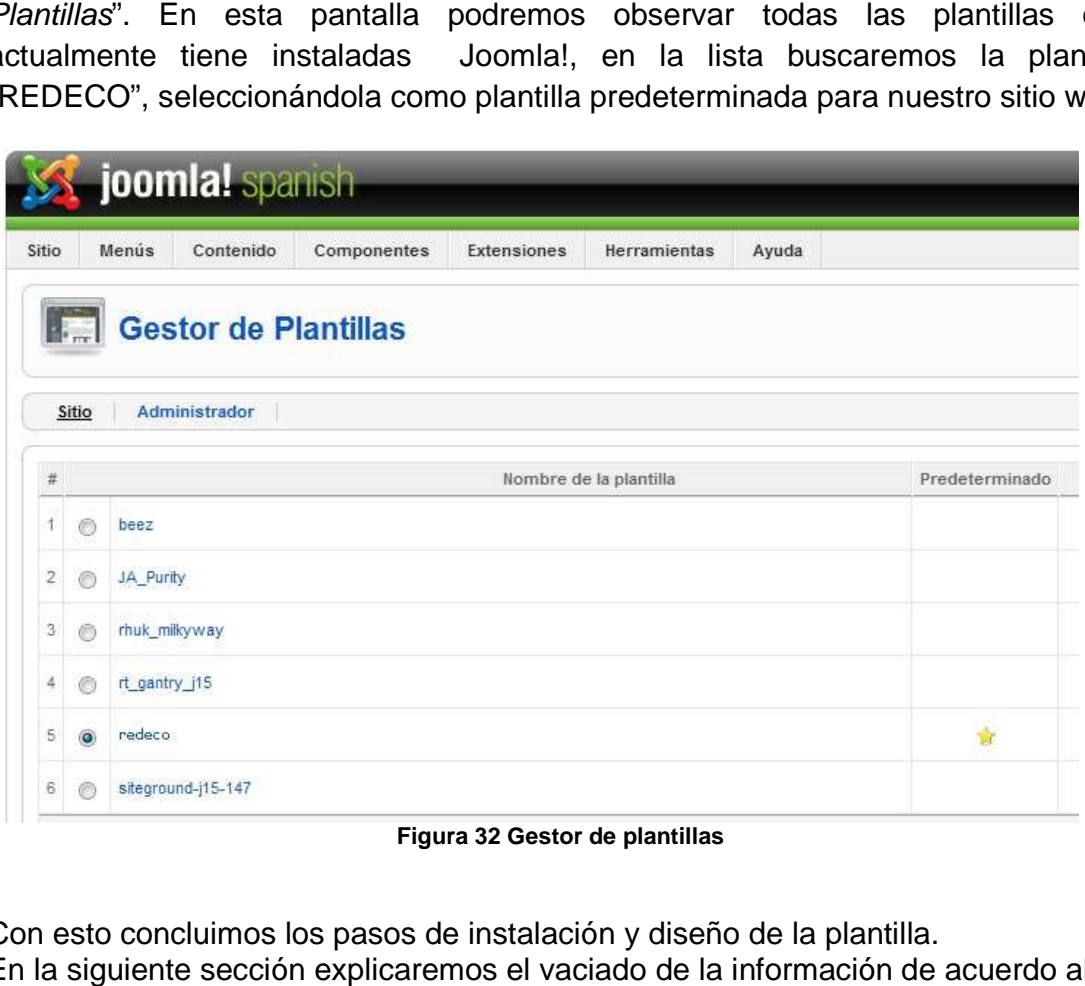

**Figura 32 Gestor de plantillas**

Con esto concluimos los pasos de instalación y diseño de la plantilla. En la siguiente sección explicaremos el vaciado de la información de acuerdo al análisis hecho.

## **3.20 Volcado de Información**

Una vez concluidos los procesos de diseño de acuerdo a la estructura que delimitamos en nuestra hoja de estilos y los parámetros generales, procedemos a la creación de nuestro menú principal la cual llevará la siguiente estructura:

- Inicio
- Catálogos en línea
- Biblioteca digital
	- o Artículos
	- o Documentos digitales
	- o Libros Electrónicos
	- o Tesis
- Bases de datos especializadas
- **Maestría** 
	- o Bibliografía básica
	- o Tareas y ejercicios
	- o Exámenes tipo
	- o Guías de estudio
	- o Programas de asignaturas
		- **Básica**
		- **Optativa**
- **Boletines**

De igual forma establecemos los parámetros para el menú secundario:

- Sobre la red
- Integrantes
- Contacto

## **3.20.1 Catálogos en línea**

Dentro de catálogos en línea las bibliotecas participantes enviarían las direcciones electrónicas de sus catálogos electrónicos de acuerdo a las bases que tengan instaladas. En el caso de la facultad de economía (división de estudios profesionales) se cuentan con las siguientes:

- Libros
- Tesis
- Revistas
- Alertas bibliográficas

Para la facultad de economía (División de estudios de posgrado) se cuenta con:

- Libros
- Tesis
- Revistas

Facultad de estudios Superiores Aragón cuenta con la siguiente estructura:

- Libros
- **Tesis**
- **Revistas**

La Facultad De Estudios Superiores Acatlán proporcionó la siguiente estructura:

- Libros
- **Mapas**
- **Revistas**
- Tesis
- Tesis en Desarrollo
- Videos

La Facultad de Contaduría y Administración (División de Estudios de Posgrado) estructuró de la siguiente manera:

- Libros
- Revistas
- Tesis

El Instituto de Investigaciones Económicas cuenta con:

- Libros
- Revistas

Por acuerdo con la Dirección General de Bibliotecas (DGB) se deben incluir para los sitios de biblioteca todas aquellas ligas contenidas dentro del sitio de DGB y que sean buscadores de material (libros, tesis, mapas, indicadores, revistas, etc.) o convenios establecidos por la UNAM con otras dependencias.

Catálogos colectivos:

- LIBRUNAM
- SERIUNAM
- TESIUNAM
- MAPAMEX
- Fondo Antiguo
- Multimedia UNAM
- Alerta Bibliográfica
- Autoridades LIBRUNAM

Revistas latinoamericanas:

- Clase
- Periódica
- Latindex
- SciELO
- Indicadores Bibliométricos BIBLAT
- Revistas Electrónicas

Redes de Bibliotecas:

- Red de Bibliotecas ECOES
- Catálogo Nacional De Bibliotecas Académicas
- Catálogo de Unión de Autoridad de Materia

Recursos Electrónicos:

- OA-HERMES
- Bases de Datos
- Revistas Electrónicas
- Recursos Libres
- Recursos Electrónicos Suscritos
- Recursos Electrónicos en Evaluación
- Catálogo para la Colección Impresos Sueltos "Tobias Chavez Lavista"
- Catálogo FOLLETERIA MEXICANA

## **3.20.2 Biblioteca Digital**

La REDECO a través de los programas de Posgrado ha conseguido diferentes elementos electrónicos, los cuales pone a disposición de la comunidad universitaria mediante el siguiente apartado. Dichos elementos están organizados de acuerdo a sus pares, es decir, en cada sección solo se incluirán elementos que pertenezcan a la misma.

Como vimos anteriormente dicha sección está dividida en:

- Artículos
- Documentos Digitales
- Libros Electrónicos
- Tesis

Esta información se encuentra contenida en el servidor y alojada bajo la siguiente estructura:

- Documentos
	- o Artículos
		- **PDF**
		- WORD
	- o Documentos Digitales
		- **PDF**
		- WORD
	- o Libros Electrónicos
		- **-** PDF
		- WORD
	- o Tesis
		- **PDF**
		- WORD

## **3.20.3 Bases de datos especializadas**

En esta sección se pueden encontrar todas aquellas bases de datos que han sido adquiridas ya sea por cada una de las dependencias, en conjunto (usando partidas presupuestales) o bien aquellas que han sido adquiridas por la Dirección General de Bibliotecas (DGB). Dichas bases de datos son especializadas en datos económicos de diversa índole, ya sea en revistas, artículos, datos duros índices, publicaciones, etc.

Actualmente se cuentan con 34 enlaces divididos en 13 proveedores que a su vez suman más de doscientos mil documentos o bases de datos.

## **3.20.4 Maestría**

Como parte del proceso bajo el cual fue constituida la red, el apoyo hacia la parte de maestría dentro de las diferentes dependencias, fue el parte aguas para su consolidación. Por tal motivo forma una parte importante dentro de la misma más no su objetivo principal como lo son:

- Proveer a la comunidad académica del estado del arte de la literatura económica.
- Brindar servicios bibliotecarios in situ y de forma remota.
- Seleccionar, adquirir, organizar y poner a disposición de los usuarios los recursos documentales más relevantes de la disciplina.
- Desarrollar los canales de comunicación idóneos en los distintos ámbitos: físico, electrónico y digital para el intercambio de información.
- Poner a disposición de los usuarios una gran variedad de bases de datos y sistemas de información.
- Facilitar el uso de colecciones electrónicas las 24 horas del día, los 7 días de la semana.
- Facilitar el acceso a los recursos y servicios fuera del campus universitario.

Es por ello que dicha sección no está dentro de los primeros planos del menú. Dicha sección está compuesta:

#### Bibliografía básica

Dentro de este apartado se encuentran todos aquellos elementos considerados por los profesores de la maestría en Economía de las diferentes dependencias, que son material de apoyo para el alumnado y que se encuentran divididos por semestres y materias.

#### Tareas y Ejercicios

Esta sección concentra todos aquellos elementos y como su nombre lo indica; materiales que pueden ser métodos de evaluación y práctica para el estudiante.

#### Exámenes Tipo

Continuamente los docentes elaboran exámenes de evaluación y practica para los alumnos. Simulaciones como apoyo para el momento de presentar el verdadero examen. Esta sección sirve para alojar dichos elementos y que como bibliografía básica están divididos por semestre y materia, así como primer y segundo parcial.

#### Guías de estudio

Complementario a la sección anterior, contiene elementos que desarrollan los temas que se presentaran en el examen.

#### Programas de Asignaturas

Aquí se encuentran alojados los programas de las materias básica y optativa de la maestría en economía, nuevamente divididos entre semestre y materia.

## **3.20.5 Boletines**

Cada una de las dependencias desarrolla un documento informativo en el cual se muestran las recientes adquisiciones que cada una realiza.

Este documento puede variar en función, periodicidad y políticas propias de cada entidad.

Dichos elementos se encuentran alojados en este apartado.

A continuación se muestra la estructura jerárquica que contiene el menú maestría.

- Maestría
	- o Bibliografía básica
	- o Tareas y Ejercicios
	- o Exámenes Tipo
	- o Guías de Estudio
	- o Programas de Asignaturas
		- **Básica**
		- **-** Optativa

La siguiente imagen muestra la estructura del almacenamiento dentro del sitio web de acuerdo a las secciones y su correspondencia con los documentos.

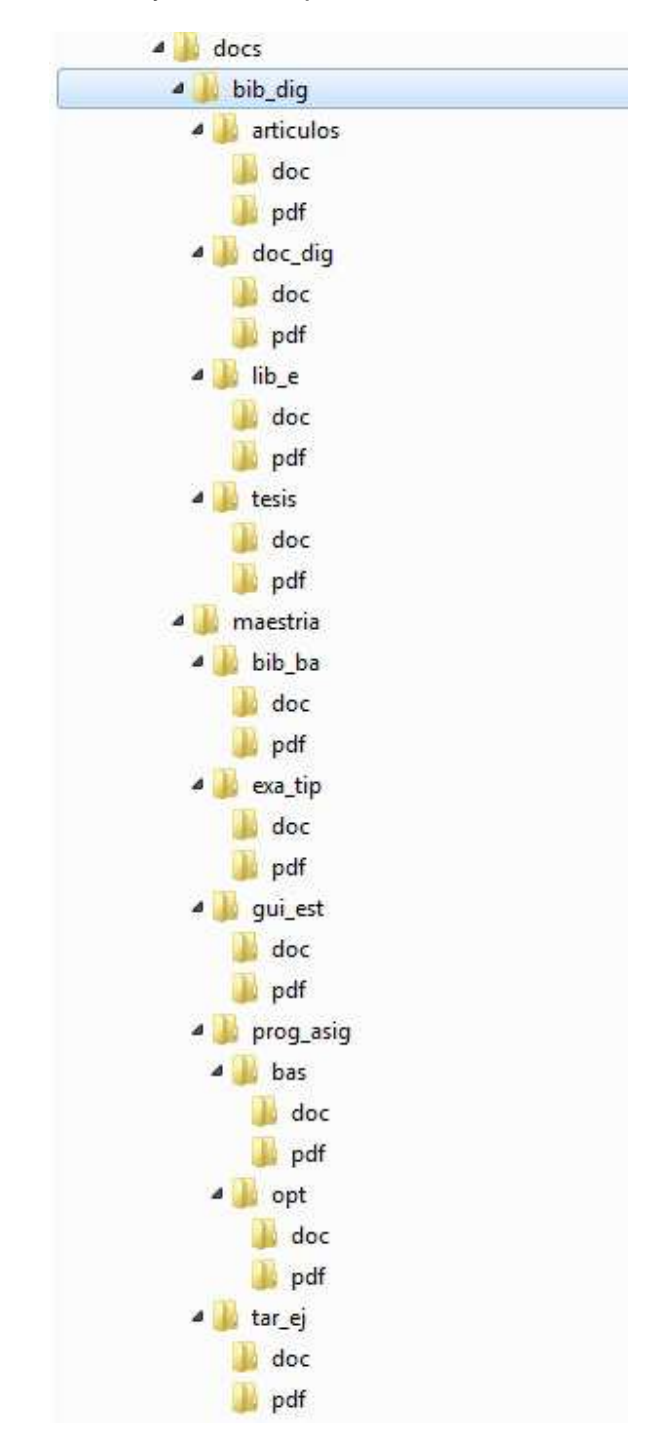

**Figura 33 Estructura del almacenamiento dentro del sitio web** 

## **3.20.6 Menú Secundario**

Como parte de la estructura que manejamos dentro del análisis, se acordó que el menú secundario proporcionara al alumno la información referente al consorcio REDECO (integrantes, misión, visión, objetivos, servicios, perfiles curriculares de los titulares e información de contacto).

Dicha información será de vital importancia para el correcto acercamiento por parte del alumno a las autoridades de acuerdo a la dependencia a la que pertenezca o en la que se encuentre. Recordemos que la movilidad estudiantil es parte fundamental de esta red y por tanto los alumnos de cierta dependencia deben ser considerados usuarios locales por cualquiera de las bibliotecas involucradas.

A continuación se muestran las diferentes secciones y su contenido.

#### Sobre la red

En esta sección se encuentra una breve reseña sobre la formación de la red; su misión, visión y objetivos. De igual forma los servicios con los que cuenta (préstamos, consultas automatizadas, etc.) y hacia quien van dirigidos. Recordemos que la REDECO está orientada a los alumnos que cursan la maestría en economía dentro de la UNAM en cualquiera de las entidades involucradas.

#### **Integrantes**

Aquí la REDECO decidió colocar los perfiles de cada uno de los titulares de las dependencias, acompañados de su trayectoria. Esta sección es considerada de importancia para el usuario final, dado que para ofrecer un servicio de calidad y eficiente; en caso de tener alguna eventualidad, el usuario podrá dirigirse a la autoridad encargada de la biblioteca que visite o con la que tenga préstamo de material.

#### **Contacto**

Como parte de los parámetros que se establecen en el manual de buenas prácticas, se incluye la información de contacto de los titulares de las dependencias. Esto es de gran valor para el usuario a distancia, al ser un medio rápido y seguro de comunicación con el titular de la dependencia afín.

## **3.21 Fase de Pruebas**

Las pruebas son un elemento crítico al momento de desarrollar aplicaciones o sitios web para los usuarios. La importancia y el impacto que ellos tienen repercuten directamente al cliente.

Es para esto que se han desarrollado diferentes tipos de pruebas todas y cada una de ellas enfocadas a diferentes tipos de desarrollos teniendo en cuenta la particularidad en cada caso.

Probar es el proceso de ejecución de software con la intención de encontrar y corregir errores. Ya que los sistemas web residen en red y son accesibles desde muchos sistemas operativos, navegadores de varios dispositivos, plataformas de hardware la búsqueda de errores representa un reto significativo. Las pruebas se enfocan en contenido, función, estructura, usabilidad, navegabilidad, rendimiento, compatibilidad, interacción, capacidad y seguridad. Estas pruebas ocurren mientras se diseña y desarrolla la aplicación y pruebas que se llevan a cabo una vez que se implementa.

En el caso de la REDECO se desarrollaron las siguientes pruebas tomando en cuenta que se trata de un sitio web:

- Contenido
- Funcionalidad
- **Estructura**
- Usabilidad
- Navegabilidad
- Rendimiento
- **Seguridad**

## **3.21.1 Contenido**

Evalúa tanto en el nivel sintáctico como en el semántico. En el primero, se valora el vocabulario, puntuación y gramática de los textos en la aplicación. En el segundo se valora la consistencia de la información.

Esta revisión fue realizada en conjunto con un asesor proporcionado por REDECO para que los materiales incluidos, así como textos descriptivos tuvieran una perfecta ortografía, así como redacción.

Dichos textos en algunos casos contenían ligas y vínculos a documentos o portales externos. Los documentos así como los portales se incluyen mediante un proceso de calificación antes de su inclusión al sitio.

## **3.21.2 Funcionalidad**

Se prueba para descubrir errores que indican falta de conformidad con los requerimientos del cliente.

En el siguiente cuadro se presentan las acciones realizadas para cumplir con los requerimientos especificados por el cliente, así como los obtenidos mediante el análisis de requerimientos realizado por el equipo de desarrollo.

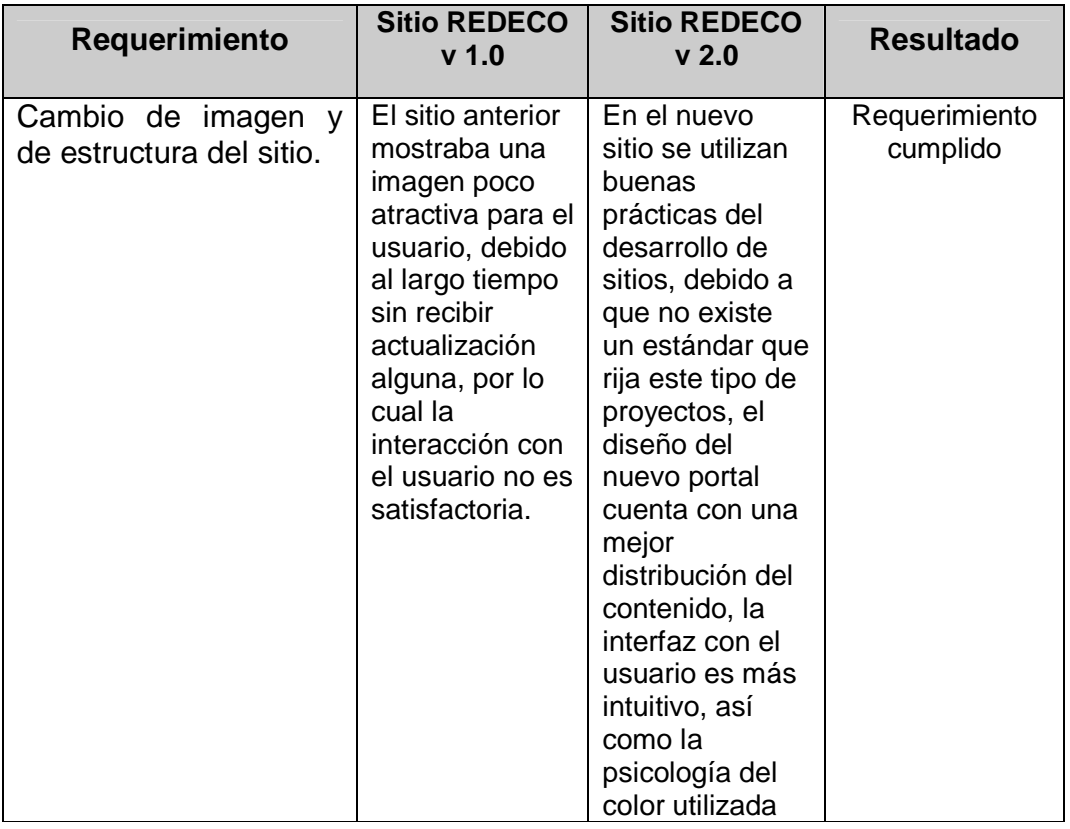

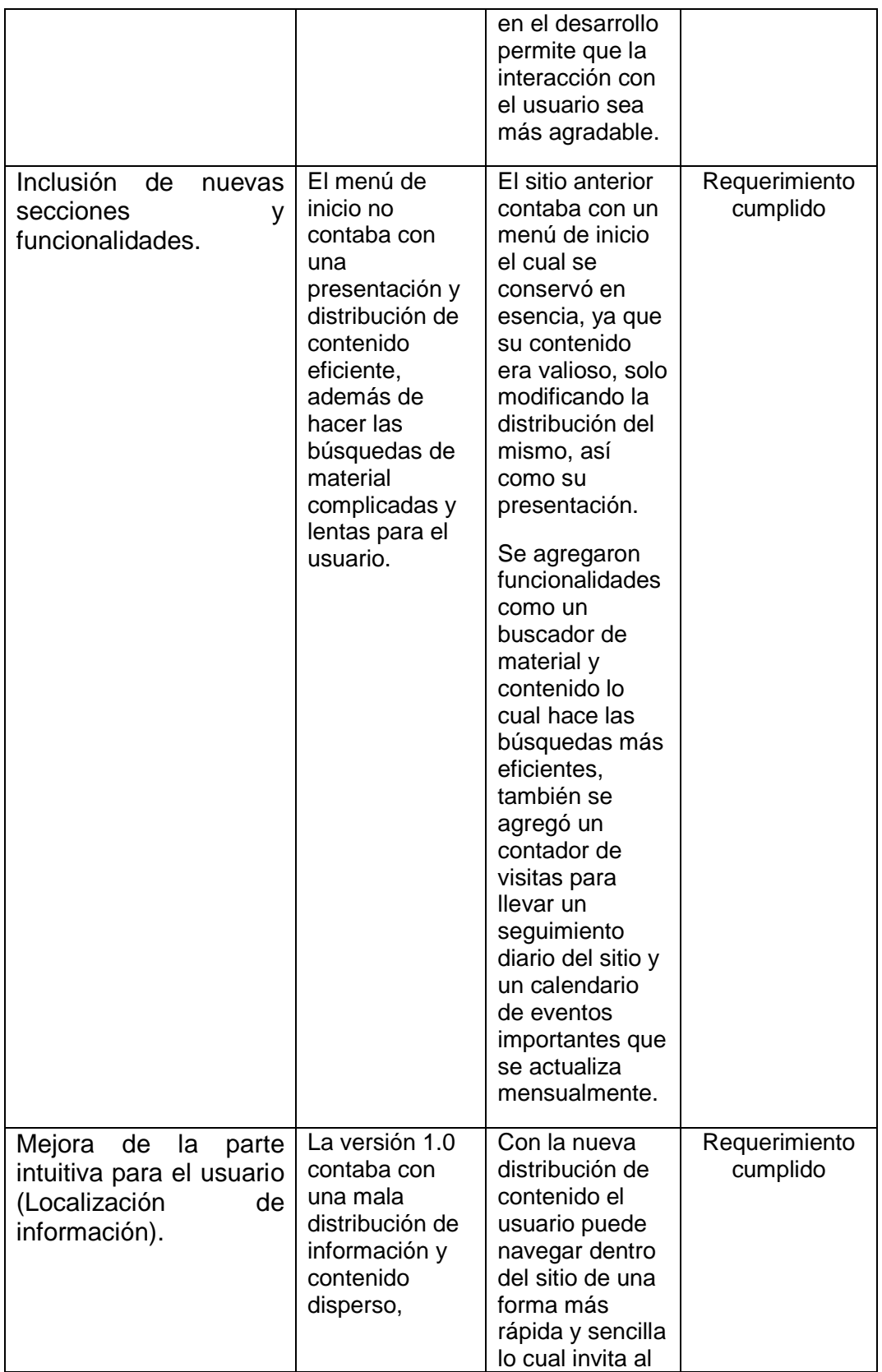

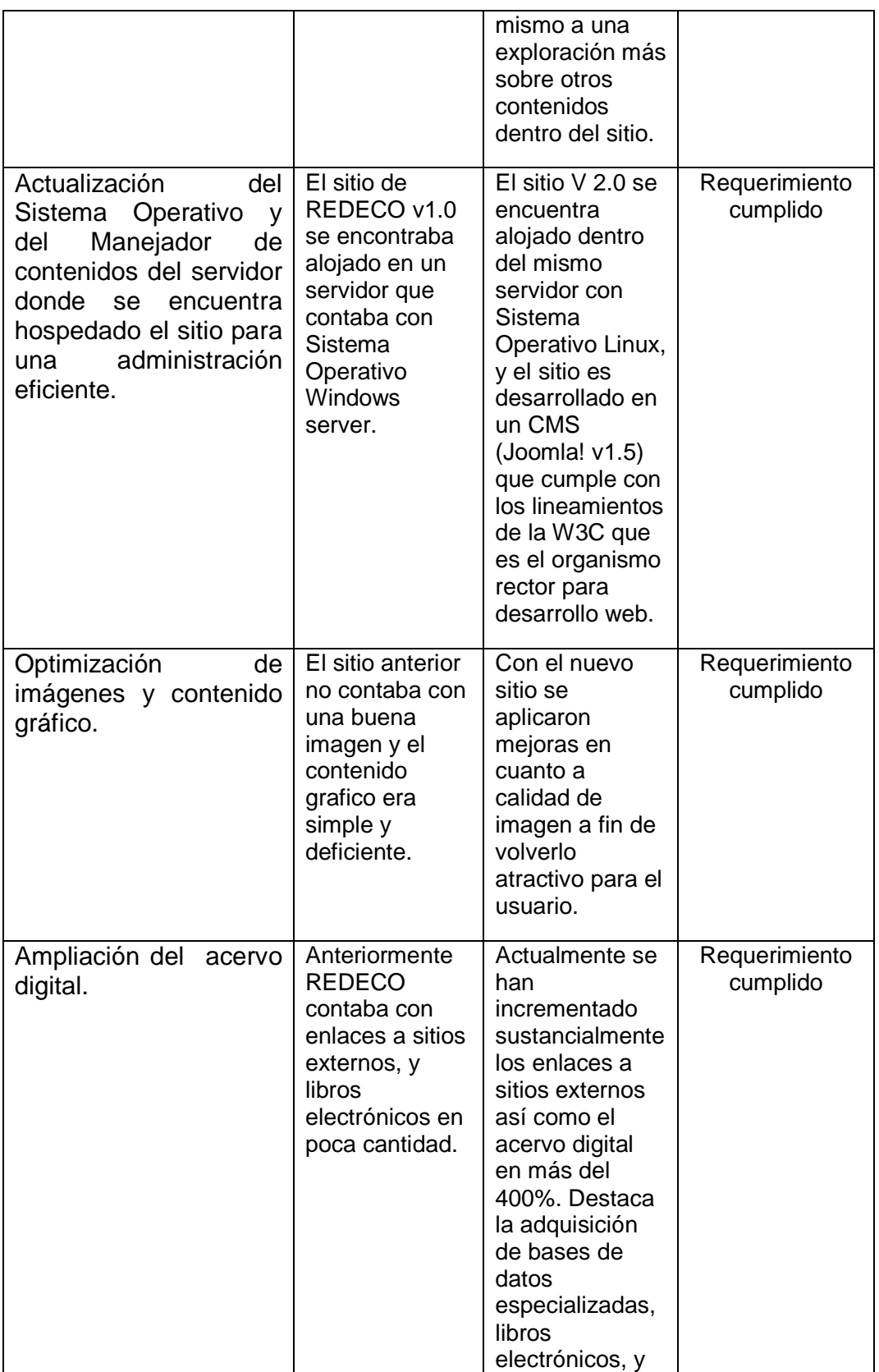

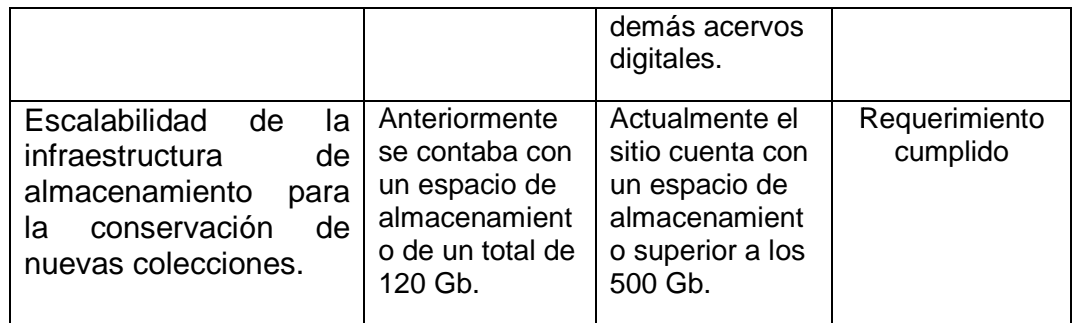

#### **3.21.3 Estructura**

**Root Namespace:** 

http://www.w3.org/1999/xhtml

Se valora para garantizar que entrega adecuadamente el contenido y la función de la aplicación.

Esta es la primera versión de las pruebas de estructura del sitio de REDECO apoyado en la herramienta de la W3C para validación del código.

Se despliega la pantalla con 48 errores y 3 advertencias, de las cuales se puede concluir que la mayoría son errores de sintaxis atribuidos a la diferencia entre Esta es la primera versión de las pruebas de estructura del sitio de REDECO<br>apoyado en la herramienta de la W3C para validación del código.<br>Se despliega la pantalla con 48 errores y 3 advertencias, de las cuales se puede<br>c realizar sus validaciones.

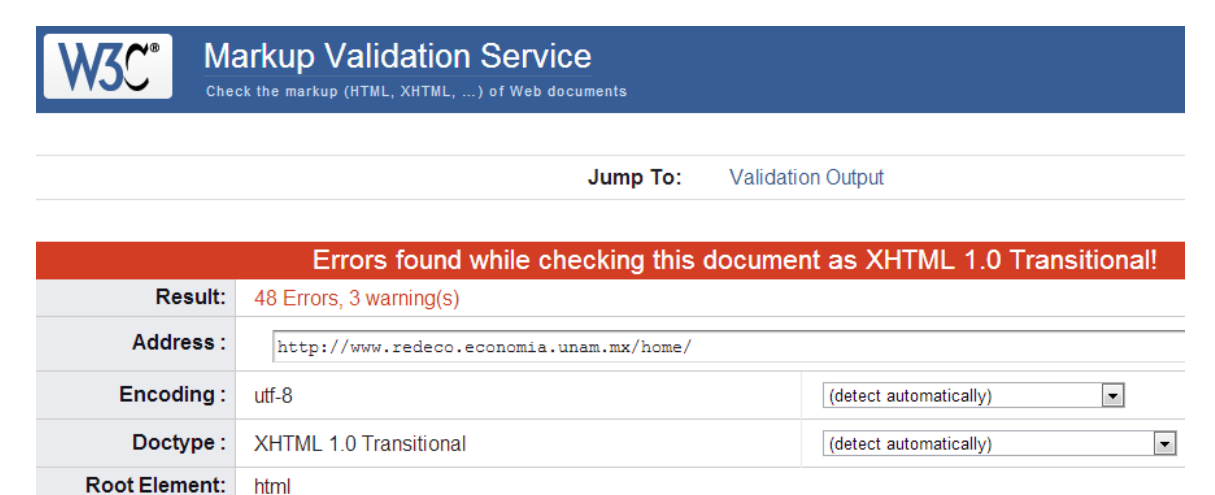

#### **Figura 34 4 Herramienta de la W3C para validación del código erramienta**

Una vez realizadas las revisiones y correcciones al código en general, se corrió nuevamente la prueba para ver los resultados y determinar que dichas correcciones fueron realizadas.

La siguiente imagen muestra una reducción significativa con respecto a la prueba anterior. Sin embargo aún podemos ver que presenta errores en la misma.

|                      | anterior. Sin embargo aún podemos ver que presenta errores en la misma.<br><b>Markup Validation Service</b>                                                                                                    |                                                  |
|----------------------|----------------------------------------------------------------------------------------------------|--------------------------------------------------|
|                      | Check the markup (HTML, XHTML, ) of Web documents                                                                                                    |                                                  |
|                      | Jump To:                                                                                                    | <b>Validation Output</b>                         |
|                      | Errors found while checking this document as XHTML 1.0 Transitional!                                                                                                    |                                                  |
| Result:              | 11 Errors                                                                                                    |                                                  |
| Address:             | http://www.redeco.economia.unam.mx/home/                                                                                                    |                                                  |
| Encoding:            | $utf-8$                                                                                                    | (detect automatically)<br>$\blacktriangledown$   |
| Doctype:             | <b>XHTML 1.0 Transitional</b>                                                                                                    | $\left  \cdot \right $<br>(detect automatically) |
| <b>Root Element:</b> | html                                                                                                    |                                                  |
| Root Namespace:      | http://www.w3.org/1999/xhtml                                                                                                    |                                                  |
|                      | Figura 35 Herramienta de la W3C para validación del código reducción de errores                                                                                                    |                                                  |
|                      | Analizando nuevamente los mensajes de error se ve claramente que ellos son a<br>consecuencia de la extensión que cuenta y lleva las estadísticas de visita al sitio.                                                                                       |                                                  |
|                      | Este elemento a pesar de ser gratis, no ofrece la posibilidad de ser modificado por<br>el usuario final con la intención de eliminar el error. Para tal efecto se considera<br>que dicho error no es consecuencia de un mal análisis, instalación, diseño, |                                                  |

**Figura 35 Herramienta de la W3C para validación del código erramienta reducción de errores**

Este elemento a pesar de ser gratis, no ofrece la posibilidad de ser modificado por el usuario final con la intención de eliminar el error. Para tal efecto se considera el usuario final con la intención de eliminar el error. Para tal efecto se co<br>que dicho error no es consecuencia de un mal análisis, instalación, operación y ejecución del sitio de REDECO si no por el contrario de un tercero. por

Se muestra como referencia la siguiente captura de pantalla para verificar el argumento antes descrito.

## Validation Output: 11 Errors

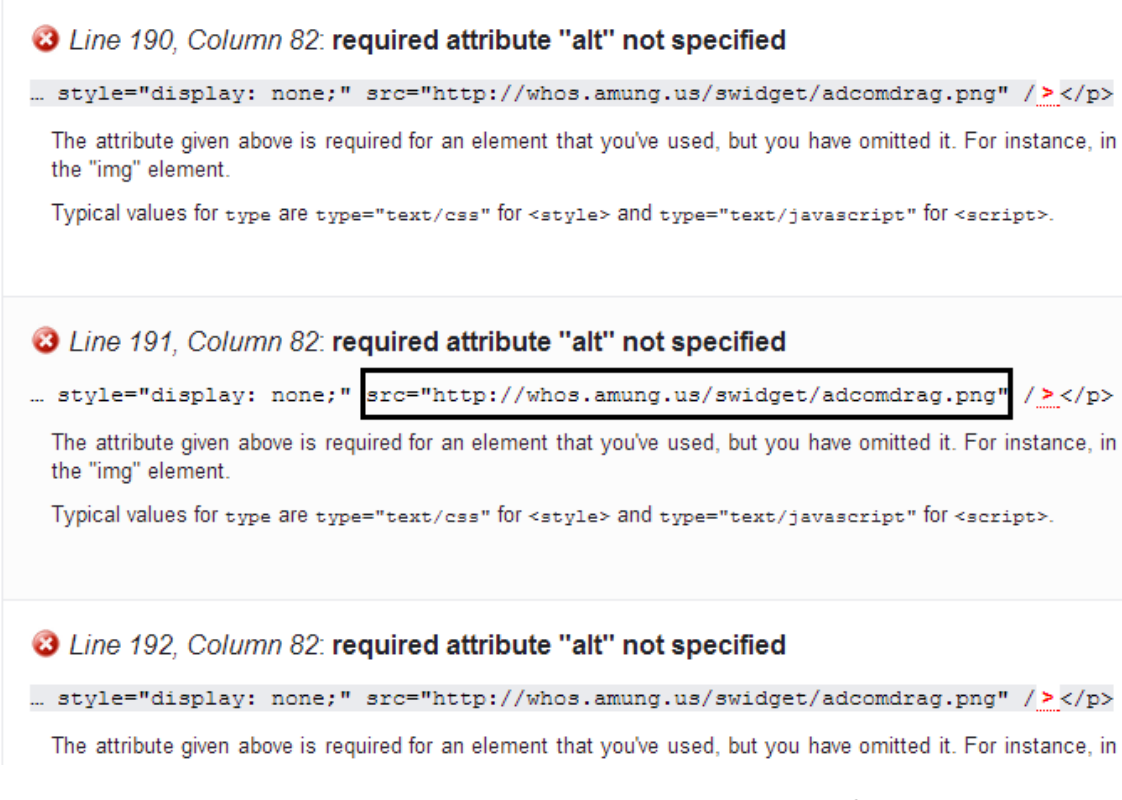

#### **Figura 36 Errores hallados por la herramienta de la W3C**

## **3.21.4 Validación CSS**

Como parte de las pruebas de validación, tocó el turno al código CSS del sitio. Recordemos que al momento del diseño; previamente explicado anteriormente en este trabajo de titulación. Se diseñó una hoja de estilos que acompaña e<br>interactúa.con.el.código.HTML. interactúa con el código HTML. có el turno al código CSS del<br>iamente explicado anteriormen<br>hoja de estilos que acompai<br>r de W3C, la dirección URL del

Las siguientes imágenes muestran el validador de W3C, la dirección URL del sitio y los resultados.

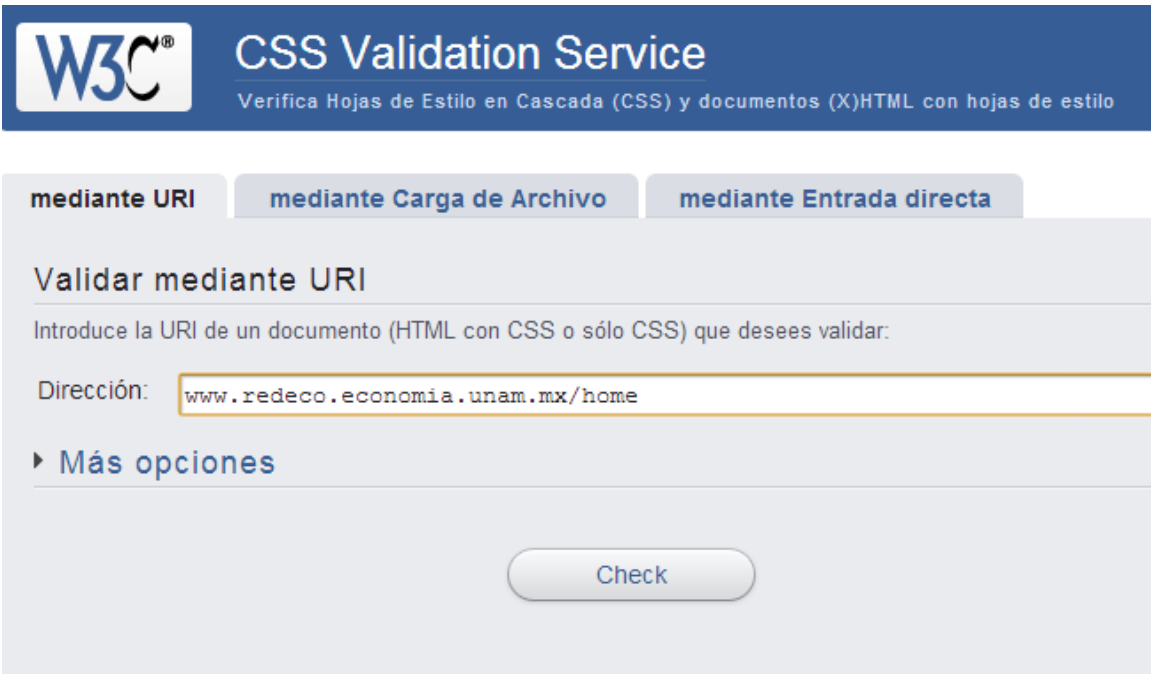

**Figura 3 7 Herramienta de la W3C para validación del CSS**

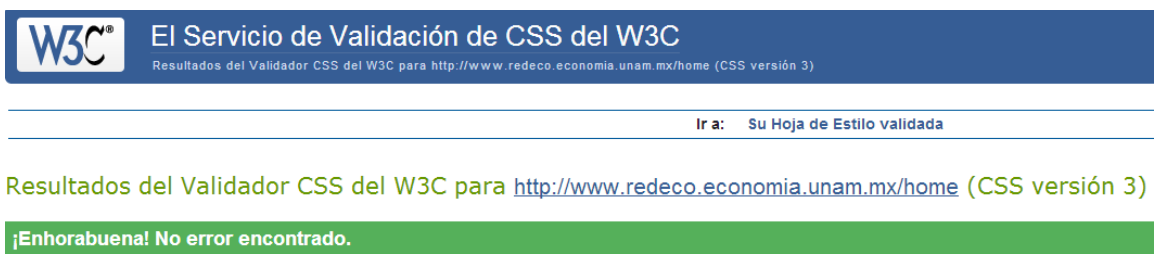

#### ¡Este documento es CSS versión 3 válido!

Puede mostrar este icono en cualquier página que valide para que los usuarios vean que se ha preocupado por crear una página Web interoperable. A añadir el icono a su página Web:

| W3C css              | < p<br><a href="http://iigsaw.w3.org/css-validator/check/referer"><br/><img <br="" style="border:0;width:88px;height:31px"/>src="http://iigsaw.w3.org/css-validator/images/vcss"<br/>alt=";CSS_Válido!" /&gt;<br/><math>\langle</math>/a&gt;<br/><math>\langle</math>/p&gt;</a>         |
|----------------------|----------------------------------------------------------------------------------------------------|
| W <sub>3</sub> C css | $<$ p><br><a href="http://iigsaw.w3.org/css-validator/check/referer"><br/><img <br="" style="border:0;width:88px;height:31px"/>src="http://iigsaw.w3.org/css-validator/images/vcss-blue"<br/>alt=":CSS_Válido!" /&gt;<br/><math>\langle</math>/a&gt;<br/><math>\langle</math>/p&gt;</a> |

**Figura 3 38 validación exitosa del código CSS** 

Como se puede apreciar, el validador corrobora que dicha hoja de estilos funciona adecuadamente y sin ningún problema. Inclusive nos permite; si lo deseamos, agregar el icono dentro de nuestro sitio, para que el visitante observe que es una web realizada con las mejores prácticas, interoperable, etc.

## **3.21.5 Usabilidad y Rendimiento**

Se prueba bajo condiciones operativas, configuraciones y cargas diferentes a fin de asegurar que el sistema responde a la interacción con el usuario y que maneja la carga operativa con un nivel aceptable.

Para efectuar esta prueba, se tomó como base a una fracción del grupo de encuestados para realizar accesos simultáneos a fin de comprobar el rendimiento del sitio y su respuesta a varias peticiones.

Para ello se utilizaron cinco navegadores, instalados en diferentes equipos a diferentes resoluciones y densidad de color.

- Mozilla Firefox
- Safari
- Internet Explorer
- Google Chrome
- Dolphin Mobile Browser

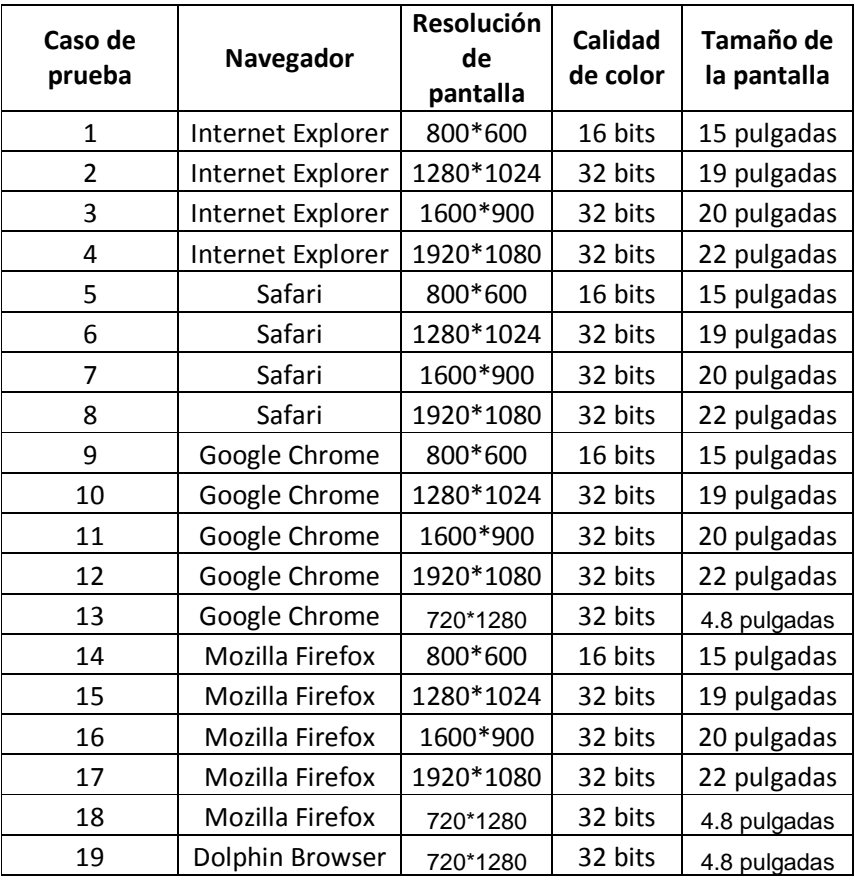

(A continuación se muestran las capturas de pant allas generadas por esta prueba)

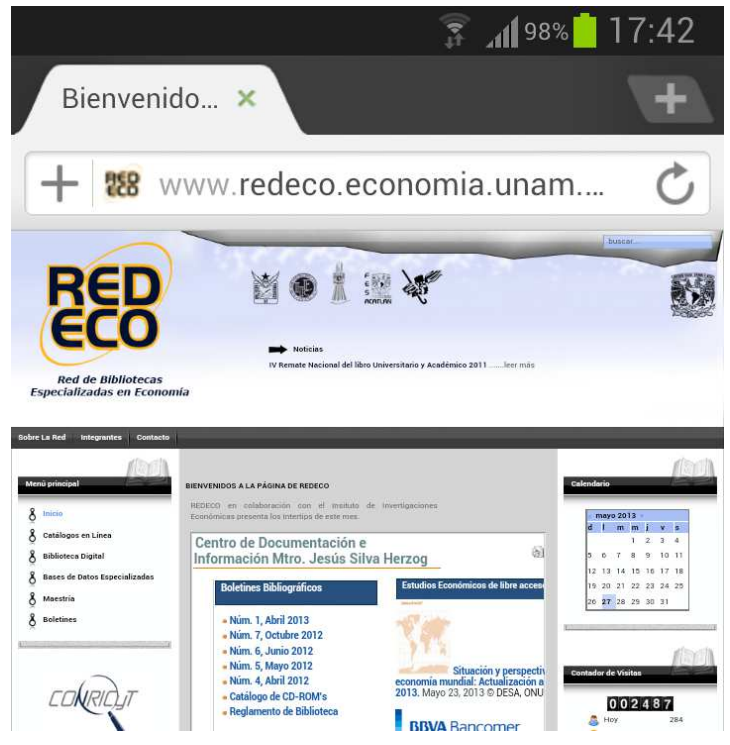

**Figura 39 Pruebas con explorador de dispositivo móvil** 

| <b>Red de Bibliotecas</b><br>000610<br><b>Especializadas en Economí.</b><br>323<br>Hoy<br>Sobre La Red<br><b>Integrantes</b><br>Contact<br>10<br>Aver<br>Menú principal<br>Calendario<br>Esta Semana<br>342<br>tertips de este<br>Inicio<br>Semana Anterior<br>mayo 2013<br>80<br>$d \mid m, m \mid j$<br>V <sub>5</sub><br>Catálogos en Línea<br>$2 \t3 \t4$<br><b>Este Mes</b><br>446<br>61<br>5 6 7 8<br>91011<br><b>Biblioteca Digital</b><br>12 13 14 15 16 17 18<br>Mes Pasado<br>8<br>24<br><b>Bases de Datos Especializadas</b><br>19 20 21 22 23 24 25<br>e libre ad<br>Maestría<br>26 27 28 29 30 31<br><b>Todos los Días</b><br>610<br><b>Boletines</b><br>mer<br>We have: 4 guests, 3 bots online<br><b>Contador de Visitas</b><br>estre de<br>Tu IP: $\qquad \qquad \qquad$<br>:013 © BE<br>Chrome 26.0.1410.64, Windows<br>000610<br>Hoy: May 22, 2013<br>Hoy<br>323<br>Aver<br>10<br><b>Visitors Counter</b><br>CONSORCIO NACIONAL DE<br>342<br><b>Esta Semana</b><br>RECURSOS DE INFORMACIÓN<br>CIENTÍFICA Y TECNOLÓGICA<br>Semana Anterior<br>80<br>A COLLANDO MARINE A MARINE AND<br>Este Mes<br>446<br>Mes Pasado<br>24<br>· Miércoles 22 de mayo<br>Todos los Días<br>610<br>Coyuntura labor<br>· Martes 21 de mayo<br>Latina y el Caribe, Boletín Nún<br>Visitanos | RED<br>ECO | <b>Contador de Visitas</b> | buscar.                          |
|----------------------------------------------------------------------------------------------------|------------|----------------------------|----------------------------------|
|                                                                                                    |            |                            |                                  |
|                                                                                                    |            |                            |                                  |
| 2013 @ CEPAL / OIT<br>Tu IP: 132.248.45.87<br>Chrome 26.0, 1410.64, Windows<br>Hoy: May 22, 2013                                                                                                    |            | · Noticias anteriores      | We have: 4 quests, 3 bots online |

**Figura 40 Prueba con explorador Chrome** 

| RED                                                            |                                            |                                                       |                             | buscar                                                                                                    |
|----------------------------------------------------------------|--------------------------------------------|-------------------------------------------------------|-----------------------------|----------------------------------------------------------------------------------------------------|
| ECO                                                            | <b>Contador de Visitas</b>                 |                                                       |                             |                                                                                                    |
| <b>Red de Bibliotecas</b><br><b>Especializadas en Economía</b> | 000615                                     |                                                       |                             |                                                                                                    |
| Sobre La Red Integrantes<br>Contacto                           | Hoy                                        | 328                                                   |                             |                                                                                                    |
|                                                                | Ayer                                       | 10                                                    |                             |                                                                                                    |
| Menú principal                                                 | Esta Semana                                | 347                                                   |                             | Calendario                                                                                                    |
| 8<br>Inicio                                                    | Semana Anterior                            | 80                                                    | tertips de este             | mayo 2013                                                                                                    |
| Catálogos en Línea                                             | <b>Este Mes</b>                            | 451                                                   |                             | d I m m j v s<br>$2 \t3 \t4$                                                                                                    |
| <b>Biblioteca Digital</b>                                      |                                            |                                                       | ð1                          | 5 6 7 8<br>91011<br>12 13 14 15 16 17 18                                                                                                   |
| <b>Bases de Datos Especializadas</b><br>ጸ                      | Mes Pasado                                 | 24                                                    | le libre a                  | 19 20 21 22 23 24 25                                                                                                    |
| Maestría<br><b>Boletines</b>                                   | <b>Todos los Días</b>                      | 615                                                   |                             | 26 27 28 29 30 31                                                                                                    |
|                                                                | We have: 5 guests, 5 bots online<br>Tu IP: |                                                       | mer<br>estre de<br>2013 © B | <b>Contador de Visitas</b>                                                                                                    |
|                                                                | Internet Explorer 9.0, Windows             |                                                       |                             | 000615                                                                                                    |
|                                                                | Hoy: May 22, 2013                          |                                                       |                             | д<br>Hoy<br>328<br>10                                                                                                    |
| CONSORCIO NACIONAL DE<br>RECURSOS DE INFORMACIÓN               | <b>Visitors Counter</b>                    |                                                       |                             | Aver<br>Esta Semana<br>347                                                                                                    |
| CIENTÍFICA Y TECNOLÓGICA                                       |                                            |                                                       |                             | Semana Anterior<br>80                                                                                                    |
| IIN                                                            |                                            |                                                       |                             | Este Mes<br>451<br>Mes Pasado<br>24                                                                                                    |
| 20SGR                                                          | · Miércoles 22 de mayo                     |                                                       |                             | nii<br>Todos los Días<br>615                                                                                                    |
| Visitanos                                                      | Martes 21 de mayo<br>· Noticias anteriores | Latina y el Caribe, Boletín Núr<br>2013 @ CEPAL / OIT | Coyuntura labor             | We have: 5 quests, 5 bots online<br>Tu IP: 132.248.45.87<br>Internet Explorer-9,0, Windows<br>Hoy: May 22, 2013<br><b>Visitors Counter</b> |
|                                                                |                                            |                                                       |                             |                                                                                                    |

**Figura 41 Prueba con explorador IExplorer** 

| RED                                                                      |                                                      |                                                       |                              | buscar                                                                                                    |
|--------------------------------------------------------------------------|------------------------------------------------------|-------------------------------------------------------|------------------------------|----------------------------------------------------------------------------------------------------|
| ECO<br><b>Red de Bibliotecas</b><br><b>Especializadas en Economía</b>    | <b>Contador de Visitas</b><br>000607                 |                                                       | 2011.<br>leer más            |                                                                                                    |
| Sobre La Red   Integrantes<br>Contacto                                   | Hoy<br>Ayer                                          | 320<br>10                                             |                              |                                                                                                    |
| Menú principal                                                           | Esta Semana                                          | 339                                                   | tertips de este              | Calendario                                                                                                    |
| 8<br>Inicio<br>8<br>Catálogos en Línea<br>8<br><b>Biblioteca Digital</b> | Semana Anterior<br><b>Este Mes</b>                   | 80<br>443                                             | è                            | mayo 2013<br>$d \mid m \mid m$<br>V S<br>34<br>$\overline{c}$<br>5 6 7 8<br>10 11<br>ø<br>12 13 14 15 16 17 18 |
| <b>Bases de Datos Especializadas</b><br>Maestria<br><b>Boletines</b>     | Mes Pasado<br><b>Todos los Días</b>                  | 24<br>607                                             | libre ac                     | 19 20 21 22 23 24 25<br>26 27 28 29 30 31                                                                      |
|                                                                          | We have: 2 quests, 1<br>members, 2 bots online       |                                                       | mer<br>estre de<br>:013 © BE | <b>Contador de Visitas</b>                                                                                     |
| CONSORCIO NACIONAL DE<br>RECURSOS DE INFORMACIÓN                         | Tu IP:<br>Firefox 21.0, Windows<br>Hoy: May 22, 2013 |                                                       |                              | 000607<br><b>B</b> Hoy<br>320<br>Aver<br>10<br>Esta Semana<br>339                                              |
| CIENTÍFICA Y TECNOLÓGICA                                                 | <b>Visitors Counter</b><br>· Miércoles 22 de mayo    |                                                       | Coyuntura labor              | Semana Anterior<br>80<br>Este Mes<br>443<br>Mes Pasado<br>24<br>Todos los Días<br>607                          |
| Visitanos                                                                | · Martes 21 de mayo<br>· Noticias anteriores         | Latina y el Caribe, Boletín Nún<br>2019 @ CEPAL / OIT |                              | We have: 2 quests, 1<br>members, 2 bots online<br>Tu IP: 132.248.45.87<br>Firefox 21.0, Windows                |
|                                                                          | Publicaciones que edita el IIEc                      |                                                       |                              | Hoy: May 22, 2013<br>Visitors Counter                                                                          |

**Figura 42 Prueba con explorador Firefox**
| RED<br>ECO                                                                   | <b>Contador de Visitas</b>                   |                                                       | buscar                                                                                                    |
|------------------------------------------------------------------------------|----------------------------------------------|-------------------------------------------------------|----------------------------------------------------------------------------------------------------|
| <b>Red de Bibliotecas</b><br><b>Especializadas en Economí</b>                | 000611                                       |                                                       |                                                                                                    |
| Sobre La Red Integrantes<br>Contact                                          | Hoy                                          | 324                                                   |                                                                                                    |
|                                                                              | Ayer                                         | 10                                                    |                                                                                                    |
| Menú principal                                                               | Esta Semana                                  | 343                                                   | Calendario                                                                                                    |
| 8<br>Inicio                                                                  | Semana Anterior                              | 80                                                    | itertips de este<br>mayo 2013<br>$d \mid m \mid m \mid j$<br>V S                                                                 |
| 8<br>Catálogos en Línea<br><b>Biblioteca Digital</b>                         | <b>Este Mes</b>                              | 447                                                   | $2 \t3 \t4$<br>े।<br>5 6 7 8<br>91011                                                                                            |
| <b>Bases de Datos Especializadas</b>                                         | Mes Pasado                                   | 24                                                    | 12 13 14 15 16 17 18<br>19 20 21 22 23 24 25                                                                                     |
| 8<br>Maestria<br><b>Boletines</b>                                            | <b>Todos los Días</b>                        | 611                                                   | libre ad<br>26 27 28 29 30 31                                                                                                    |
|                                                                              | We have: 5 guests, 3 bots online<br>TuIP:    |                                                       | mer<br><b>Contador de Visitas</b><br>estre de<br>1013 © BE                                                                       |
|                                                                              | Safari 531.22.7, Windows                     |                                                       | 000611                                                                                                    |
| CONSORCIO NACIONAL DE<br>RECURSOS DE INFORMACIÓN<br>CIENTÍFICA Y TECNOLÓGICA | Hoy: May 22, 2013<br><b>Visitors Counter</b> |                                                       | Hoy<br>324<br>A<br>Aver<br>10 <sub>1</sub><br>Esta Semana<br>343<br>Semana Anterior<br>80                                        |
| POSGI                                                                        | · Miércoles 22 de mayo                       |                                                       | Este Mes<br>447<br>Mes Pasado<br>24<br><b>Todos los Días</b><br>611<br>Coyuntura labor                                           |
| Visitanos                                                                    | · Martes 21 de mayo<br>· Noticias anteriores | Latina y el Caribe, Boletín Núm<br>2019-© CEPAL / OIT | We have: 5 quests, 3 bots online<br>Tu IPs 132, 248, 45, 87<br>Safari 531.22.2, Windows<br>Hoy: May 22, 2013<br>Visitors Counter |
|                                                                              |                                              |                                                       |                                                                                                    |

**Figura 43 Prueba con explorador Safari** 

### **3.21.6 Navegabilidad**

Se prueba para asegurar que toda la sintaxis y la semántica de navegación se ejecutan para descubrir cualquier error de navegación (por ejemplo, vínculos muertos, inadecuados y erróneos).

Para ello se acudió al portal de la W3C que es el consorcio internacional que desarrolla estándares abiertos para asegurar el crecimiento a largo plazo de la Web. sintaxis y la semántica de navegación se<br>or de navegación (por ejemplo, vínculos<br>3C que es el consorcio internacional que<br>egurar el crecimiento a largo plazo de la<br>gratuitas que nos ayudan a verificar el

En dicho portal existen herramientas gratuitas que nos ayudan a desarrollo integro de nuestro sitio.

desarrollo integro de nuestro sitio.<br>A continuación una prueba realizada a todas las ligas internas y externas que maneja el sitio de la REDECO.

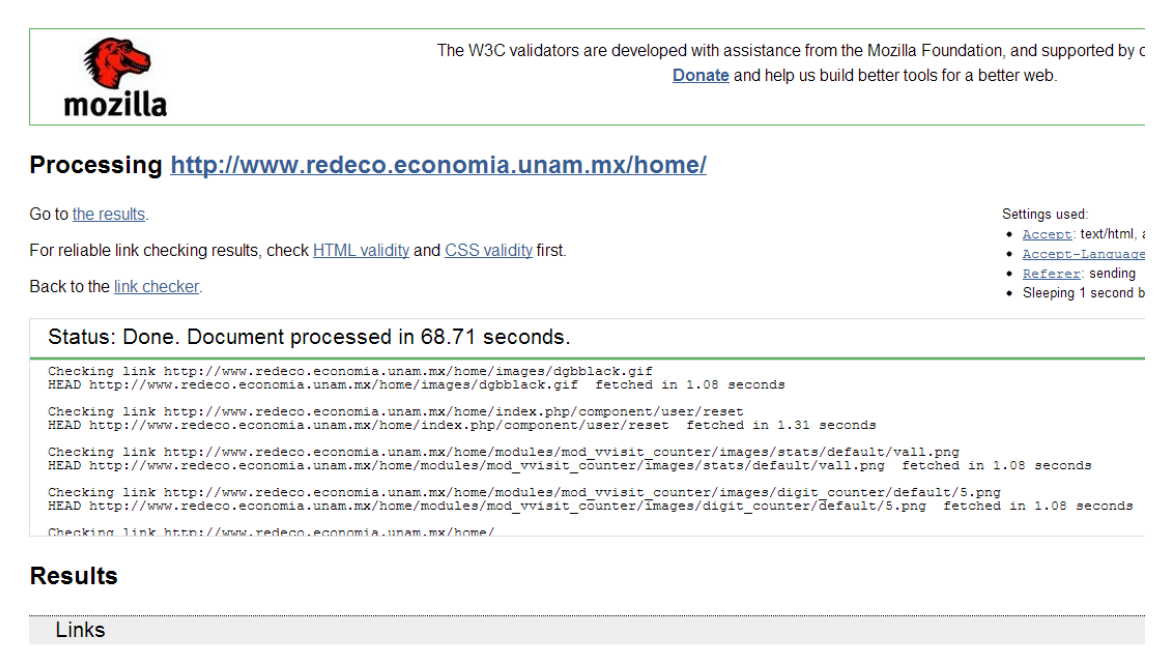

**Valid links!** 

**Figura 44 Prueba de enlaces externos** 

### **3.21.7 Seguridad**

Se prueban al valorar las vulnerabilidades potenciales e intenta explotar cada una. Cualquier intento de penetración exitoso se estima como un fallo de seguridad. El procedimiento básico de pruebas de aplicaciones Web se basa en definir entradas (información a partir de la cual la aplicación generará una serie de contenidos Web) y realizar comprobaciones sobre las salidas (contenidos Web generados: documentos HTML, JavaScript, documentos XML, etc.). Se trata, por tanto, de pruebas funcionales que se realizan mediante un enfoque de caja negra, es decir, los casos de prueba se construyen sin tener en cuenta la estructura interna de la aplicación sino únicamente sus entradas y salidas esperadas. Estas entradas y salidas son típicamente peticiones HTTP y documentos Web respectivamente.

A razón de lo anterior y desde la fecha de inicio de este trabajo de titulación, se han realizado diferentes actualizaciones al sistema operativo y a la aplicación con el fin de mantener un entorno seguro. A continuación se detalla una lista de las diferentes acciones que han recibido.

- Mantener el "core" de Joomla! siempre en la última versión estable.
- Actualizar las extensiones a medida que son liberadas por sus autores.
- Proteger el acceso a /administrator.
- Modificar el usuario "Admin" que por defecto se configura en la instalación.
- Proteger el archivo configuration.php.
- Eliminar referencias en tags y metadescripciones a "Joomla!".
- Hacer un uso adecuado de robots.txt y de htaccess.
- Mantener los permisos adecuados en carpetas y archivos.
- Utilizar el Firewall en el backend de Joomla!.
- Instalar extensiones que automaticen las copias de seguridad.

## **Capítulo 4 Puesta en Operación**

Una vez concluidas las pruebas y dado elVo.Bo. del Consejo Administrativo de la REDECO se procede a la puesta en operación del nuevo sitio, en conjunto con el anterior.

Se decidió poner a prueba el nuevo sitio, mostrándolo a aquellos alumnos que participaron en la encuesta a fin de volcar sus sugerencias y recomendaciones, para futuras modificaciones que no se detallan en este documento.

Concluido el periodo asignado de treinta días por parte del consejo de administración, se asignó una fecha para el lanzamiento del sitio. El equipo de desarrollo y por la naturaleza de este trabajo de titulación, se propuso hacerlo con una implementación en paralelo para así mitigar riesgos y hacer más digerible para los usuarios finales la transición y habilitación a la operación del nuevo sitio con las nuevas funcionalidades que este ofrece.

Razón por la cual se renombró la carpeta que contenía el sitio anterior dentro del servidor, esto con la finalidad de mantener un respaldo del mismo para cualquier eventualidad.

Una vez realizado este paso se cambió el apuntador del viejo sitio al nuevo.

A continuación anexaremos una tabla en donde se muestran los pormenores de la habilitación y puesta en operación del nuevo sitio de la REDECO.

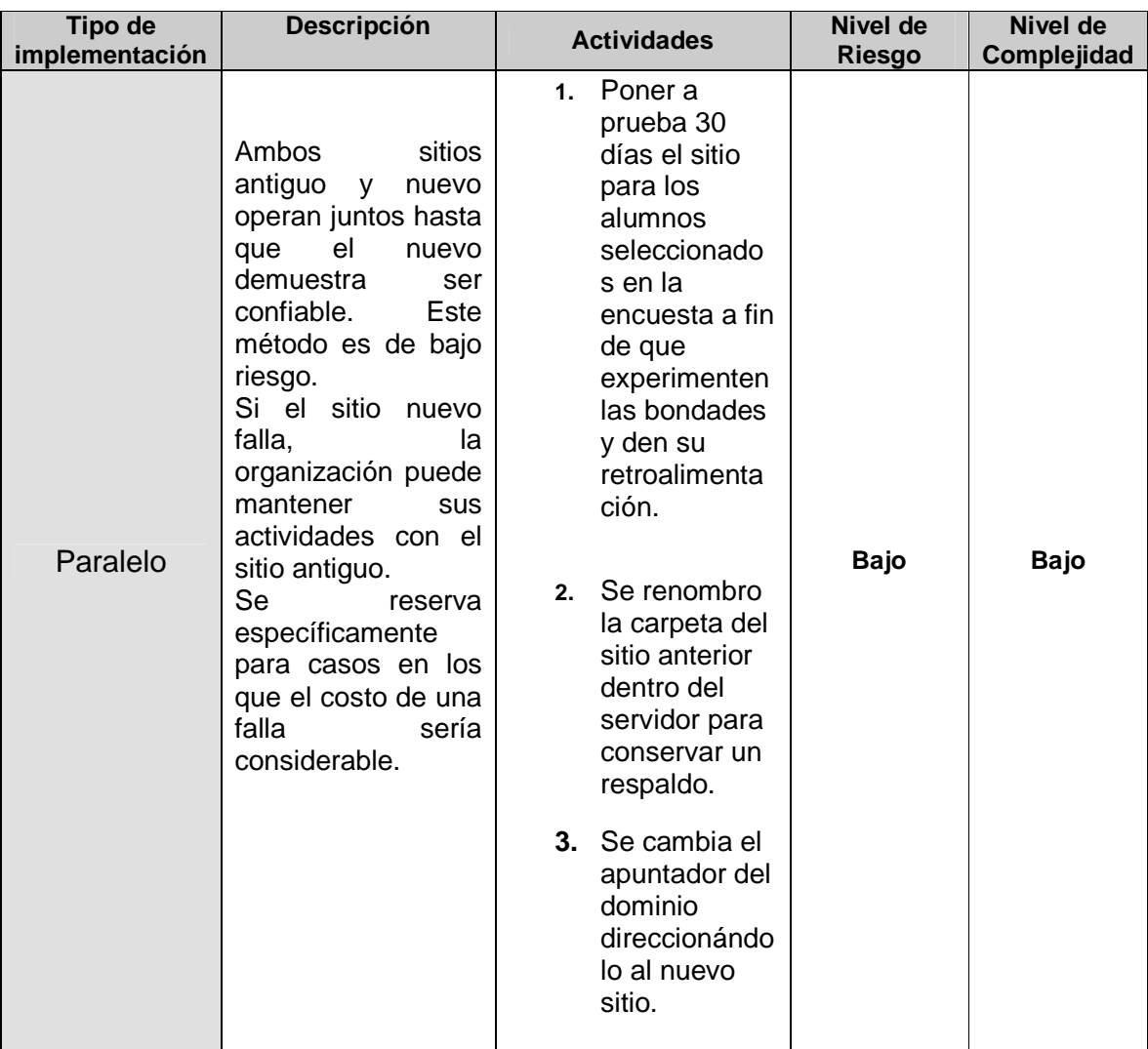

Configuración del archivo que direcciona el dominio al nuevo sitio de REDECO.

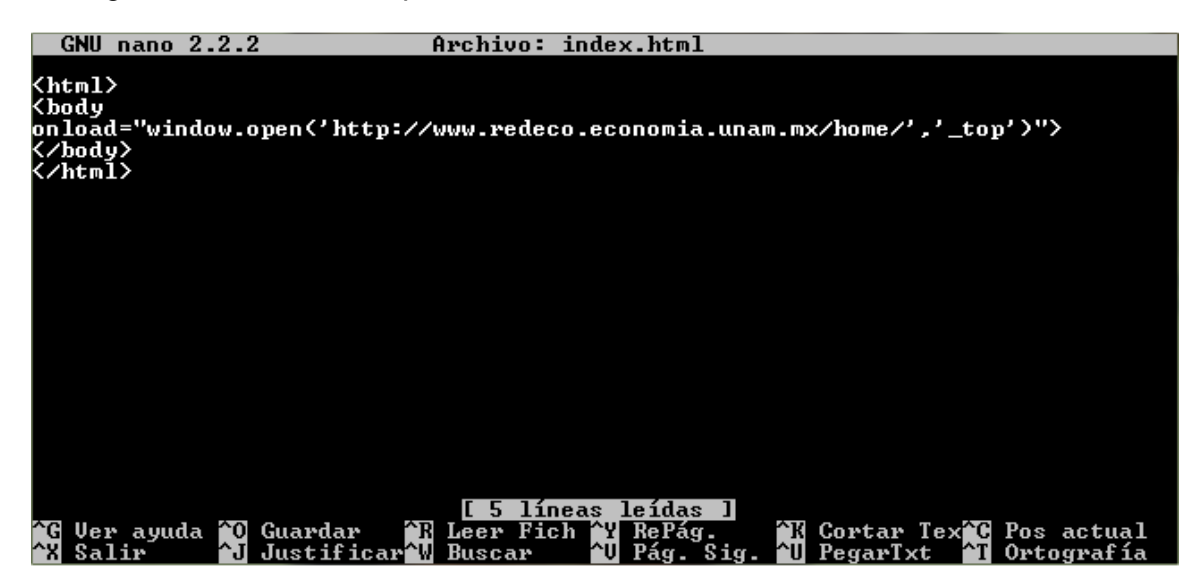

**Figura 45 Configuración de direccionamiento del dominio REDECO**

### **4.1 Cuestionario de retroalimentación de la ejecución del proyecto**

Listado de las preguntas para la retroalimentación sobre ejecución y administración del proyecto, a fin de comprobar aspectos de: planeación, organización, manejo y reacción a riesgos, manejo del tiempo, manejo de los mecanismos de comunicación, capacidad de los recursos humanos asignados, capacidad y nivel de actualización de los recursos tecnológicos asignados, manejo de la seguridad de la información, entre otros.

Para el gerente del proyecto.

1. ¿Se cumplió con la totalidad de los compromisos establecidos?

R= Sí, el equipo de desarrollo completo el sitio excediendo en algunos rubros las expectativas.

2. ¿Se cumplió con el alcance comprometido?

R= El alcance mostrado en los documentos en algunos casos excede, mostrando con ello una buena disponibilidad de trabajo y conocimiento.

- 3. ¿Se cumplió con la documentación establecida por la REDECO de acuerdo a las Fases del Proyecto?
- R= En todo momento se mostraron de forma clara cada uno de ellos.
- 4. ¿Se recopiló la documentación soporte, resultados finales, archivos, cambios, directorios, evaluaciones y lecciones aprendidas del proyecto?
- R= Dicha documentación, fue registrada en tiempo y forma.
- 5. ¿El Administrador del Proyecto estableció y ejecutó un Programa de Calidad para los productos/servicios?

R= Se elaboraron ciertos controles para asegurar la calidad en el desarrollo del sitio.

6. ¿Se estableció un Plan de Comunicación para el proyecto?

R= La comunicación fue un elemento importante; En todo momento se estableció un canal directo para la solución de dudas y acontecimientos importantes en torno al proyecto.

7. ¿Se ejecutó el Plan de Comunicación del proyecto, con la finalidad de realizar las notificaciones correspondientes de cierre del proyecto a los integrantes de la REDECO?

R= Los encargados técnicos del proyecto en todo momento informaron de los pasos realizados de acuerdo a las fases descritas en el.

- 8. ¿Se comunicó a los involucrados del proyecto (técnicos y funcionales) el cierre del mismo?
- R= Sí, todo conforme a los plazos estipulados.

Para la dirección de REDECO (solicitante)

- 1. ¿Se cumplió con el alcance comprometido?
- R= Sí, el nuevo sitio mejoró notablemente el enfoque de la red.
- 2. ¿El producto final está a entera satisfacción de la dirección de la REDECO?

R= Nos place decir que el sitio web al fin muestra el verdadero propósito para el que fue hecha esta red.

3. ¿Se cuenta con un expediente del proyecto (impreso/electrónico) que sirva como apoyo para futuros proyectos y fuente de conocimiento?

R= Se cuentan con varios archivos (minutas, etc.) donde se llevan los avances del mismo, incidencias, fechas, etc.

Para el equipo de trabajo

1. ¿El equipo de trabajo participó en la elaboración del WBS, hitos y casos de uso, así como en las fases del mismo?

R= Cada uno de esos documentos fue elaborado por el equipo de trabajo, presentándolos en tiempo y forma y siguiendo los pasos del desarrollo conforme dictaban estos.

2. ¿Se procuró la calidad en los productos/servicios que se brindaron?

R= En todo momento como parte de las buenas prácticas dictadas por el W3C, se trató de seguir con ese concepto, tomando en cuenta las necesidades del proyecto.

3. ¿Se tomaron en cuenta las opiniones de los usuarios para el diseño y elaboración del proyecto?

R= Sí, de hecho existe un cuestionario dedicado a estos usuarios, dónde se recopilaron las sugerencias y se investigaron aquellas debilidades que presentaba el anterior sitio. Todo esto con el fin de mejorar la nueva versión.

### **4.2 Informe de Rendimiento del Proyecto**

En la siguiente tabla veremos de una forma clara la comparación de los resultados que se tenían planeados con respecto a los obtenidos una vez finalizado el proyecto, para así obtener un porcentaje de rendimiento desglosado por fase.

Cabe aclarar que estos porcentajes no se enfocan en la calidad de los productos entregados, si no en la comparación de lo prospectado al inicio del proyecto contra lo entregado una vez que este finalizo, toda vez comprendido que los proyectos son dinámicos y casi nunca se finaliza un proyecto con los esfuerzos o resultados que se tenían planeado.

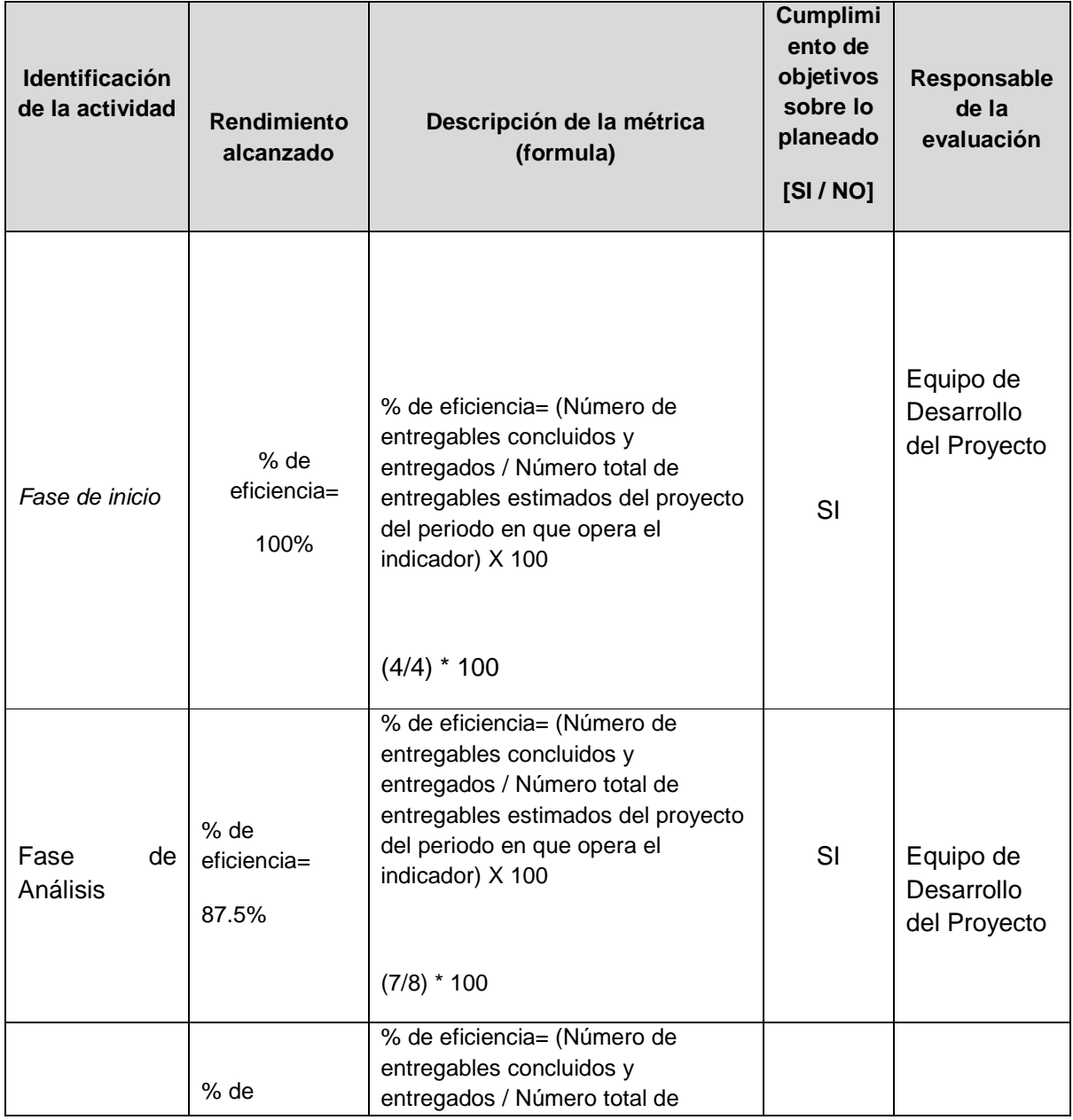

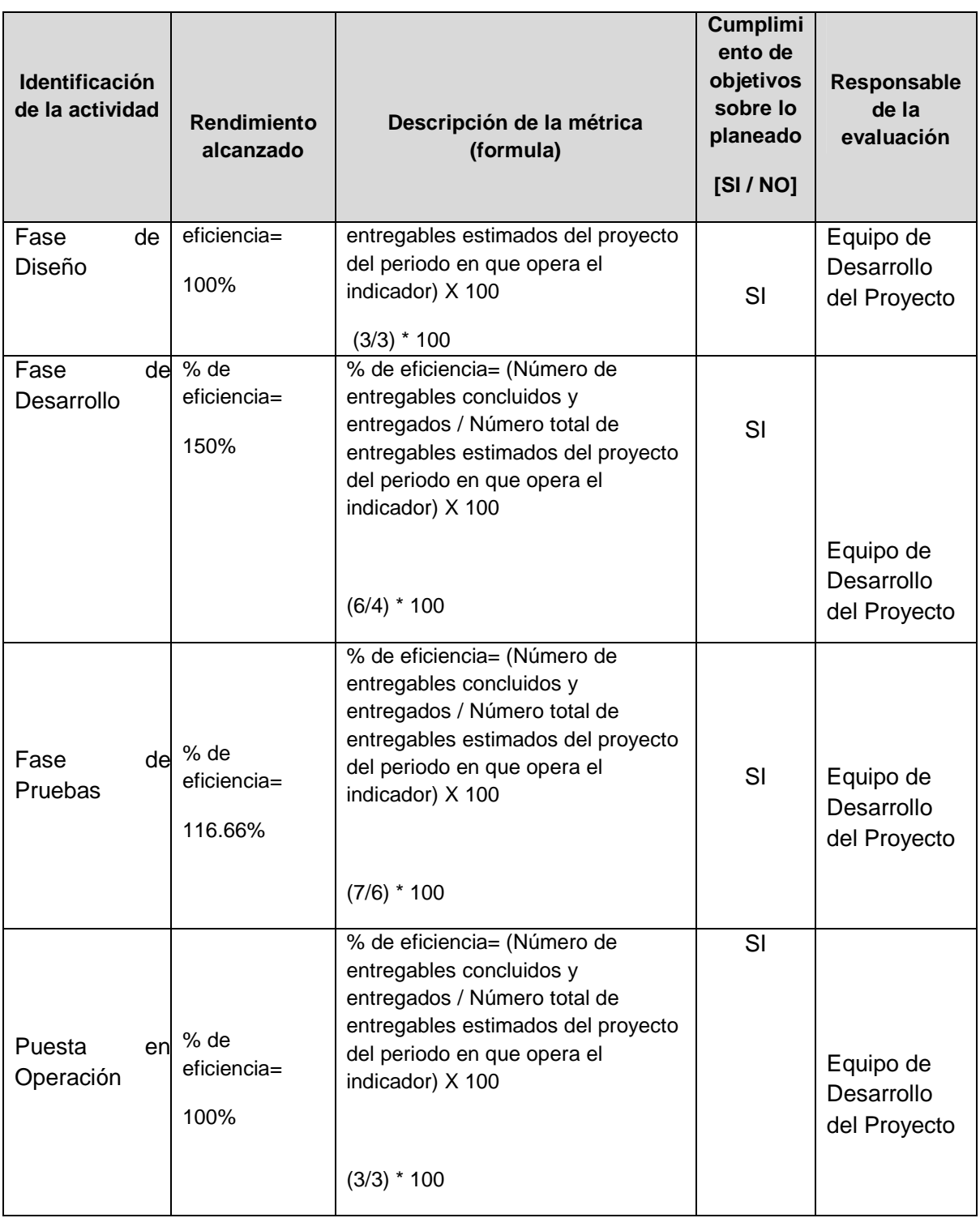

### **Conclusiones y Aportaciones**

A lo largo de este trabajo de titulación, concluimos que las bibliotecas y los sistemas educativos deben desarrollar de forma permanente y por área temática redes de trabajo interdisciplinarias que pongan a disposición de los alumnos todos los recursos con que éstas cuentan, gestionen y administren de forma más eficiente a los mismos.

Encontramos que las tecnologías aportan de forma sustancial una mejora significativa a las bibliotecas en cuanto al acceso de información se refiere y a como el alumno accede a ella de forma eficaz, eficiente y oportuna.

En el sitio de la REDECO observamos una mejora significativa como resultado final de este trabajo de titulación, en cuanto el acomodo de información, volumen e importancia para los alumnos que cursan el posgrado en economía. Las herramientas implementadas facilitan la búsqueda y obtención de manera ágil y eficiente de aquellos parámetros esenciales de información estadística, bibliográfica y de temas de economía sobre contenidos actualizados importantes para la investigación académica, la cual es esencial para los alumnos del posgrado.

De acuerdo con las necesidades de los usuarios detectadas en las encuestas, se encontró que más del 70% no aprobaba la relación facilidad/rapidez ya que el sitio les resultaba en algunos puntos lento y confuso. La búsqueda de información no se realizaba en un periodo corto de tiempo considerando que en algunos casos este es un aspecto muy importante ya que determina la regularidad con la que el usuario utilizará al sitio para futuras búsquedas o una exploración más a fondo del mismo.

Las herramientas tecnológicas con las que fue desarrollado el sitio de la REDECO ofrecen una continua actualización y mejoras dentro de su estructura, esto con el fin de garantizar que el sitio pueda adaptarse a los tiempos actuales a la dinámica de cambio tecnológico, sin gastar muchos recursos u horas de trabajo innecesarias en su desarrollo.

Además con la elaboración de este proyecto de titulación se proporcionan los elementos mínimamente necesarios para una futura actualización, facilidad en la distribución de nuevos contenidos, así como un rápido entendimiento de cómo está estructurado en su totalidad el sitio de la REDECO. Esto con la finalidad de no entorpecer el trabajo de las entidades y brindar al usuario final el servicio sin mayor complicación.

### **Aportaciones**

Como aportación principal podemos decir satisfactoriamente que los accesos al sitio a razón de su puesta en marcha se han incrementado un 80% aproximadamente. El acceso a la información se realiza de forma clara, y lo más importante, de forma rápida para el usuario, ya que éste es uno de los puntos fuertes bajo los cuales se rige.

### **Recomendaciones**

Para tales efectos realizamos algunas consideraciones de importancia, las cuales deben ser adoptadas por el futuro administrador del sitio así como la REDECO.

- Los sitios web deben de adoptar las nuevas tecnologías de forma constante, para ofrecer al usuario confiabilidad y seguridad al momento de utilizar el sitio.
- La REDECO tiene la responsabilidad de adquirir más y mejores contenidos en función de las necesidades académicas y de investigación que requieran por parte de los alumnos y/o investigadores del Posgrado en Economía.
- Se debe considerar que el acervo electrónico se incrementa continuamente y por ello los recursos de almacenamiento llegarán a ser insuficientes, por lo cual se recomienda tener en consideración una futura migración a una plataforma más robusta a fin de soportar sin problemas y complicaciones la demanda establecida hasta el momento.
- Mantener todas y cada una de las actualizaciones estables que liberen los desarrolladores e instalarlas propiamente en el sitio para garantizar una perfecta continuidad en el servicio.
- Actualizar el diseño y la estructura de acuerdo a los nuevos tiempos a los que se someta el sitio.
- Es necesario considerar la posibilidad de que eventualmente el sitio pueda convertirse en un portal.

### **Bibliografía**

- Avello, D. G. (2000). *Diseño Gráfico De Páginas Web.* Universidad de Oviedo.
- Avilés, J. E. (09 de 10 de 2012). *Repositorio digital de la Facultad de Ingeniería UNAM*. Recuperado el 05 de 01 de 2013, de http://www.ptolomeo.unam.mx:8080/xmlui/bitstream/handle/132.248.52.100/226/A7.p df?sequence=7
- C.V., C. A. (06 de 11 de 2011). *CAD*. Obtenido de http://www.cad.com.mx/historia\_de\_linux.htm
- Canonical. (2010). *Ubuntu.com*. Recuperado el 2010-2012, de http://www.ubuntu.com/download
- CHARTE OJEDA, F. (2004). *PROYECTOS PROFESIONALES PHP 5 .* ANAYA MULTIMEDIA.
- Crawley, D. R. (2010). *The accidental administrator: Linux server step by step configuration guide.*Createspace independent.
- Kabir, M. J. (s.f.). *La Biblia del Servidor Apache 2 .*2003: Anaya Multimedia.
- Kendall, K. E., & Kendall, J. E. (2005). *Analisis y Diseño de Sistemas 6ta Edición.*México: Prentice Hall México.
- Marriott, J., & Waring, E. (2010). *The official Joomla! Book.* Addison-Wesley Professional.
- Project Managment Institute, I. (2008). *Guía de los Fundamentos para la Dirección de Proyectos (Guía del PMBOK) cuarta edición.*Pennsylvania: PMI Publications.
- Rankin, K. (2010). *The Official Ubuntu Server Book.* Prentice Hall.
- Team, J. D. (2010). *Joomla Spanish*. Recuperado el 2010-2012, de http://ayuda.joomlaspanish.org/ayuda-joomla

### **Glosario de Términos Técnicos**

Bases de datos: Es un Conjunto de datos relacionados entre sí, almacenados, estructurados, no redundantes (normalizados) y de fácil acceso.

Buscador: Es un tipo de software que crea índices de bases de datos o de sitios web en función de los títulos de los archivos, de palabras clave o del texto completo de dichos archivos. El usuario se conecta con un buscador y especifica la palabra o las palabras clave del tema que desea buscar. El buscador devuelve una lista de resultados presentados en hipertexto, es decir que se pueden pulsar y acceder directamente al dichero correspondiente.

Ciclo de vida: Metodología de desarrollo de sistemas que sugiere un enfoque sistemático secuencial, para el desarrollo del software que comienza en un nivel de sistemas y procesa con análisis, diseño, codificación pruebas, y mantenimiento.

Dirección IP: Es un código numérico que indica a un equipo especifico en internet.

Directorio: Es el sistema que el equipo utiliza para organizar archivos a partir de información específica. Los directorios pueden estar organizados jerárquicamente de forma que los archivos aparezcan de distintas maneras, como por ejemplo el orden en que fueron creados, por orden alfabético, según tipo, etc.

Home: Página principal de un sitio web, por la que se accede a este.

Host: Computadora que, mediante la utilización de protocolos TCP/IP, permite a los usuarios comunicarse con otros sistemas anfitriones de una red. Los usuarios se comunican utilizando programas de aplicación, tales como el correo electrónico, Telnet, WWW y FTP.

HTTP: Es el acrónimo de Hiper Text Transfer Protocol. Es el Protocolo que rige la comunicación entre un cliente que utiliza un navegador web y un servidor web.

Información: Son datos que combinados ofrecen una visión de la realidad.

Informática: Es el conjunto de medios, métodos, técnicas y conocimientos científicos y técnicos que hacen posible el tratamiento de la información.

Interfaz: Es la zona de comunicación o acción de un sistema sobre otro. Desde el punto de vista del usuario pantalla en la que se han de dar las órdenes para poner en marcha una aplicación.

Internet: Es el resultado de la interconexión de miles de computadoras de todo el mundo. Res de telecomunicaciones nacida en 1969 en los EE: UU. A la cual están conectadas centenares de millones de personas, organismos y empresas en todo el mundo.

Libros Electrónicos: También conocido como libro digital o eBook, el libro electrónico es una publicación cuyo soporte no es el papel sino un archivo electrónico, su texto se presenta en formato digital y se almacena en cualquier medio electrónico (USB, CD-ROM, etc.). El libro electrónico permite incorporar elementos multimedia como video, audio y en el caso de internet posibilita enlaces a otras páginas de libros digitales de la red.

Links: La exploración de los sitios de Internet se realiza mediante la selección de vínculos que relacionan unas páginas con otras.

Linux: Es el sistema operativo de distribución libre nacido a partir de UNIX.

Navegador: Aplicación para visualizar todo tipo de información y navegar por el Internet. En su forma más básica son aplicaciones de hipertexto que facilitan la navegación por los servidores de información de internet; cuentan con funcionalidades plenamente multimedia y grupos de noticias, la gestión de correo electrónico, etc.

Página web: Archivo de texto que contiene HTML, etiquetas de formato y vínculos de archivos gráficos y otras maginas web.

Portal web: Es la página de inicio que permite el acceso a las distintas secciones de un sitio web. Podemos decir que es también el conjunto de páginas web de internet reunidas bajo una marca, dirección, tema, asunto o interés.

Red: es la conexión simultánea de distintos equipos informáticos a un sistema principal.

Servidor: Es el equipo que trata las peticiones de datos, el correo electrónico, la transferencia de archivos y otros servicios de red realizados por otros equipos.

Servidor web: Sistema que proporciona recursos (por ejemplo, servidores de archivos, servidores de nombres). Este término se utiliza para designar a aquellos sistemas que proporcionan información a los usuarios de la red.

Sitio web: Es el conjunto de páginas web accesibles a través de internet, convenientemente enlazadas con una finalidad concreta. Conjuntos de servicios de la red, ante todo documentos HTML, que están enlazados juntos y que existen en la web en un servidor especifico.

Software Libre: Programas desarrollados y distribuidos según la filosofía de dar al usuario la libertad de ejecutar, copiar distribuir, estudiar, cambiar y mejorar dicho programa, (Linux es un ejemplo de esta filosofía). El software libre no es siempre software gratuito (equivocación bastante habitual que tiene su origen en que la palabra inglesa free significa "libre como "gratuito".

URL: Uniform Resource Locator, Localizador uniforme de recursos. Sistema unificado de identificación de recursos en la red. Las direcciones se componen de protocolo FQDN y dirección local del documento dentro del servidor.

Web: Es un servidor de información WWW. Se utiliza también para definir el universo WWW en su conjunto.

# **Índice de Figuras**

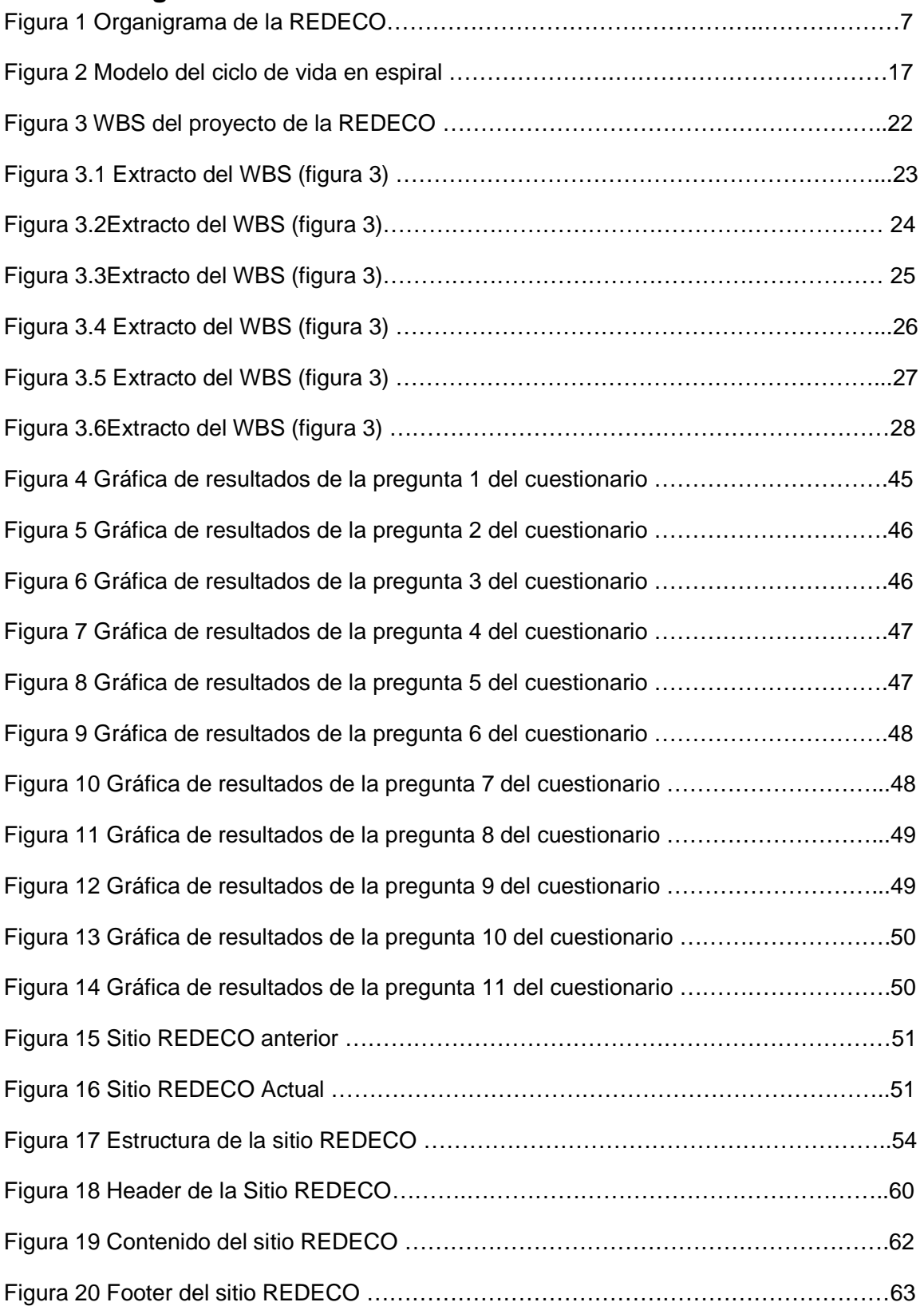

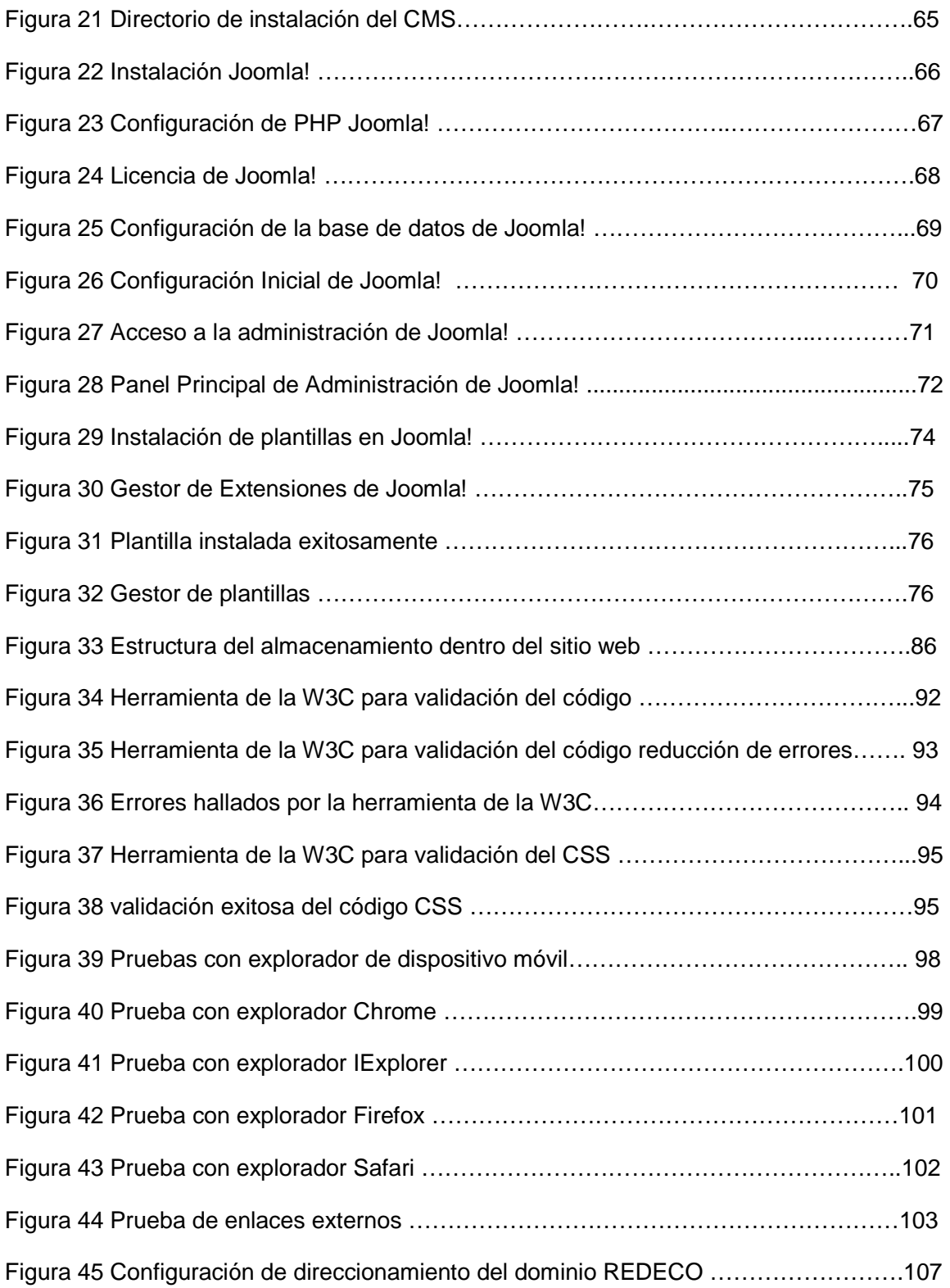

### **Descripción de gráficas sobre el cuestionario**

**Figura 4 Gráfica de resultados de la pregunta 1 del cuestionario** 

Como se muestra en los resultados anteriormente graficados existe una tendencia marcada de usuarios con equipos con sistema operativo Windows, predominando ampliamente sobre las demás alternativas de sistema operativo (Linux y Mac)

#### **Figura 5 Gráfica de resultados de la pregunta 2 del cuestionario**

Ésta gráfica nos demuestra que el principal motivo de visita al sitio de la REDECO son las bases de datos especializadas en Economía, ya que es más fácil para el usuario tener reunidas en un sólo lugar aquellas fuentes de información primaria, de las cuales dependerá durante su estancia en el posgrado.

Por otro lado también observamos que los exámenes tipo juegan un papel importante para los alumnos, más no es el principal objetivo para el cual fue desarrollado el sitio.

#### **Figura 6 Gráfica de resultados de la pregunta 3 del cuestionario**

En esta grafica se muestra la tendencia hacia el navegador Internet Explorer que es el que traen los sistemas operativos Windows por default, esto denota una falta de conocimiento por parte del usuario ya que este navegador es conocido por los errores e incompatibilidad con ciertos sitios. Esta es un área de oportunidad que aprovechamos para desarrollar el sitio, teniendo como base una completa compatibilidad indistintamente al navegador que se use y a los conocimientos informáticos del usuario.

### **Figura 7 Gráfica de resultados de la pregunta 4 del cuestionario**

Denotamos que el sitio de la REDECO es ampliamente consultado por su contenido, siendo una fuente importante para los alumnos del posgrado en economía.

#### **Figura 8 Gráfica de resultados de la pregunta 5 del cuestionario**

Mayormente las bases de datos sobresalen por encima de las demás. Teniendo como base los datos duros que estas contienen, para el desarrollo del trabajo e investigación.

#### **Figura 9 Gráfica de resultados de la pregunta 6 del cuestionario**

Podemos constatar que las bases de datos siguen siendo el principal motor de visita al sitio, de igual forma la adquisición de éstas por parte de la REDECO ha sido importante para los usuarios.

**Figura 10 Gráfica de resultados de la pregunta 7 del cuestionario** 

Aún con los resultados el usuario considera que es regular la accesibilidad a los recursos. Uno de los principales puntos de oportunidad para mejorar el sitio.

#### **Figura 11 Gráfica de resultados de la pregunta 8 del cuestionario**

Otra área de oportunidad es el acomodo de información para que los usuarios encuentren de corma eficaz la información que necesitan.

#### **Figura 12 Gráfica de resultados de la pregunta 9 del cuestionario**

No existe una proposición de valor dentro del sitio. Esto puede llevar a que el usuario no se sienta identificado con el sitio y por ende no lo visite regularmente.

#### **Figura 13 Gráfica de resultados de la pregunta 10 del cuestionario**

De acuerdo al análisis del anterior sitio, coincide con el usuario en el sentido que las secciones no muestran claramente el contenido del sitio. Se determina una mejor distribución para ello.

#### **Figura 14 Gráfica de resultados de la pregunta 11 del cuestionario**

Otro punto a destacar es que anteriormente el sitio era funcional en cuanto a su diseño y simplicidad de acuerdo a los tiempos en que se creó. Actualmente dicho diseño presenta obsolescencia.